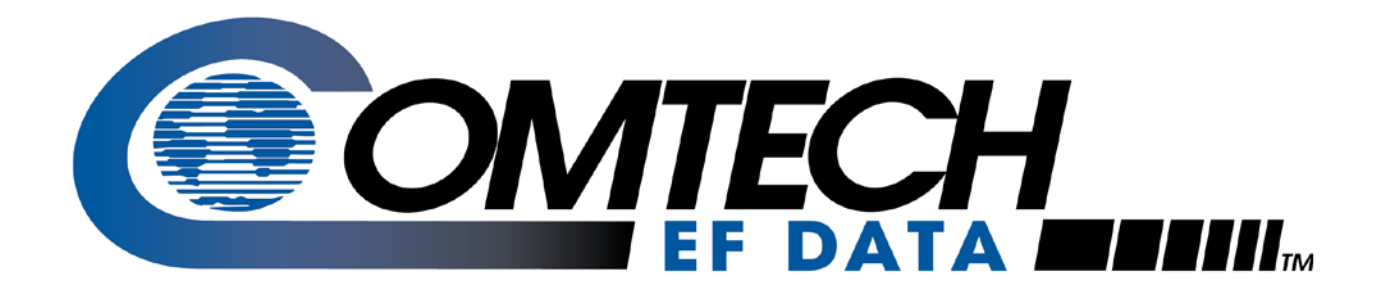

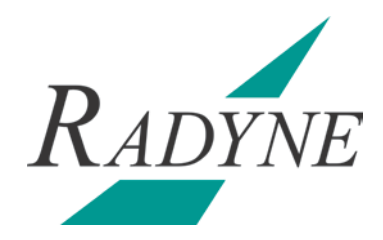

# SFC1275A/SFC4200A

### **Synthesized Frequency Downconverter Installation and Operation Manual**

Part Number MN-SFC1275-4200 Revision 5 April 6, 2011

**IMPORTANT NOTE: The information contained in this document supersedes all previously published information regarding this product. This manual is subject to change without prior notice.**

**Part Number MN-SFC1275-4200 Revision 5**

Copyright © 2011 Comtech EF Data. All rights reserved. Printed in the USA. Comtech EF Data, 2114 West 7th Street, Tempe, Arizona 85281 USA, 480.333.2200, FAX: 480.333.2161

### **Table of Contents**

<span id="page-2-0"></span>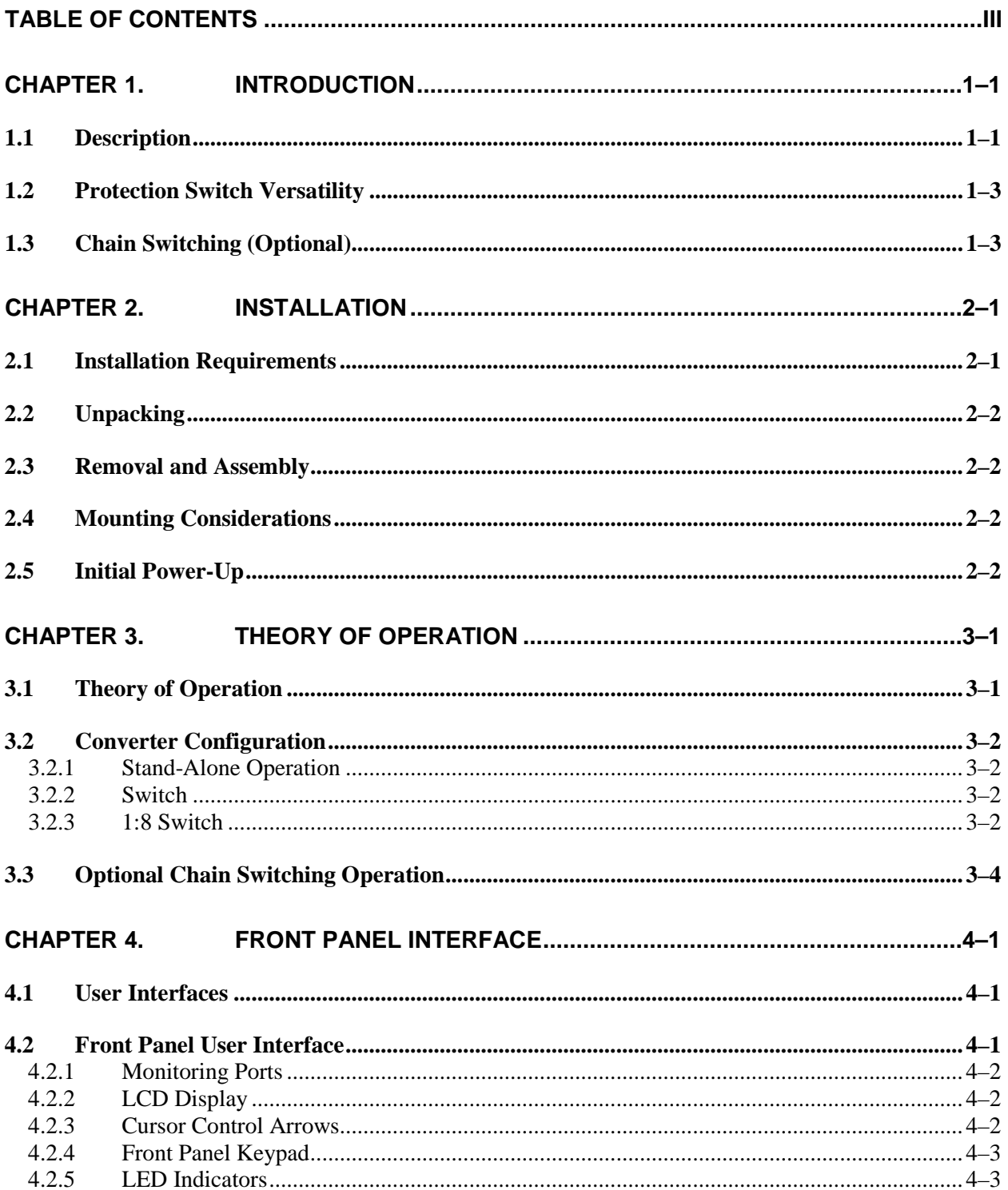

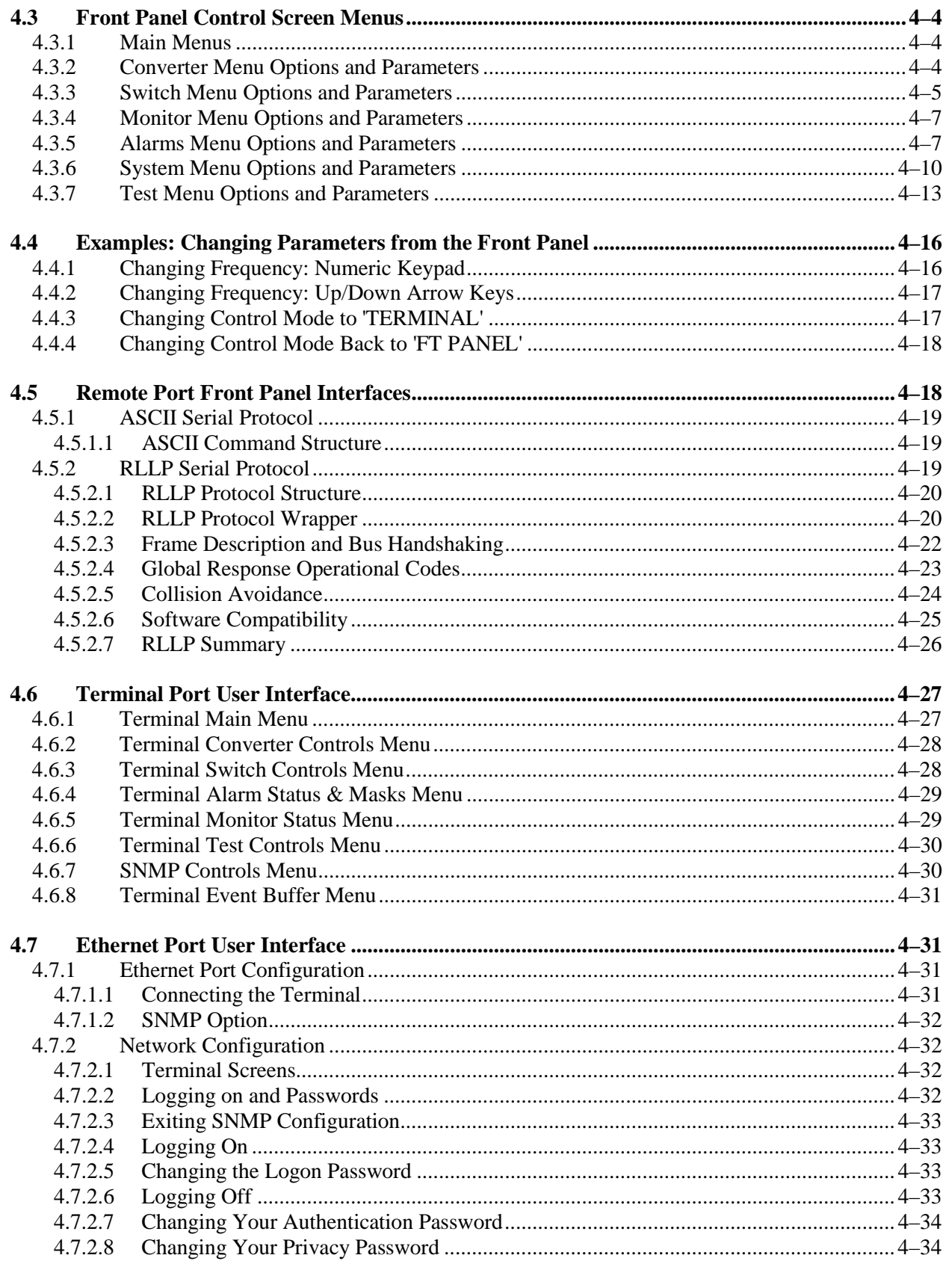

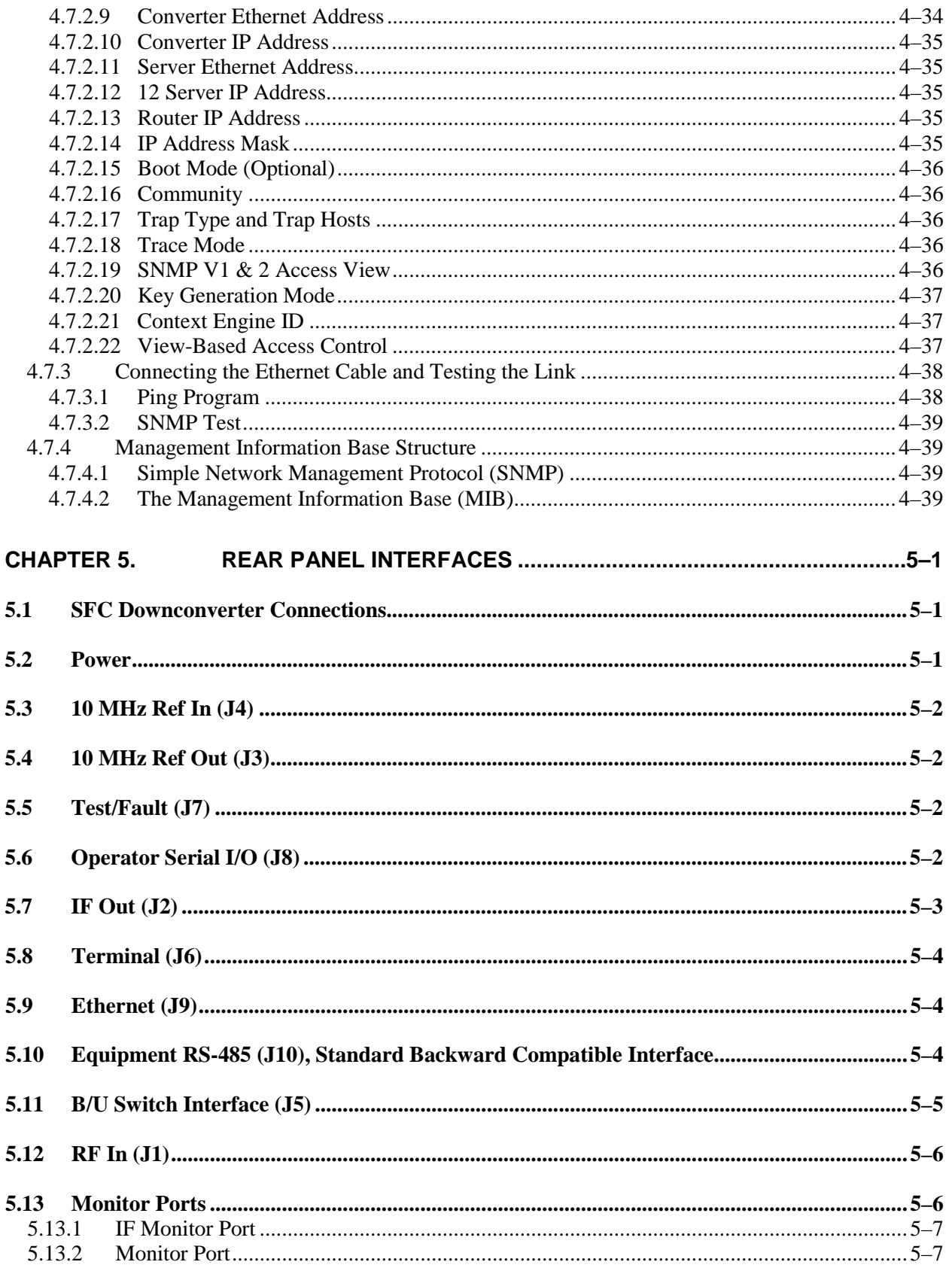

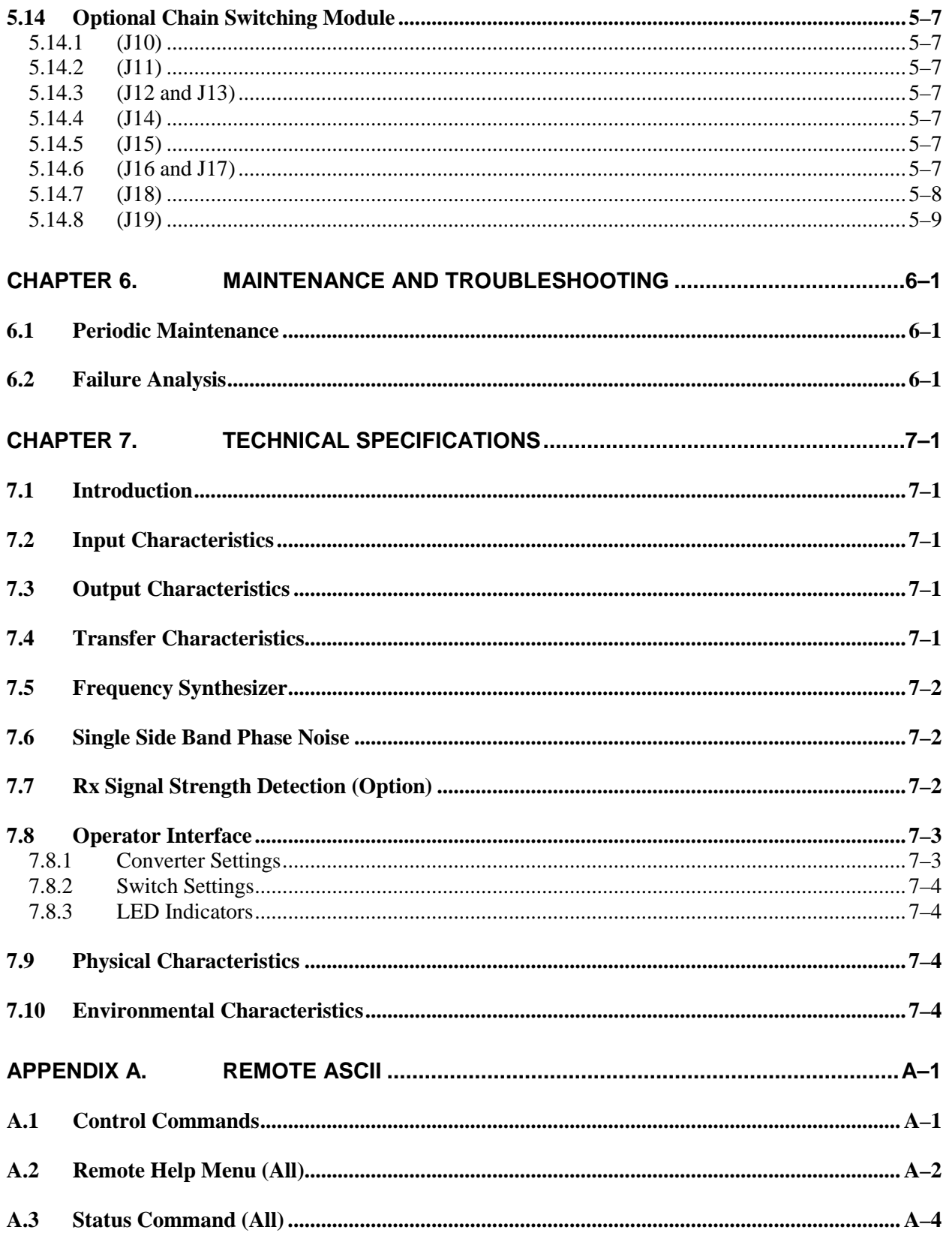

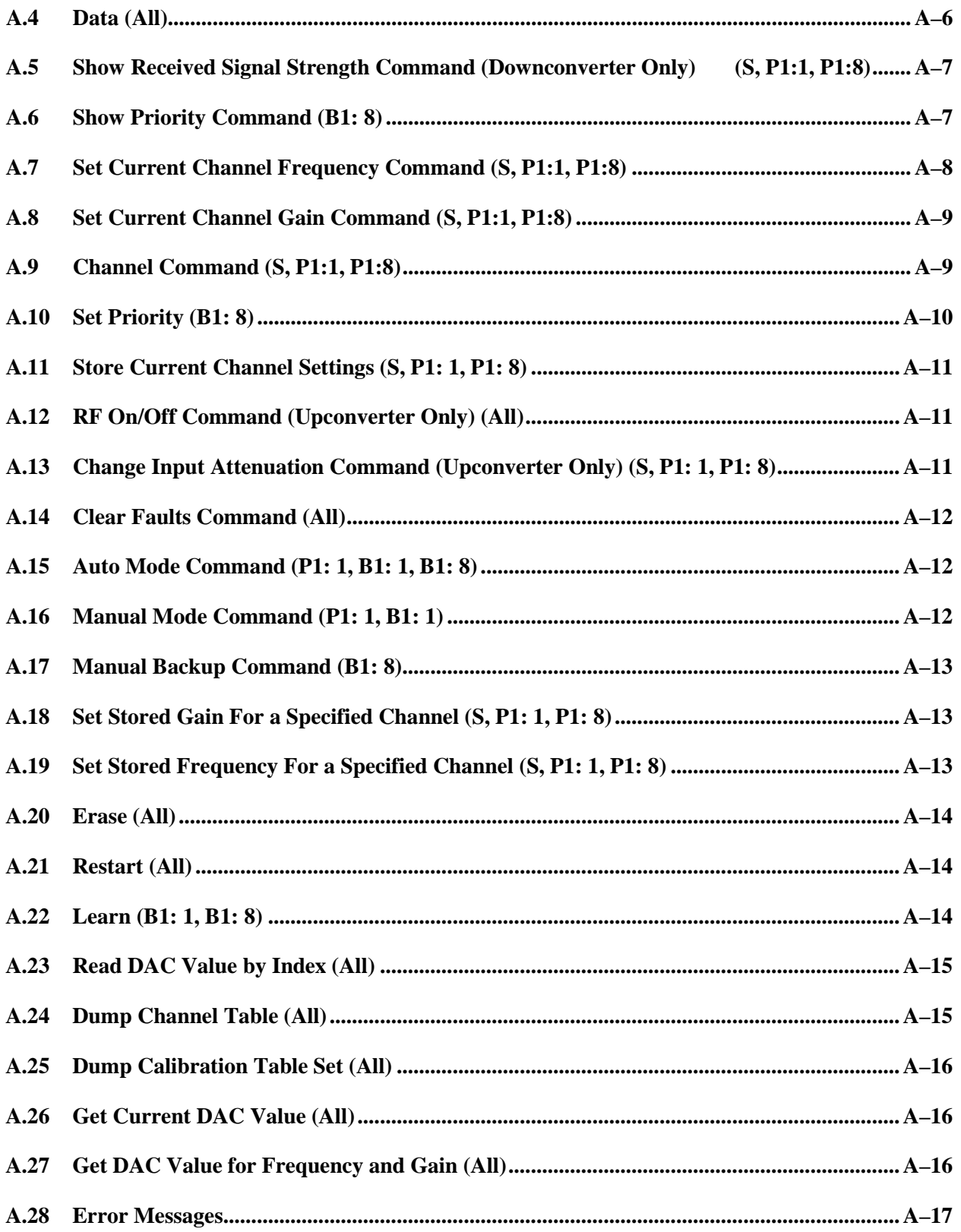

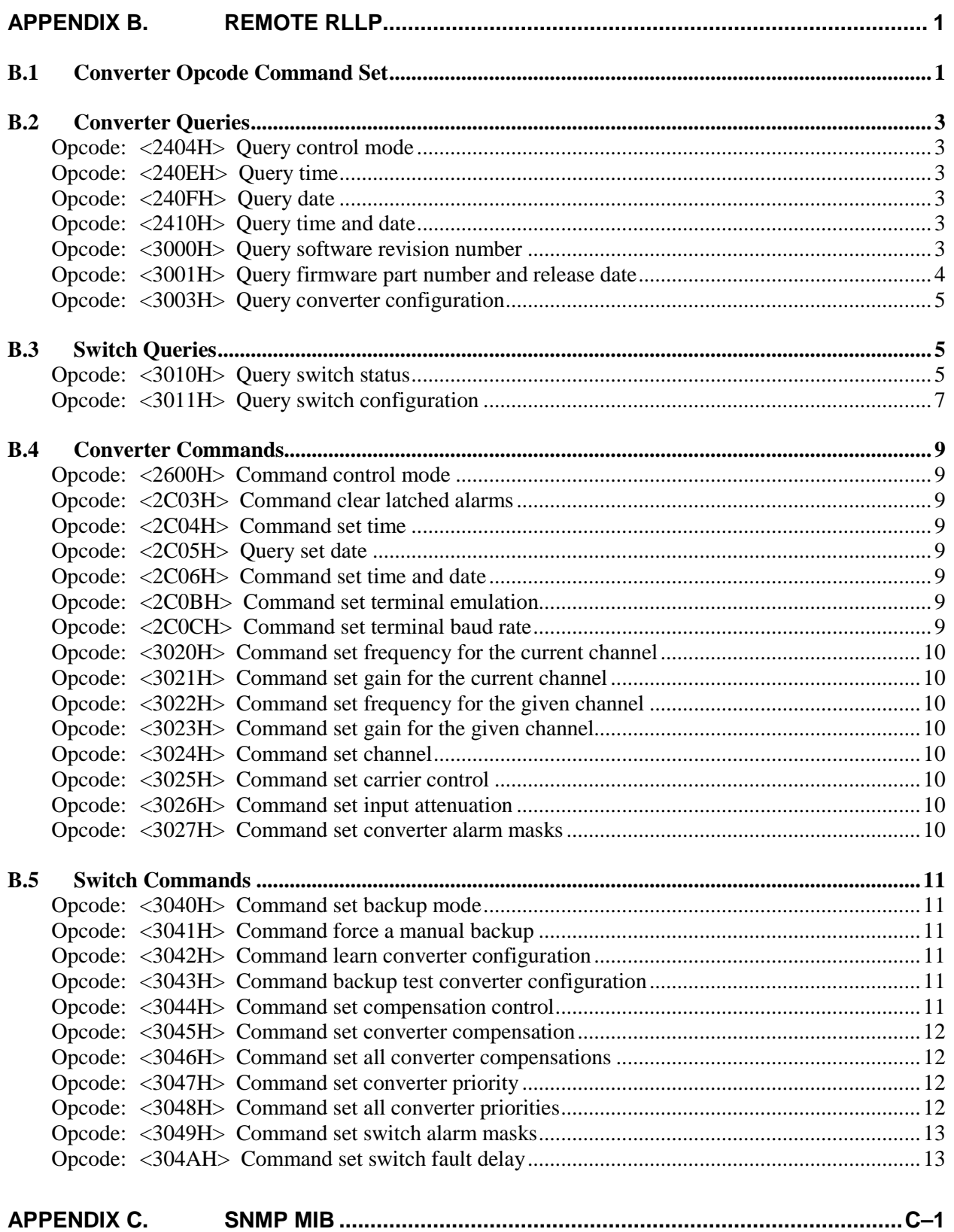

## **PREFACE**

#### **About this Manual**

This manual describes the installation and operation for the Radyne SFC1275A/SFC4200A This is a technical document intended for earth station engineers, technicians, and operators responsible for the operation and maintenance of the SFC1275A/SFC4200A.

#### **Trademarks**

Product names mentioned in this manual may be trademarks or registered trademarks of their respective companies and are hereby acknowledged.

#### **Copyright**

2011, Comtech EF Data This manual is proprietary to Comtech EF Data and is intended for the exclusive use of Comtech EF Data's customers. No part of this document may in whole or in part, be copied, reproduced, distributed, translated or reduced to any electronic or magnetic storage medium without the express written consent of a duly authorized officer of Comtech EF Data

#### **Conventions and References**

#### **Related Documents**

The following documents are referenced in this manual:

• *INTELSAT Earth Station Standards IESS-308, -309, -310, and -315*

#### **Metric Conversion**

Metric conversion information is located on the inside back cover of this manual. This information is provided to assist the operator in cross-referencing non-Metric to Metric conversions.

#### **Cautions and Warnings**

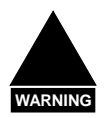

**WARNING** *indicates a potentially hazardous situation that, if not avoided, could result in death or serious injury.*

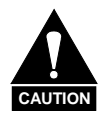

**CAUTION** *indicates a hazardous situation that, if not avoided, may result in minor or moderate injury.* **CAUTION** *may also be used to indicate other unsafe practices or risks of property damage.*

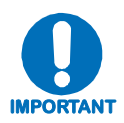

**IMPORTANT** *or* **NOTE** *indicates a statement associated with the task being performed or information critical for proper equipment function.*

#### **Electrical Safety**

The SFC1450/SFC6400A has been shown to comply with the **EN 60950-1 Safety of Information Technology Equipment (including electrical business machines)** safety standard.

The equipment is rated for a nominal operating range of 100 - 240 volts AC or an appropriately equipped DC option, nominal operating range is 48+/-5 volts DC . The unit has a maximum power consumption of 250 watts.

#### **Battery**

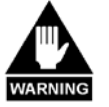

*The Converter contains a Lithium Battery. DANGER OF EXPLOSION EXISTS if the battery is incorrectly replaced. Replace only with the same or equivalent type recommended by the manufacturer. Dispose of used batteries in accordance with local and national regulations.*

#### **Grounding**

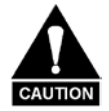

*PROPER GROUNDING PROTECTION REQUIRED: The installation instructions require that the integrity of the protective earth must be ensured and that the equipment shall be connected to the protective earth connection at all times. Therefore, it is imperative during installation, configuration, and operation that the user ensures that the unit has been properly grounded using the ground stud provided on the rear panel of the unit.* 

- **In Finland:** *"Laite on liitettävä suojamaadoituskoskettimilla varustettuun pistorasiaan."*
- **In Norway:** *"Apparatet må tilkoples jordet stikkontakt."*
- **In Sweden:** *"Apparaten skall anslutas till jordat uttag."*

#### **Fuses**

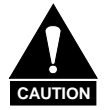

*FOR CONTINUED OPERATOR SAFETY, ALWAYS REPLACE THE FUSES WITH THE CORRECT TYPE AND RATING.*

The SFC1275A/SF4200A has no serviceable fuses.

#### **Environmental**

The SFC1275A/SF4200A must not be operated in an environment where the unit is exposed to precipitation; condensation; humid atmospheres above 95% RH; altitudes (unpressurized) greater than 2000 metres; excessive dust or vibration; flammable gases, corrosive or explosive atmospheres; or extremes of temperature outside the ambient range 0 to +50°C. Maximum storage temperature allowed is -20 to +70°C.

Operation in vehicles or other transportable installations that are equipped to provide a stable environment is permitted. If such vehicles do not provide a stable environment, safety of the equipment to EN 60950 may not be guaranteed.

#### **Installation**

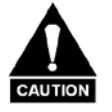

*PROPER GROUNDING PROTECTION IS REQUIRED – REFER TO THE GROUNDING 'CAUTION' NOTE PROVIDED ON THE PREVIOUS PAGE. The SFC1275A/SF4200A is designed for connection to a power system that has separate ground, line and neutral conductors. The equipment is* **not** *designed for connection to a power system that has no direct connection to ground.*

The installation and connection to the line supply must be made in compliance to local or national wiring codes and regulations.

The SFC1275A/SF4200A is shipped with a line inlet cable suitable for use in the country of operation. If it is necessary to replace this cable, ensure the replacement has an equivalent specification. Examples of acceptable ratings for the cable include HAR, BASEC and HOXXX-X. Examples of acceptable connector ratings include VDE, NF-USE, UL, CSA, OVE, CEBEC, NEMKO, DEMKO, BS1636A, BSI, SETI, IMQ, KEMA-KEUR and SEV.

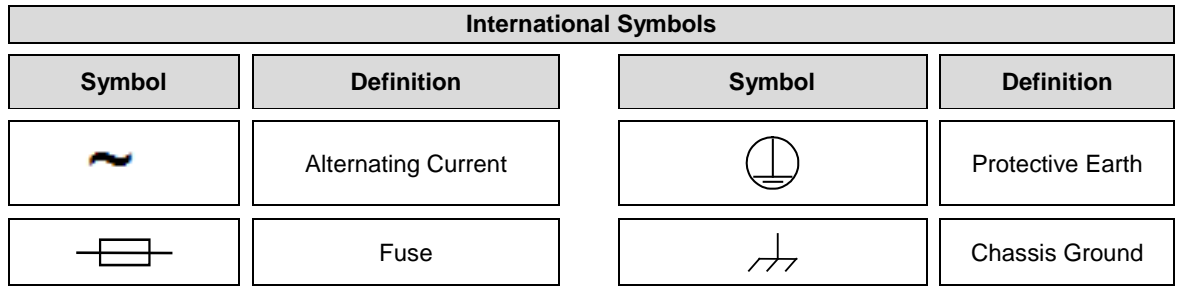

#### **Telecommunications Terminal Equipment Directive**

In accordance with the Telecommunications Terminal Equipment Directive 91/263/EEC, this equipment should not be directly connected to the Public Telecommunications Network.

#### **CE Mark**

Comtech EF Data declares that the SFC1275A/SF4200A Converter meets the necessary requirements for the CE Mark.

#### **EMC (Electromagnetic Compatibility)**

In accordance with European Directive 2004/108/EEC, the SFC1275A/SF4200A has been shown, by independent testing, to comply with the following standards:

**Emissions:** EN 55022 Class B - Limits and methods of measurement of radio interference characteristics of Information Technology Equipment.

(Also tested to FCC Part 15 Class B.)

**Immunity:** EN 55024 – Information Technology Equipment: Immunity Characteristics, Limits, and Methods of Measurement.

Additionally, the SFC1275A/SF4200A has been shown to comply with the following standards:

EN 61000-3-2 – Harmonic Currents Emission;

EN 61000-3-3 – voltage Fluctuations and Flicker.

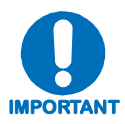

*To ensure that the Converter continues to comply with these standards, observe the following instructions:*

- Connections to the transmit and receive IF ports should be made using a good quality coaxial cable. For example, RG58 or RG59 for BNC IF connectors.
- All 'D' type connectors attached to the rear panel must have back-shells that provide continuous metallic shielding. Cable with a continuous outer shield (either foil or braid, or both) must be used, and the shield must be bonded to the back-shell.
- The equipment must be operated with its cover on at all times. If it becomes necessary to remove the cover, the user should ensure that the cover is correctly re-fitted before normal operation commences.

#### **Warranty Policy**

Comtech EF Data products are warranted against defects in material and workmanship for a period of two years from the date of shipment. During the warranty period, Comtech EF Data will, at its option, repair or replace products that prove to be defective. Repairs are warranted for the remainder of the original two year warranty, or a 90 day extended warranty, whichever is longer.

For equipment under warranty, the owner is responsible for freight to Comtech EF Data and all related customs, taxes, tariffs, insurance, etc. Comtech EF Data is responsible for the freight charges only for return of the equipment from the factory to the owner. Comtech EF Data will return the equipment by the same method (i.e., Air, Express, Surface) as the equipment was sent to Comtech EF Data.

All equipment returned for warranty repair must have a valid RMA number issued prior to return and be marked clearly on the return packaging. Comtech EF Data strongly recommends all equipment be returned in its original packaging.

Comtech EF Data Corporation's obligations under this warranty are limited to repair or replacement of failed parts, and the return shipment to the buyer of the repaired or replaced parts.

#### **Limitations of Warranty**

The warranty does not apply to any part of a product that has been installed, altered, repaired, or misused in any way that, in the opinion of Comtech EF Data Corporation, would affect the reliability or detracts from the performance of any part of the product, or is damaged as the result of use in a way or with equipment that had not been previously approved by Comtech EF Data Corporation.

The warranty does not apply to any product or parts thereof where the serial number or the serial number of any of its parts has been altered, defaced, or removed.

The warranty does not cover damage or loss incurred in transportation of the product.

The warranty does not cover replacement or repair necessitated by loss or damage from any cause beyond the control of Comtech EF Data Corporation, such as lightning or other natural and weather related events or wartime environments.

The warranty does not cover any labor involved in the removal and or reinstallation of warranted equipment or parts on site, or any labor required to diagnose the necessity for repair or replacement.

The warranty excludes any responsibility by Comtech EF Data Corporation for incidental or consequential damages arising from the use of the equipment or products, or for any inability to use them either separate from or in combination with any other equipment or products.

A fixed charge established for each product will be imposed for all equipment returned for warranty repair where Comtech EF Data Corporation cannot identify the cause of the reported failure.

#### **Exclusive Remedies**

Comtech EF Data Corporation's warranty, as stated is in lieu of all other warranties, expressed, implied, or statutory, including those of merchantability and fitness for a particular purpose. The buyer shall pass on to any purchaser, lessee, or other user of Comtech EF Data Corporation's products, the aforementioned warranty, and shall indemnify and hold harmless Comtech EF Data Corporation from any claims or liability of such purchaser, lessee, or user based upon allegations that the buyer, its agents, or employees have made additional warranties or representations as to product preference or use.

The remedies provided herein are the buyer's sole and exclusive remedies. Comtech EF Data shall not be liable for any direct, indirect, special, incidental, or consequential damages, whether based on contract, tort, or any other legal theory.

#### **Customer Support**

Contact the Comtech EF Data Customer Support Department for:

- Product support or training
- Reporting comments or suggestions concerning manuals
- Information on upgrading or returning a product

A Customer Support representative may be reached at:

Comtech EF Data Attention: Customer Support Department 2114 West 7th Street Tempe, Arizona 85281 USA 480.333.2200 (Main Comtech EF Data number) 480.333.4357 (Customer Support Desk) 480.333.2161 FAX

To return a Comtech EF Data product (in-warranty and out-of-warranty) for repair or replacement:

- **Contact** the Comtech EF Data Customer Support Department. Be prepared to supply the Customer Support representative with the model number, serial number, and a description of the problem.
- **Request** a Return Material Authorization (RMA) number from the Comtech EF Data Customer Support representative.
- **Pack** the product in its original shipping carton/packaging to ensure that the product is not damaged during shipping.
- **Ship** the product back to Comtech EF Data. (Shipping charges should be prepaid.)

#### **Online Customer Support**

An **RMA number request** can be requested electronically by contacting the Customer Support Department through the online support page at **[www.comtechefdata.com/support.asp](http://www.comtechefdata.com/support.asp)**:

- **Click** on the "Service" hyperlink, then read the "Return Material Authorization" section for detailed instructions on our return procedures.
- **Click** on the "RMA Request Form" hyperlink, then fill out the form completely before sending.
- **Send e-mail** to the Customer Support Department at **[service@comtechefdata.com](mailto:service@comtechefdata.com)**.

For information regarding this product's warranty policy, refer to the Warranty Policy, p. xxii.

### **Chapter 1. INTRODUCTION**

#### **1.1 Description**

This manual discusses the Radyne SFC Synthesized Frequency Downconverter family of products (Figure 1-1). These include the SFC4200A C-Band, and the SFC1275A Ku-Band Synthesized Frequency Downconverters. They are high quality, rack mounted satellite downconverters that are intended for use in medium-to-large earth station installations where multiple carrier uplinks need to be established. The SFC Downconverters are ready to be configured into a variety of backup switch configurations, which include 1:1, and 1:N (to a maximum of  $N = 8$ ) configurations.

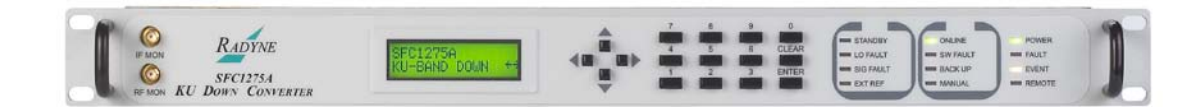

**Figure 1-1. SFC1275A KU Downconverter Front Panel**

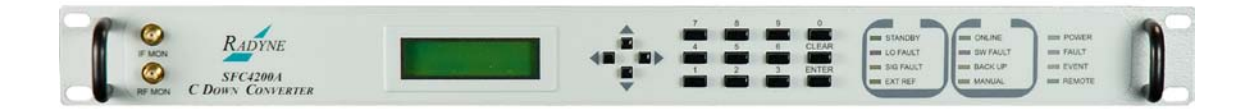

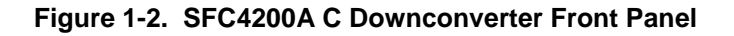

The SFC4200A Downconverter is a C-Band, 125 kHz resolution synthesized satellite downconverter capable of converting a C-Band downlink in the range of 3.62 to 4.2 GHz or 3.4 to 4.2 GHz extended band, to either a 36 MHz bandwidth, 70 MHz IF output or optionally to a 72 MHz bandwidth, 140 MHz carrier.

The SFC1275A Downconverter is a Ku-Band 125 kHz resolution synthesized satellite downconverter capable of converting a Ku-Band downlink in the range of 10.95 to 12.75 GHz to either a 36 MHz bandwidth, 70 MHz IF output or optionally to a 72 MHz bandwidth, 140 MHz carrier.

All of the configuration, monitor, and control functions are available at the front panel. Operating parameters such as frequency, channel, gain, gain offset, and switch settings (backup only) can be readily set and changed at the front panel. Additionally, all functions can be accessed with a terminal or personal computer via a serial link (RS-232, RS-485, or Ethernet) for complete remote monitoring and control (M&C) capability. Extensive fault monitoring with masking capability, along with time and date stamped event storage is available.

The units monitor local oscillator (LO) phase-locked loop faults in the converter at all times during operation. If a fault is detected, the converter immediately goes into the Standby Mode. If multiple converters are configured to provide backup protection switching, a summary fault will signal the backup, which will put itself online and restore the failed circuit.

The RF Hardware consists of a broadband synthesizer, a fixed frequency phase locked oscillator, and the first and second converter modules. The broadband synthesizer provides the synthesized local oscillator for the conversion from RF to L-Band. The LO that tunes from 4.6645 – 5.2425 GHz or 4.485 – 5.335 GHz (SFC4200A), or from 8.88 – 10.68 GHz (SFC1275A) performs this conversion. The second mixer converts the L-Band Signal to either the 70 or 140 MHz IF Output. A fixed frequency IFLO performs this frequency conversion.

A 40 dB gain control attenuator at the IF output controls the power out of the converter. This attenuator is capable of 0.1 dB resolution through a software linear interpolation of 1 dB calibration values.

The internal IF is converted by the Second Mixer LO to 70 or 140 MHz. The 70/140 MHz IF chain also performs filtering and phase equalization via an all-pass network. The gain calibration process also provides gain slope across all bands to be within the specified  $\pm$  0.75 dB. Additional gain compensation due to changes in ambient temperature provide for high gain stability over various operating conditions.

The SFC Downconverters have been designed to provide performance that meets or exceeds all industry standards in effect today for satellite communications earth station frequency converter equipment found worldwide. In addition to providing robust performance, the SFC Downconverters are loaded with features that will provide ease of integration and operation.

#### **1.2 Protection Switch Versatility**

Radyne SFC family of Converter Products feature 'plug-and-play' ease of installation with the RCU101 1:1 or the RCU108 1:8 Redundancy Control Units. All converters can be plugged into the backup slot and assume the role of protection switch controller. The backup converter learns and stores the frequency, gain and channel settings of the primary converters. The backup converter can be operated automatically, in which case an automatic backup of a faulted, online Converter occurs after a user-programmed delay. The Backup may also be operated manually, allowing the user to manually switch in the Backup Unit. The Front Panel controls and indicators provide for automatic/manual configuration, as well as display of online/offline status information. In the event the stored settings of the Primary Converter are changed, the backup converter will notify the user.

All circuits are protected upon installation of the switch and completion of the learning process. This eliminates the need for complicated software configurations that might otherwise leave a circuit vulnerable. Likewise, replacing a failed converter is as simple as plugging in a replacement.

#### **1.3 Chain Switching (Optional)**

Chain Switching is available as an option for the SFC4200A and SFC1275A Downconverters. This unit can be delivered with the optional Chain Switching Module in place, or may be purchased separately and installed by the customer (no tools are required). When equipped with this module, in the event of a unit failure (in a 1:1 or 1:N Configuration where N is less than or equal to 8), the downconverters themselves perform the switching. This eliminates the need for a separate converter protection switch such as the Radyne RCU101 or RCU108.

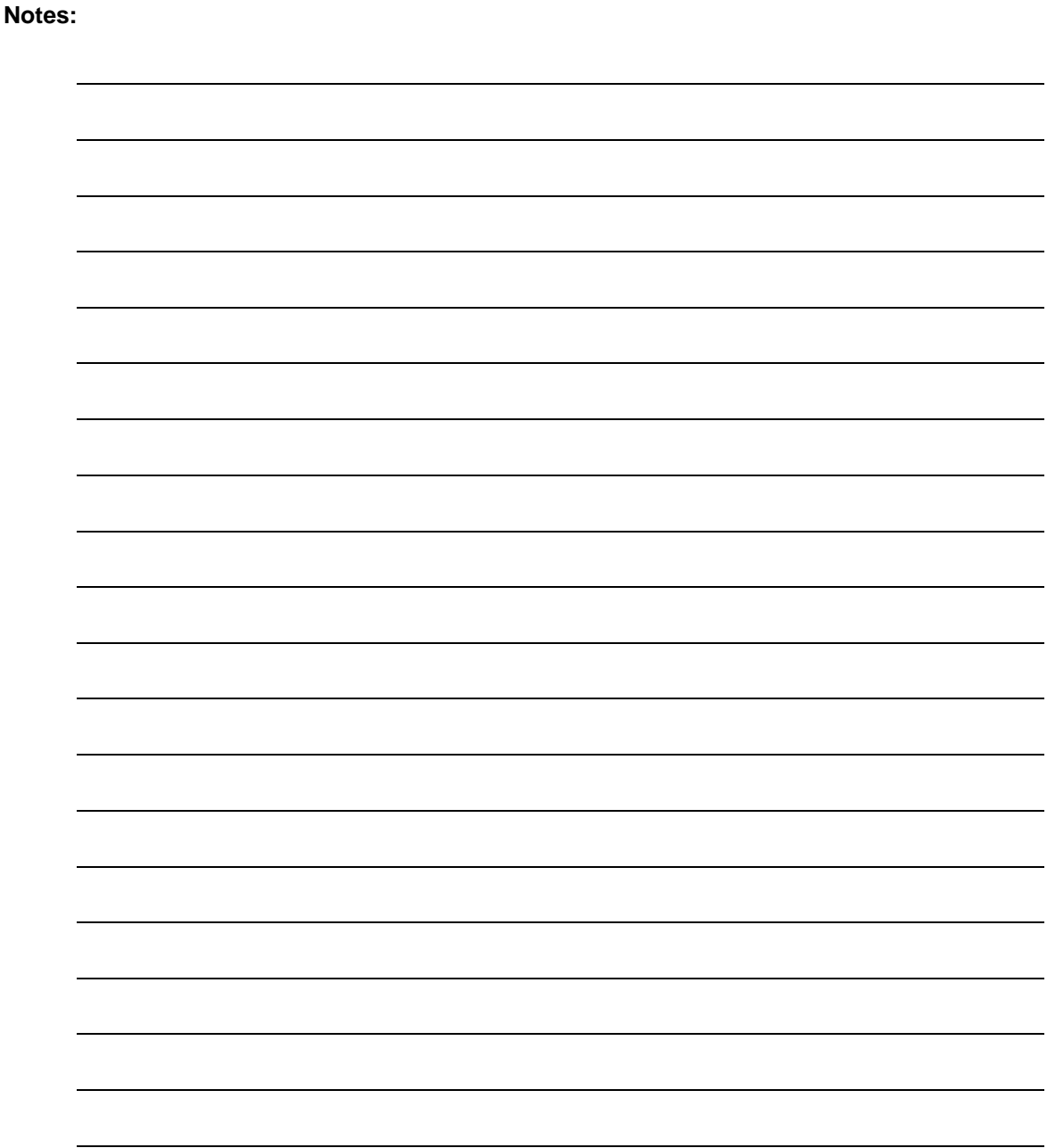

### **Chapter 2. Installation**

#### **2.1 Installation Requirements**

SFC Downconverters are designed to be installed within any standard 19 inch equipment cabinet or rack, and requires 1 Rack Unit (RU) mounting space (1.75 inches, 4.44 cm) vertically and 19 inches (48.26 cm) of depth. Including cabling, a minimum of 20 inches (50.8cm) of rack depth is required. The rear panel is designed to have power enter from the left and cabling enter from the center and right when viewed from the rear of the unit. Data and control cabling can enter from either side. The unit can be placed on a table or suitable stable surface if required.

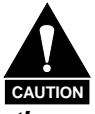

*Before initially applying power to the unit, it is a good idea to disconnect the transmit output from the operating station equipment. This is especially true if the current SFC Downconverter configuration settings are unknown, where incorrect setting could disrupt existing communications traffic.*

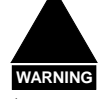

*There are no user-serviceable parts or configuration settings located inside the SFC Downconverter Chassis. There is a potential shock hazard internally at the power supply module. DO NOT open the SFC Chassis under any circumstances.*

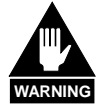

*The SFC Downconverter contains a Lithium Battery. DANGER OF*  **EXPLOSION** exists if the battery is incorrectly replaced. Replace only *with the same or equivalent type recommended by the manufacturer. Dispose of used batteries in accordance with local and national regulations.*

#### **2.2 Unpacking**

The SFC Downconverter was carefully packaged to avoid damage and should arrive complete with the following items for proper installation:

SFC Downconverter Unit Power Cord, 6 foot with applicable AC Connector (for North America) Installation and Operation Manual

#### **2.3 Removal and Assembly**

SFC Downconverters are shipped fully assembled and do not require removal of the covers for any purpose in installation.

Carefully unpack the unit and ensure that all of the above items are in the carton. If available AC mains power available at the installation site requires a different cordset form the one included in the package, then a suitable and approved cordset (for the country where the equipment is to be installed) will be required before proceeding with the installation.

Should the Power Cable/AC Connector be of the wrong type for the installation, either the cable or the power connector end should be replaced. The power supply itself is designed for universal AC application. See specifications for the appropriate voltages and currents.

#### **2.4 Mounting Considerations**

When mounted in an equipment rack, adequate ventilation must be provided. The ambient temperature in the rack should be between 10°C and 35°C, and held constant for best equipment operation. The air available to the rack should be clean and relatively dry.

#### **2.5 Initial Power-Up**

Turn the unit 'ON' by placing the rear panel switch (above the power entry connector) to the 'ON' position. Upon initial and subsequent power-ups, the SFC Downconverter will test itself and several of its components before beginning its main Monitor & Control Program. The Event Buffer LED will illuminate and the unit will log setup events upon power-up. This allows the user to tell if there was an accidental power failure or if the power was manually cycled for any reason while the unit was left unattended. These events can be cleared after setup. If any failure is detected, an Alarm LED will illuminate.

### **Chapter 3. Theory of Operation**

#### **3.1 Theory of Operation**

The SFC Downconverters have been designed to minimize the amount of hardware in the system while maximizing performance. Spurious performance in the Downconverter is critical and in particular, LO related spurious In-Band is nonexistent.

The SFC Downconverters are double conversion microwave Downconverters. The basic block diagram is shown in Figure 3-1.

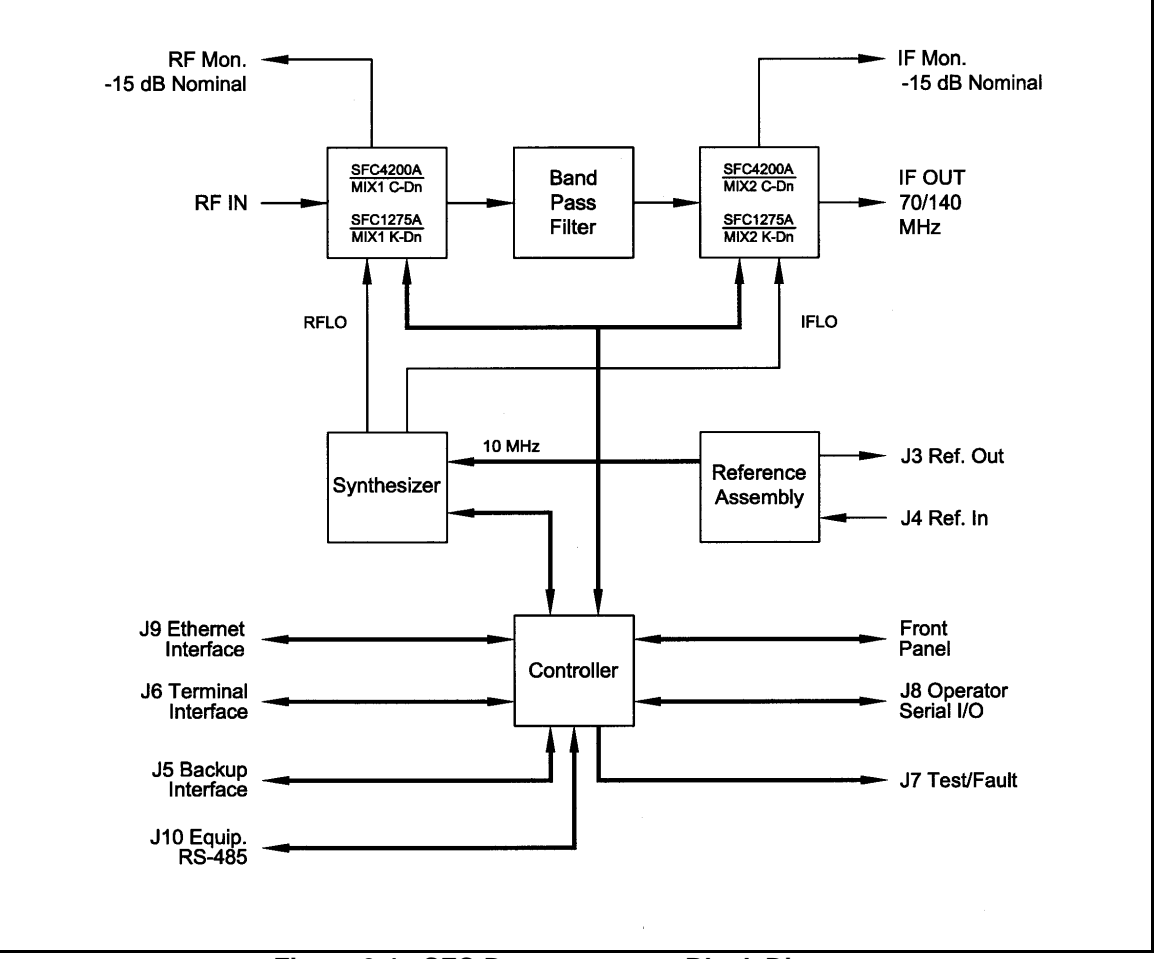

**Figure 3-1. SFC Downconverter Block Diagram**

#### **3.2 Converter Configuration**

There are three basic operating configurations of the SFC Downconverters: Stand-Alone, 1:1 Switch, and 1:8 Switch.

The Downconverter automatically detects the equipment to which it is connected and adjusts its operation accordingly. Some user Menus, most notably the Switch Menu, are only available if the Downconverter is connected as the Backup in a Redundancy Switch System.

Note: The Switch Systems may be referred to as either a Redundancy Switch, a Protection Switch, or simply a Switch. In addition, in all switch configurations, the Backup Unit acts as the master (it controls all switch operations).

#### **3.2.1 Stand-Alone Operation**

If J5 on the Back Panel of the SFC Downconverter (B.U. SWITCH INTERFACE) is not connected to a Switch, the unit will automatically configure itself for Stand-Alone Operation. The user can set up all configurable parameters using one of the four different Front Panel Interfaces described in Section 4.

#### **3.2.2 Switch**

In the case of a 1:1 Switch System, the Downconverter detects to which connector on the Switch it is connected (INTERFACE BACKUP or INTERFACE PRIMARY).

Note: The Primary is also sometimes referred to as the Prime.

If the Converter is connected as the Backup, then all the Switch controls are available to the user on that unit.

Figure 3-2 illustrates a typical interconnection of a SFC Downconverter with an RCU101 1:1 Protection Switch.

#### **3.2.3 1:8 Switch**

In a 1:8 Switch, the Converter detects whether it is connected as PRIMARY1 through PRIMARY8, or as the BACKUP. The RCU108 is flexible in that it can be set up with anywhere from 1 through 8 Primary SFC Downconverters. However, there is only one Backup. Thus, only one Prime can be backed up at one time.

Figure 3-3 illustrates a typical interconnection of a SFC Downconverter with an RCU108 1:8 Protection Switch. The configuration shown is a 1:2 Switch.

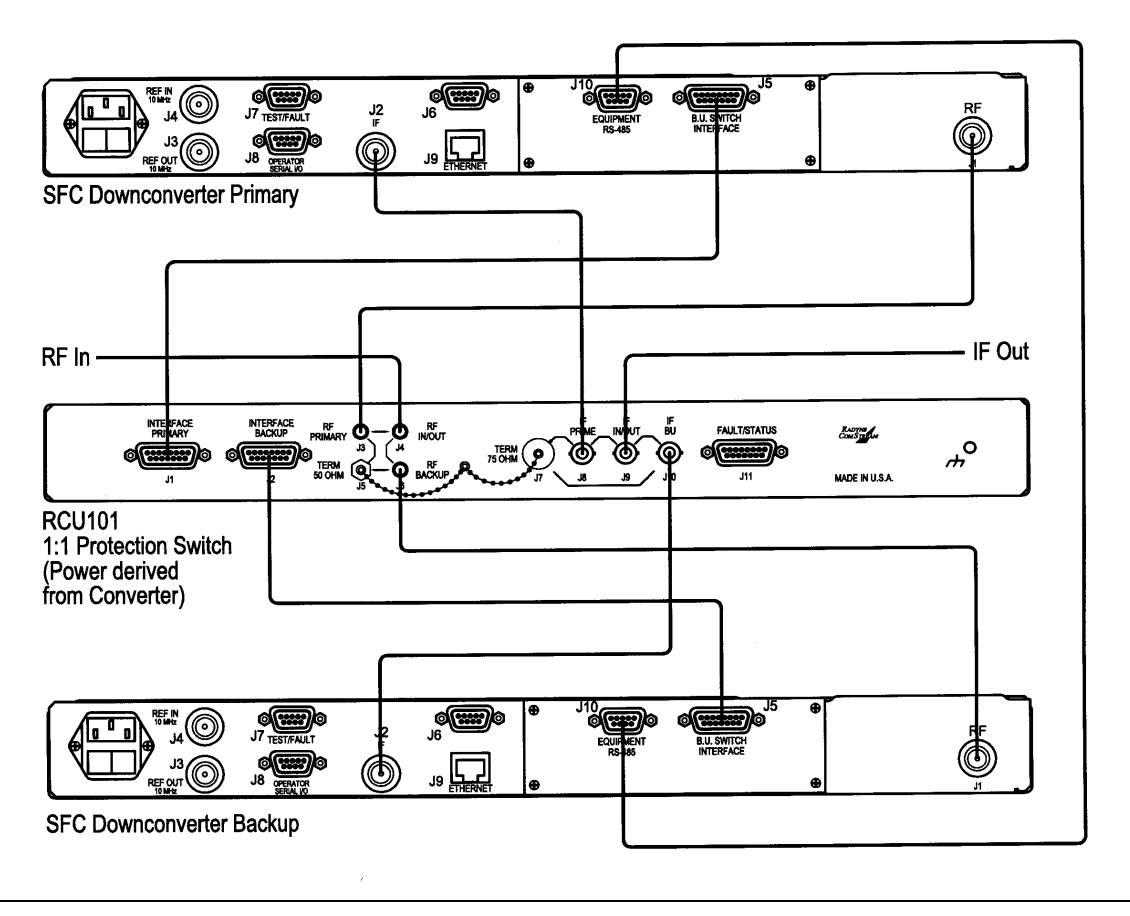

**Figure 3-2. RCU101 Typical Interconnection with SFC Downconverters**

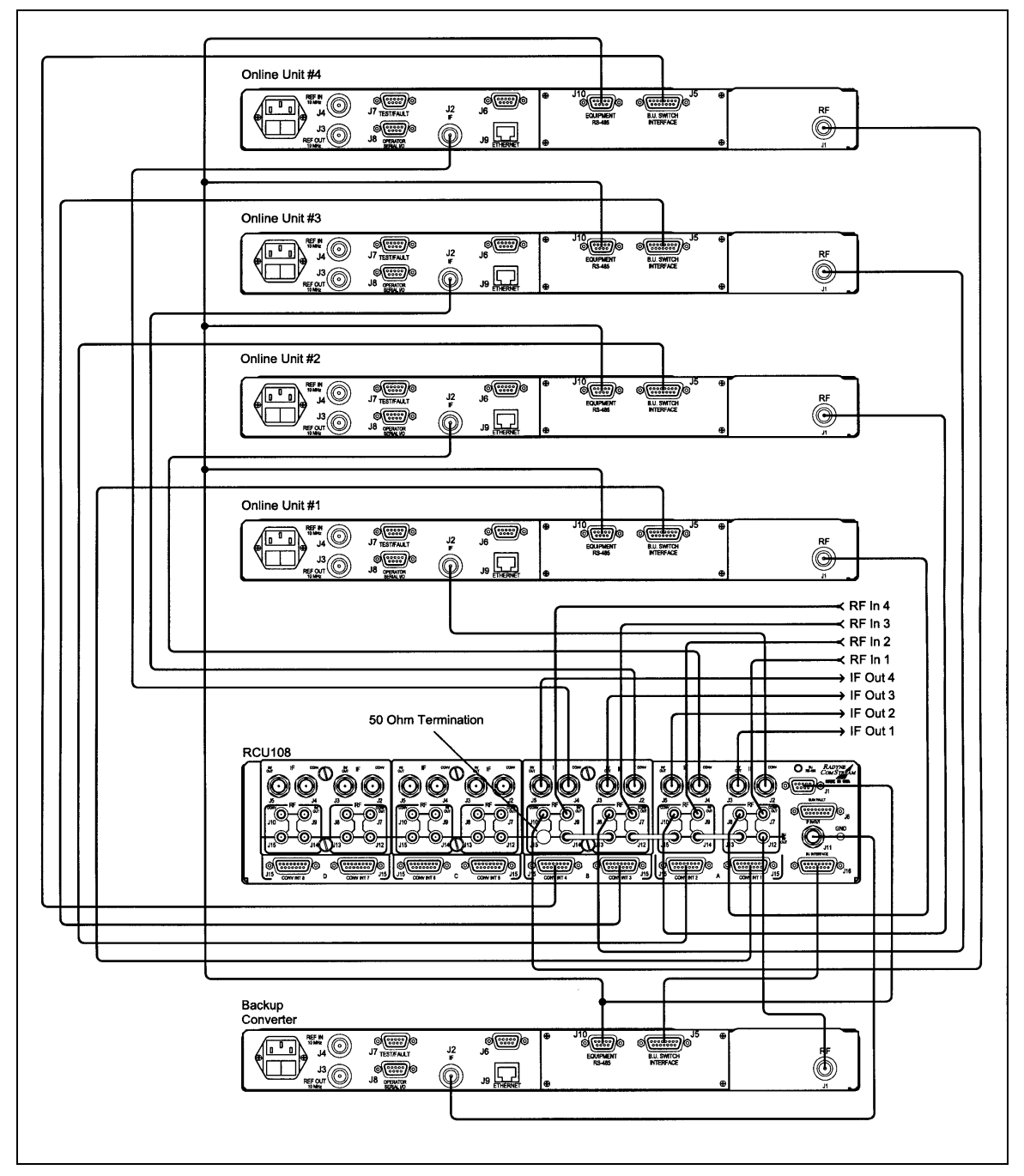

**Figure 3-3. RCU108 Typical Interconnection with SFC Downconverters**

#### **3.3 Optional Chain Switching Operation**

For Chain Switching, each converter in a 1:N configuration (where N is less than or equal to 8) can contain an optional Chain Switching Module. During set up, one of the converters will be considered the backup. This is usually the converter at the bottom of the rack. Once the system is set up and properly wired, each converter then has an ID Address and can be programmed from the Front Panel to set the priority level of each converter in the rack.

If no priority is set from the Front Panel then the priority will default to level one with the converter closest to the back up having the highest priority and priorities incrementally decreased the further from the backup.

After all of the primary converters have been programmed, the back up converter is then set into a "Learn Mode." The backup polls each converter, learns and stores the settings of each converter. The switch modules are on a common protection bus thus allowing each converter to know its address (position in the rack), and the fault status of all of the converters in the rack. In the event of multiple failures, the highest priority converter that fails is backed up first.

The chain switch module provides the primary through path between the converter RF output and the output of the switch module without being powered. It is provided with redundant power from all chain switch modules connected in the chain. In the event that a downconverter needs to be replaced, the Chain Switch Module can be removed from the back of the converter and left in place without breaking the interconnections to adjacent converters in the chain.

Refer to Figure 3-4 for Chain Switching Operation in a 1:1 configuration, and Figure 3-5 for a 1:6 configuration.

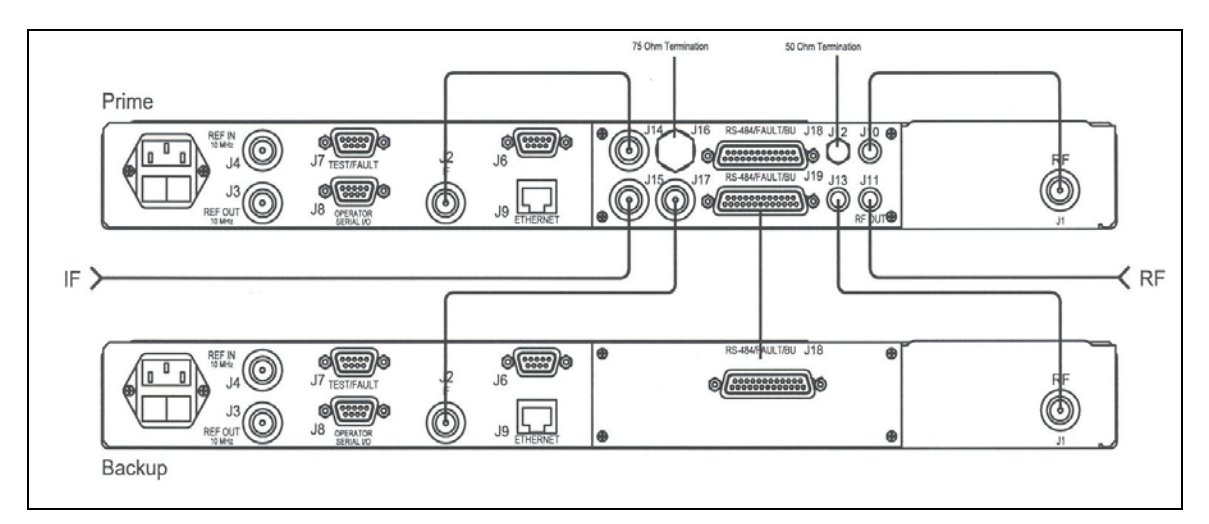

**Figure 3-4. Chain Switching Operation in a 1:1 Configuration**

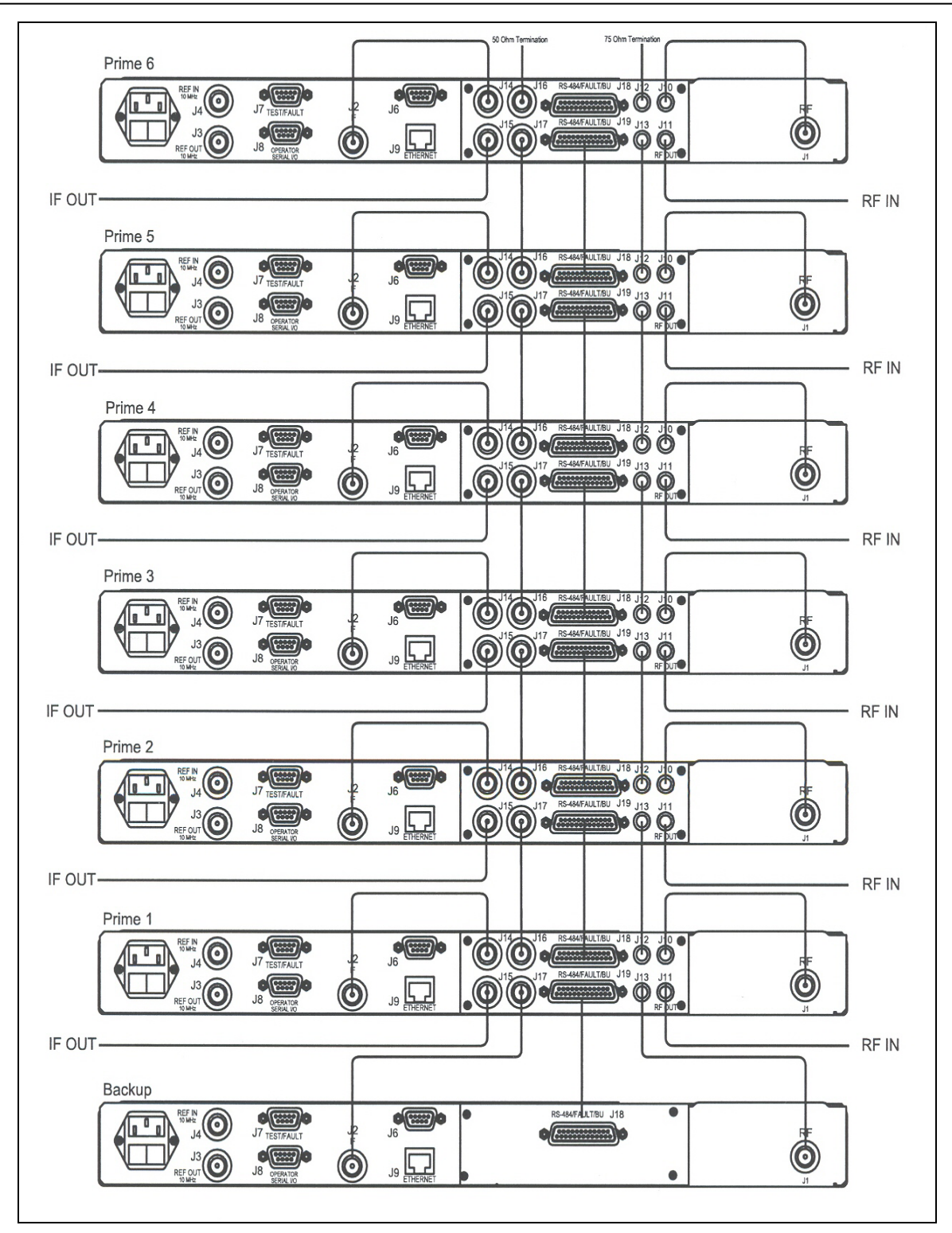

**Figure 3-5. Chain Switching Operation in a 1:6 Configuration.**

### **Chapter 4. Front Panel Interface**

#### **4.1 User Interfaces**

There are four user interfaces available for the SFC Downconverter. These are:

Front Panel Remote Port Terminal Port Ethernet Port

#### **4.2 Front Panel User Interface**

The Front Panel of the SFC Downconverters allow for complete monitor and control (including but not limited to operation, calibration, and testing) of all parameters and functions via Monitoring Ports, a Keypad, LCD Display and Status LEDs.

The front panel layout is shown in Figure 4-1, showing the location and labeling of the front panel. The front panel is divided into four functional areas: Monitoring Ports, LCD Display, Cursor Control Arrows, Numeric Keypad, and LED Indicators. Each is described below. Table 4-1 lists each of these areas. They are further described below.

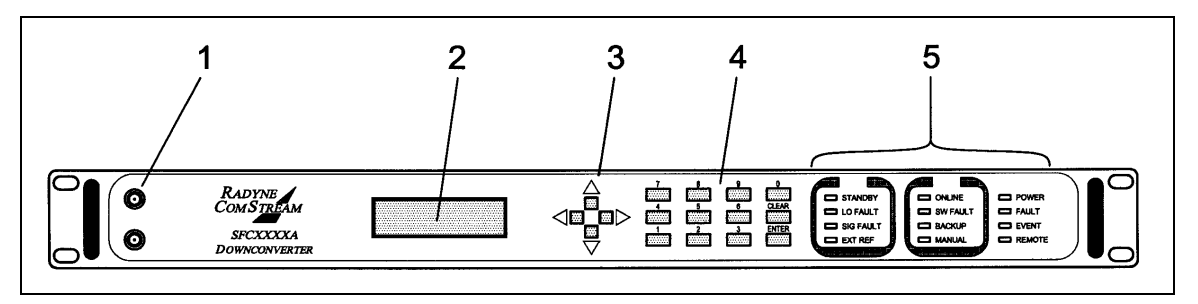

**Figure 4-1. SFC Downconverters Front Panel Controls and Indicators**

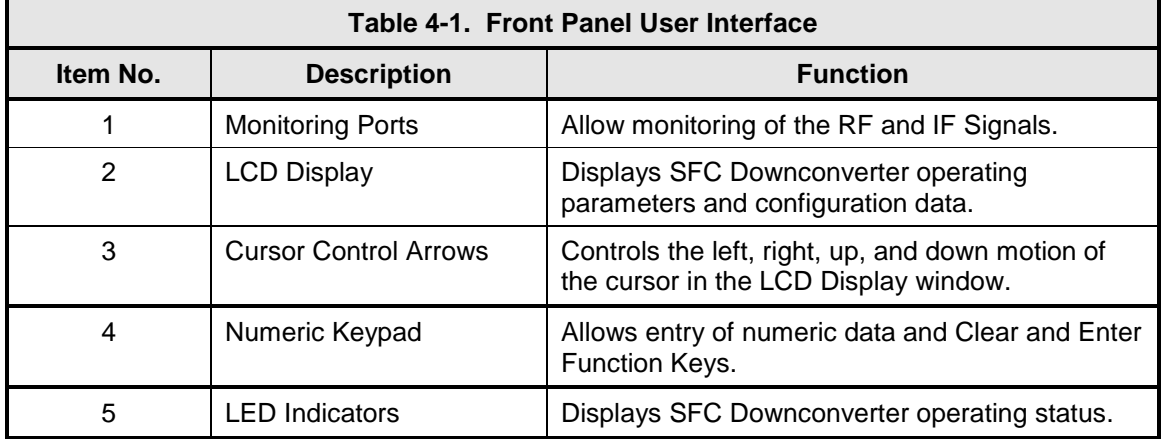

#### **4.2.1 Monitoring Ports**

Refer to Section 5.13.

#### **4.2.2 LCD Display**

The front panel display is a 2 line by 16-character LCD display. The display is lighted and the brightness can be set to increase when the front panel is currently in use. The LCD display automatically dims after a period of inactivity. The display has two distinct fields showing current information. The upper field shows the current parameter being monitored, such as 'FREQUENCY (GHz)' or 'CHNL GAIN (dB)'. The lower field shows the current value of that parameter. The LCD display is a single entry window into the large matrix of parameters that can be monitored and set from the front panel.

#### **4.2.3 Cursor Control Arrows**

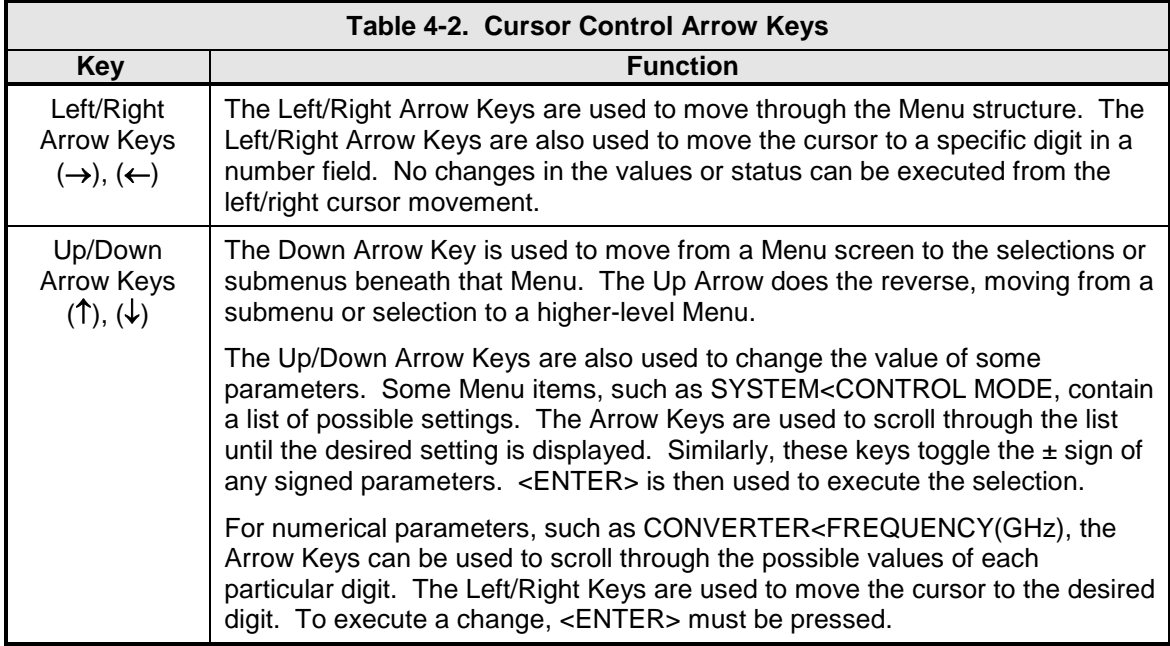

#### **4.2.4 Front Panel Keypad**

The front panel keypad consists of two areas: a 10-key numeric entry with 2 additional keys for the 'Enter' and 'Clear' function. The second area is a set of 'Arrow' or 'Cursor' keys ( $\uparrow$ ), ( $\downarrow$ ), ( $\rightarrow$ ), (←), used to navigate the parameter currently being monitored or controlled. Table 4-3 describes the key functions available at the front panel.

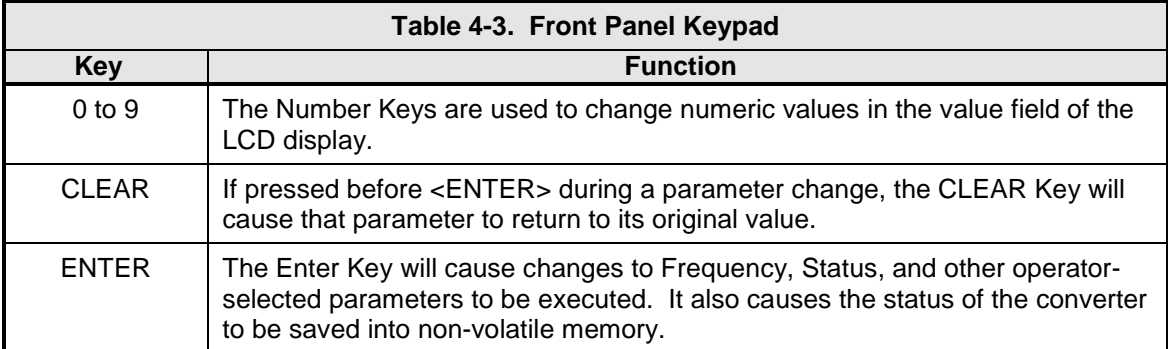

#### **4.2.5 LED Indicators**

There are twelve (12) LEDs on the SFC Downconverter Front Panel to indicate the operation status (refer to Table 4-3).

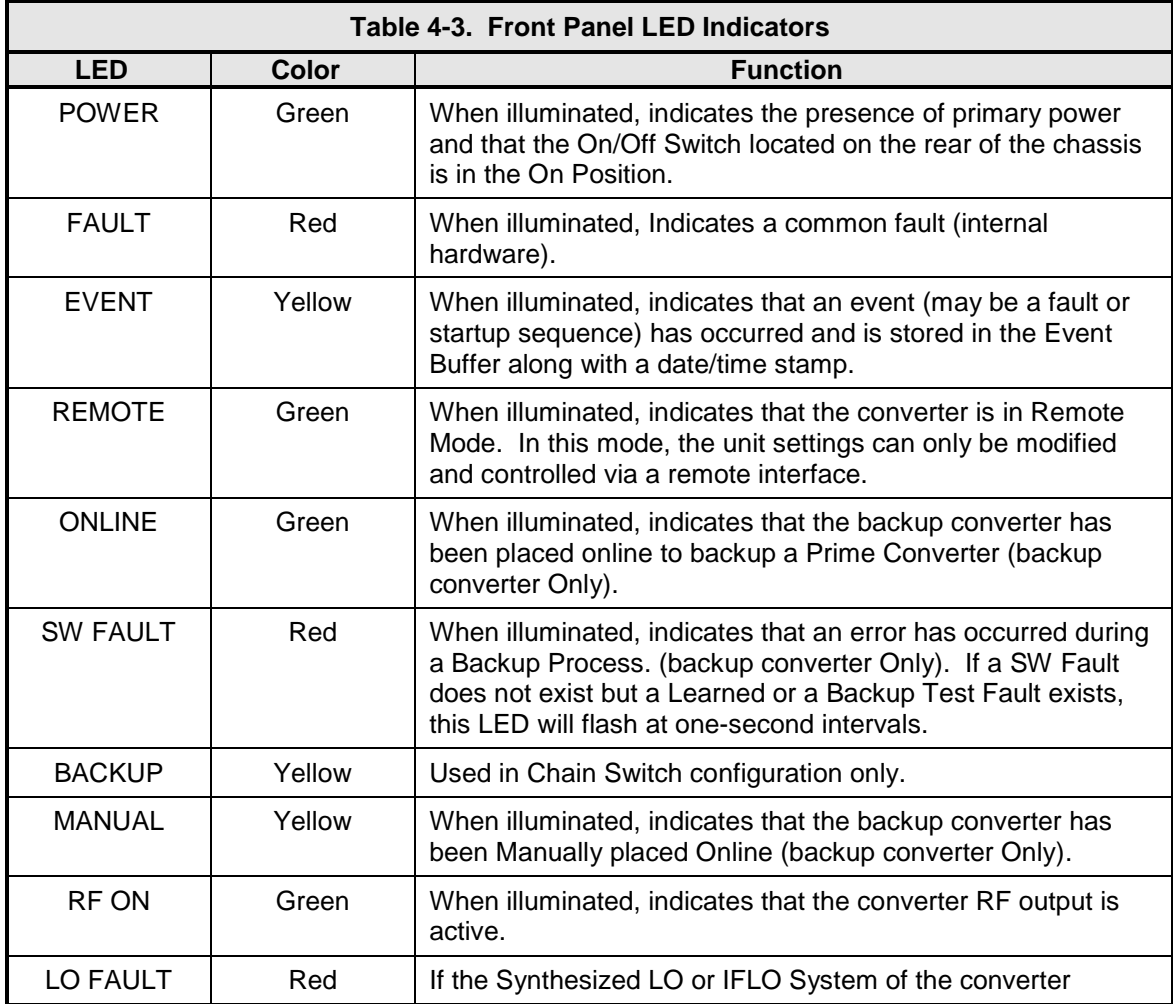

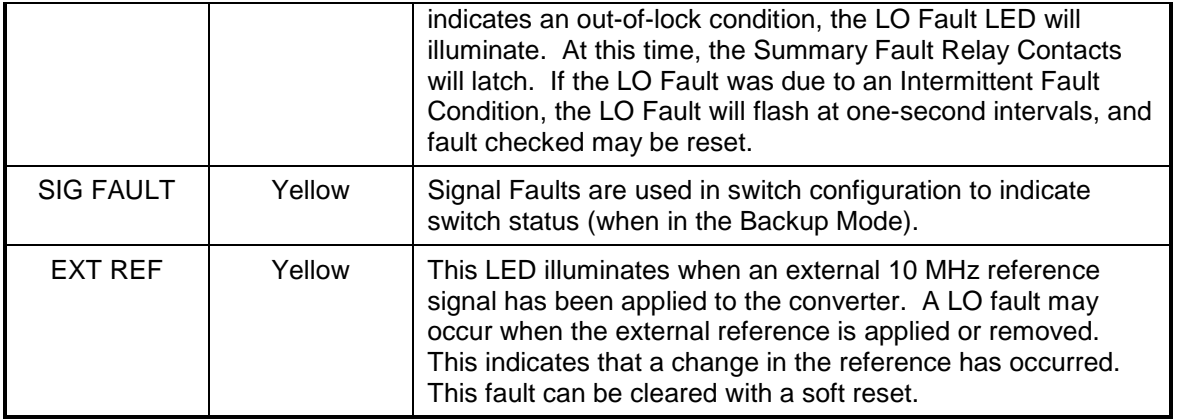

#### **4.3 Front Panel Control Screen Menus**

The complete set of SFC Downconverter Front Panel Control Screens are contained within the following Main Menus:

#### **4.3.1 Main Menus**

**Converter Menu Options and Parameters**

**Switch Menu Options and Parameters**

**Monitor Menu Options and Parameters**

**Alarms Menu Options and Parameters**

**System Menu Options and Parameters**

**Test Menu Options and Parameters**

#### **4.3.2 Converter Menu Options and Parameters**

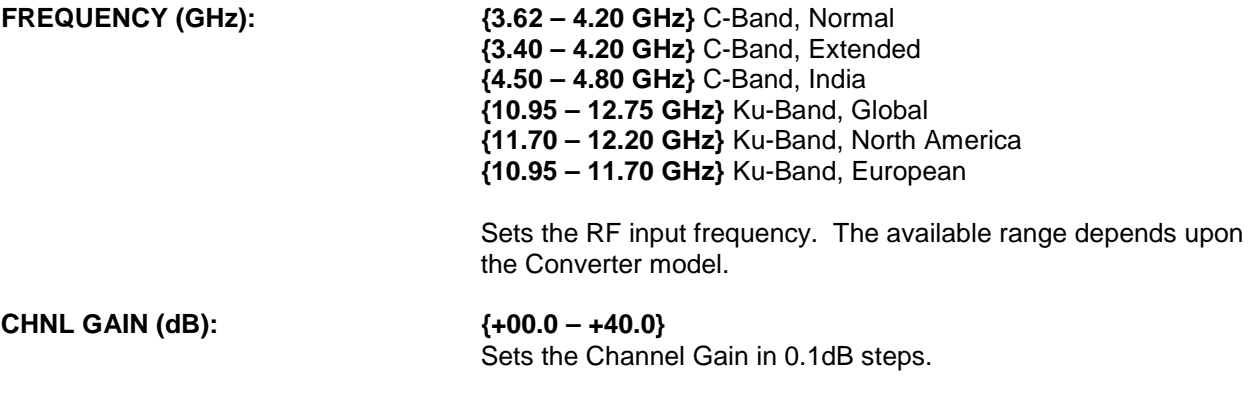

**CURRENT CHNNL: {01 – 30}**

Selects the current channel of the unit. Each channel allows entering of an independent set of parameters (Frequency, Gain, etc.). For example, Channel 1 Frequency might be set to 3.8 GHz and Channel 2 could be set to 4.0 GHz. Any of the other parameters could be different as well. The advantage is that by changing the channel number, a completely different setup can be achieved.

#### **4.3.3 Switch Menu Options and Parameters**

This Menu is only available when the Downconverter is connected in a 1:1 or 1:N Switch configuration as the Backup Unit.

#### **BACKUP MODE: {MANUAL, AUTO-NONREVE, AUTO-REVERTI}** Sets the Backup Mode of the Switch.

**Manual:** A Prime Converter can be backed up through manual control only.

**Auto-Nonrevertive:** A Prime Converter will be backed up if it fails. It will remain backed up until it is manually unbacked.

**Auto-Revertive:** A Prime Converter will be backed up if it fails. If a second Converter, which has been assigned a higher priority (see Monitor Backup State below) fails, the Switch will unback the first and backup the second Converter.

#### **FORCE BACKUP <SELECT PRIME>: {PRIME 1 - 8, UNBACK}**

When in Manual Backup Mode, this selection will force the selected Prime to be backed up.

Unback will release any Prime that is currently backed up.

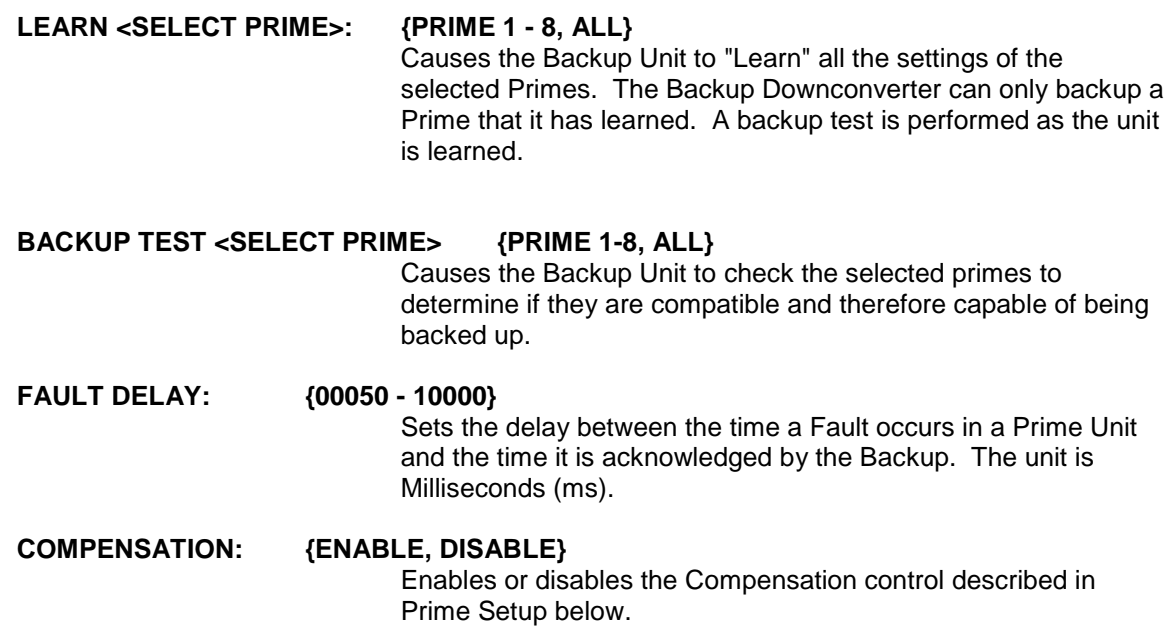

#### **PRIME SETUP:**

**MONITOR:**

#### **PRIME #:**

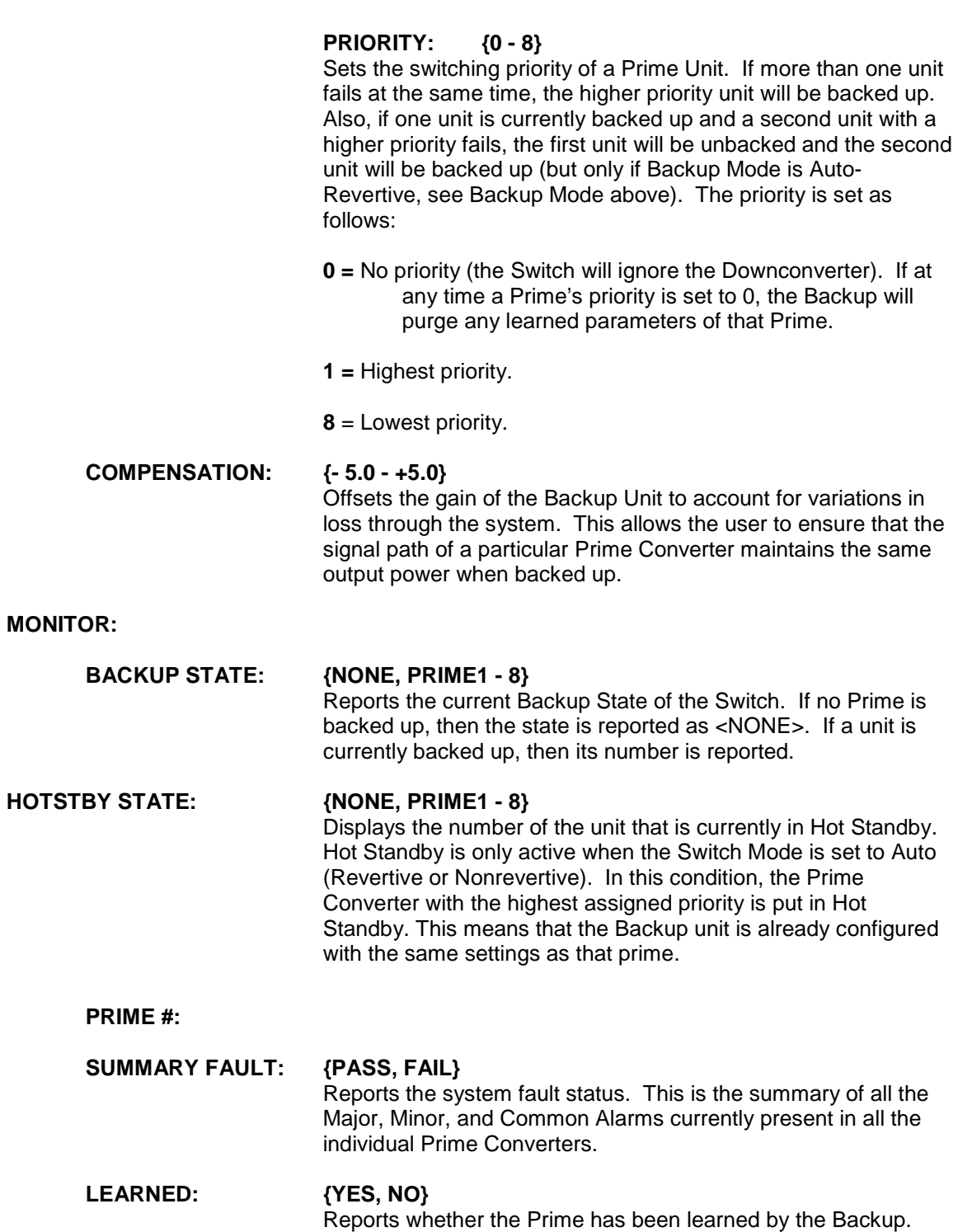

### **BACKUP TEST: {PASS, FAIL}**

Reports whether the Prime has passed the Backup Test.

**CONFIG CHANGED: {YES, NO}**

Reports whether the Prime configuration has changed since being learned by the Backup.

#### **RELAY STATUS: {ON, OFF}**

Displays the status of the Prime Unit's corresponding RF Relay in the Switch Unit. 'On' indicates that the Prime is being backed up.

#### **4.3.4 Monitor Menu Options and Parameters**

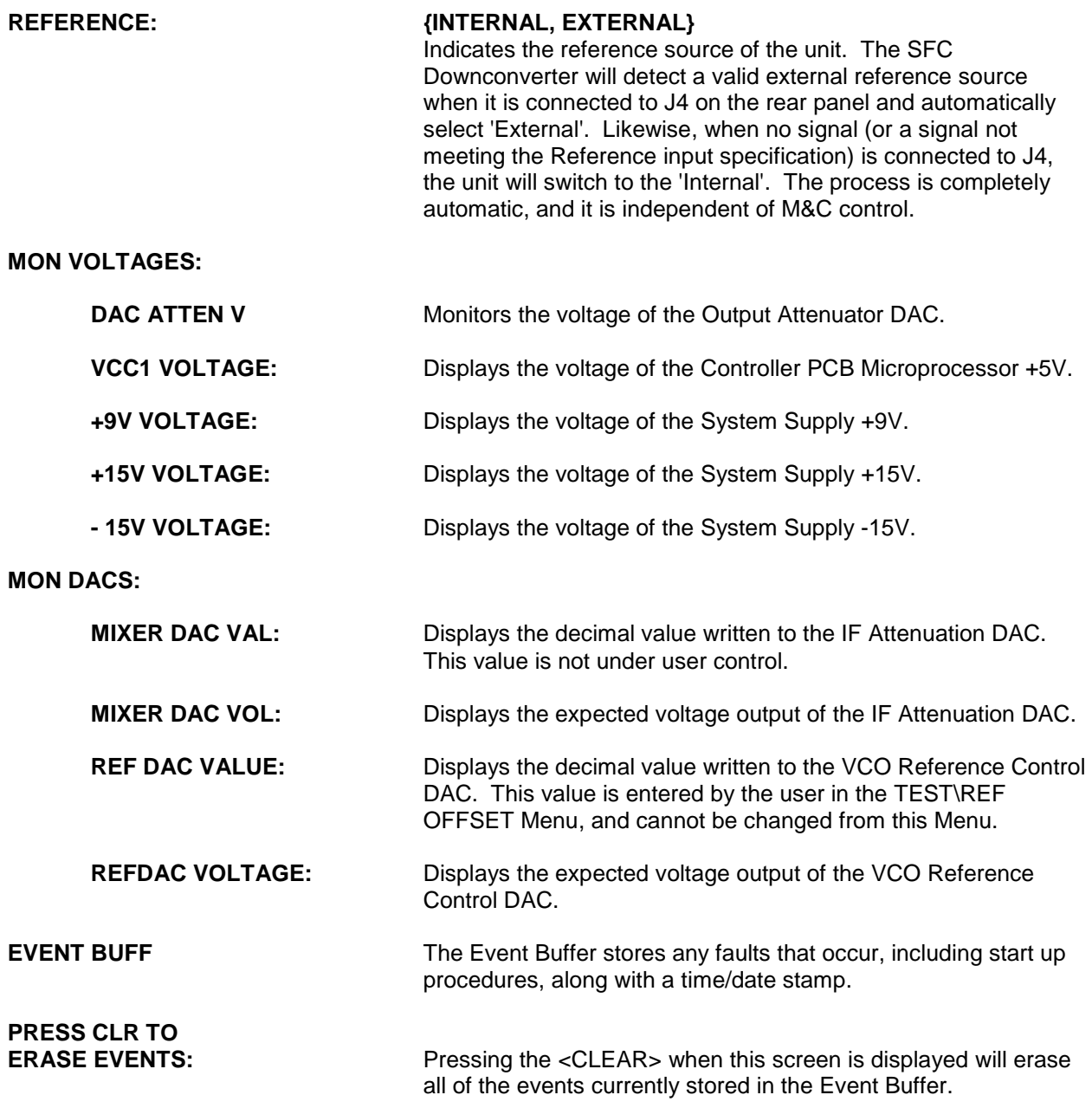

#### **4.3.5 Alarms Menu Options and Parameters**

For the alarms listed below, the PASS/FAIL displayed is only an indicator and cannot be changed by the user. The MASK/UNMASKED Field, however, does allow user input. Masking an alarm will cause it to be ignored by the unit if that alarm fails. The LCD will display FAIL, but the unit will otherwise not respond to the Fault. This function can aid in troubleshooting system problems.

#### **ACTIVE ALRMS:**

#### **MAJOR:**

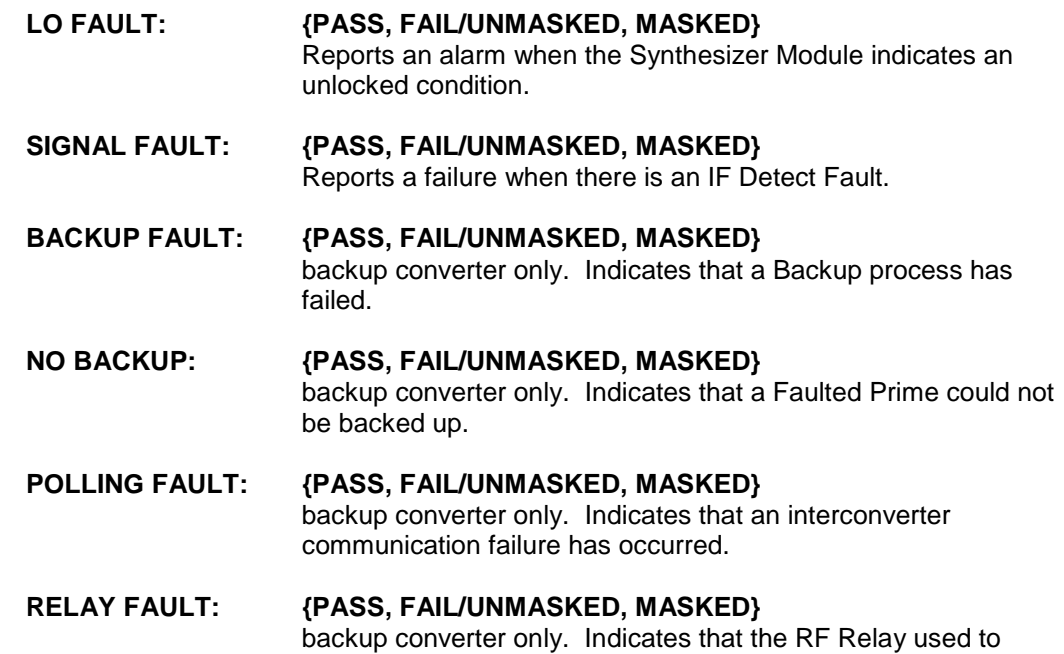

#### **MINOR:**

#### **LEARNED FAULT: {PASS, FAIL/UNMASKED, MASKED}** backup converter only. Indicates that the Backup could not learn the settings of one or more Prime Converters. The SW Fault will flash at one-second intervals to flag this fault to the user.

switch in the backup is not in its expected state.

#### **BKP TEST FAULT: {PASS, FAIL/UNMASKED, MASKED}**

backup converter only. Indicates that the Backup has determined, by use of the Backup Test, that it will not be able to backup one or more Prime Converters. The Backup Test is done when the <LEARN> function is initiated. The SW Fault will flash at one-second intervals to flag this fault to the user.

#### **CFG CHGD FAULT: {PASS, FAIL/UNMASKED, MASKED}**

backup converter only. Indicates that the configuration of one or more Prime Converters has changed since being learned by the Backup. Note that the Backup continuously monitors the settings of all Prime Units in the system to determine if anything changes. The SW Fault will flash at one-second intervals to flag this fault to the user.

#### **RF DTECT FAULT: {PASS, FAIL/UNMASKED, MASKED}**
Indicates a failure when the detected RF input signal falls below a fixed threshold.

#### **IF DTECT FAULT: {PASS, FAIL/UNMASKED, MASKED}** Indicates a failure when the detected IF signal falls below a fixed threshold.

#### **COMMON:**

#### **CPLD FAULT: {PASS, FAIL/UNMASKED, MASKED}** Indicates a fault if the Controller PCB Microprocessor reads back an unexpected value from the CPLD. This is a check performed on system power up.

#### **FPGA FAULT: {PASS, FAIL/UNMASKED, MASKED}** Indicates a fault if the Controller PCB microprocessor reads back an unexpected value from the FPGA. This is also a check performed on system power up.

### **EEPROM FAULT: {PASS, FAIL/UNMASKED, MASKED}**

Indicates a fault if the Controller PCB microprocessor reads back an unexpected value from the EEPROM. This is checked on system power-up, but is also monitored during normal operation.

#### **REFERENCE ACT: {PASS, FAIL/UNMASKED, MASKED}**

A failure indicates that there is no signal connected to the External Reference input on the back panel. In this condition, the Converter uses the internal reference oscillator.

#### **VCC1 FAULT: {PASS, FAIL/UNMASKED, MASKED}** Indicates a fault if the +5V Supply Voltage of the Controller PCB Microprocessor is outside a fixed range.

#### **+9V FAULT: {PASS, FAIL/UNMASKED, MASKED}** Indicates a fault if the +9V System Supply Voltage is outside a fixed range.

#### **+15V FAULT: {PASS, FAIL/UNMASKED, MASKED}**

Indicates a fault if the +15V System Supply Voltage is outside a fixed range.

### **- 15V FAULT: {PASS, FAIL/UNMASKED, MASKED}**

Indicates a fault if the -15V system supply voltage is outside a fixed range.

#### **LATCHED ALRM:** The Latched Alarm Menu structure is identical to the Active Alarms. However, if any alarm is triggered it will be Latched. For example, if an External Reference is disconnected from the rear panel, an LO Fault will be reported while the LO regains lock. After the LO recovers, even though the Active Alarm no longer reports the alarm, the Latched Alarm will still display <FAIL>. In other words, the alarm was latched.

#### **CLEAR ALARMS (ENT = Y,CLR = N):** Pressing <ENTER> will clear all of the Latched Alarms currently stored.

### **4.3.6 System Menu Options and Parameters**

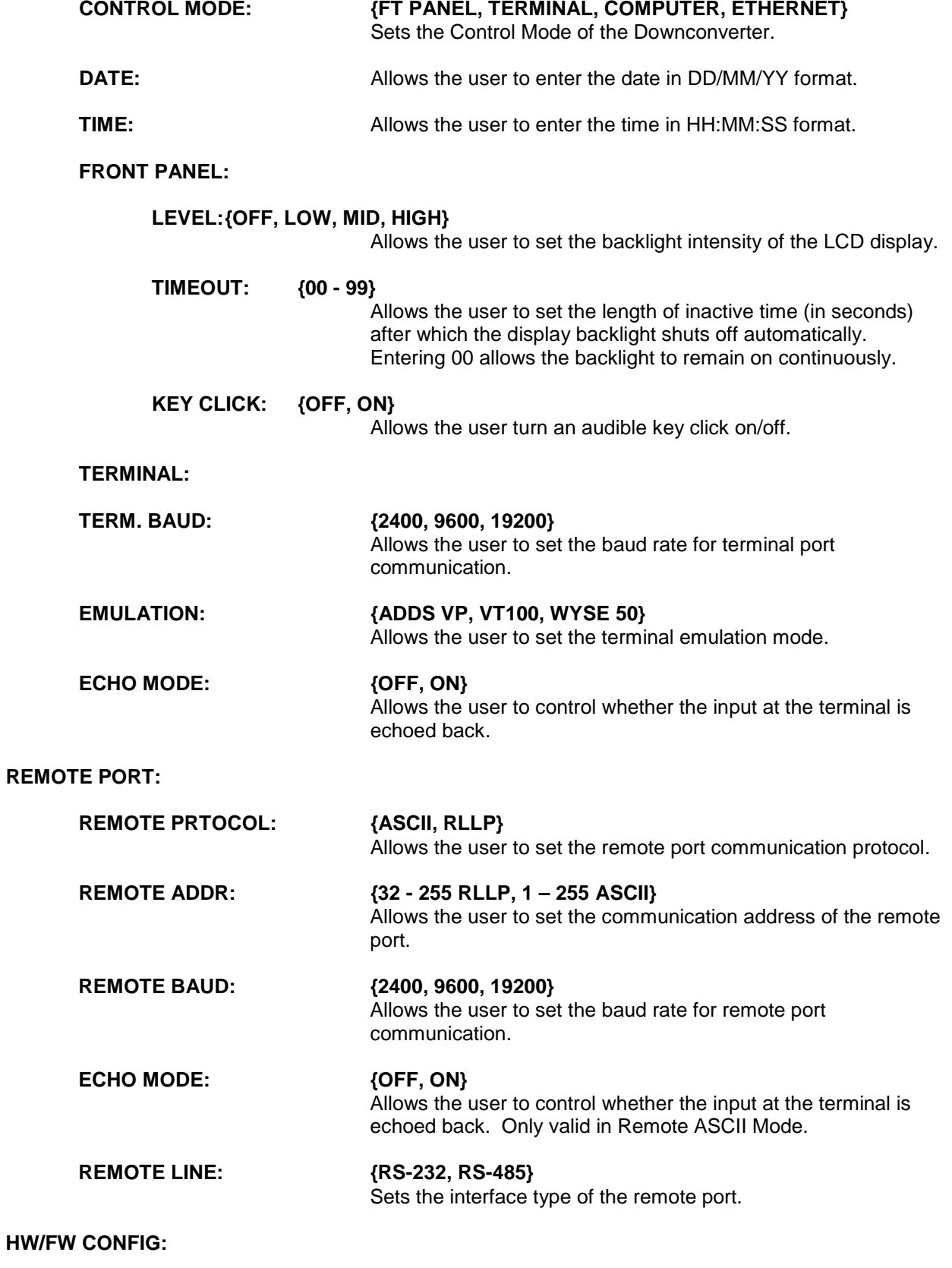

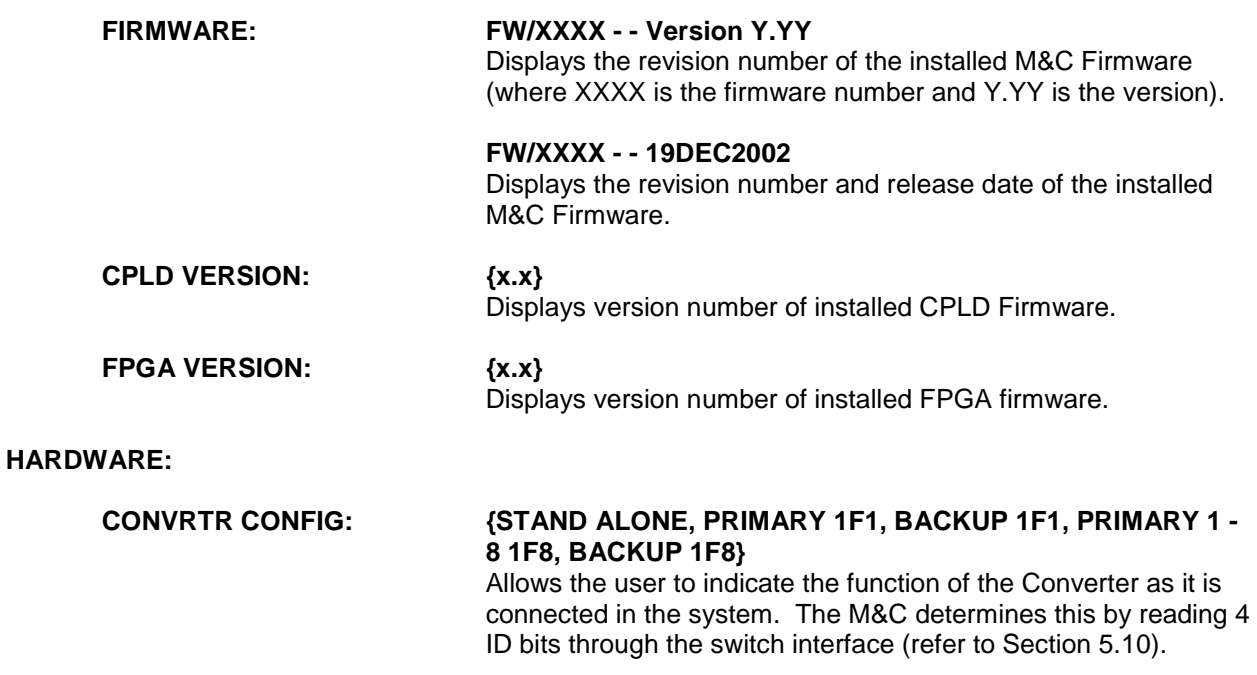

## **CONVERTER ID: {1 - 11, 15}**

Displays a decimal version of the binary ID bits described above and in Section 5.10. The individual bits are strapped high or low at the switch. They are decoded as follows.

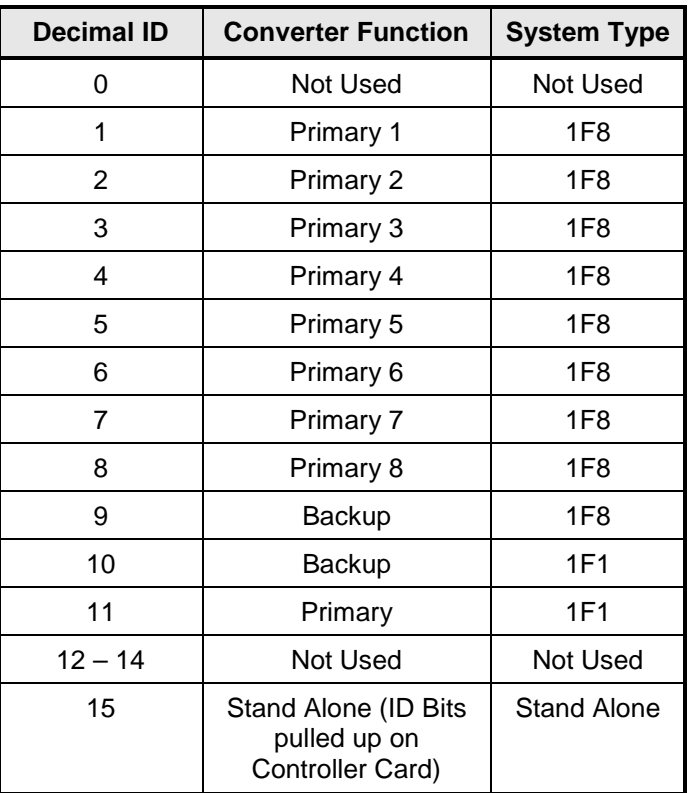

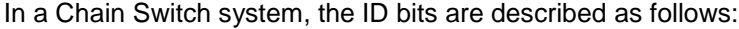

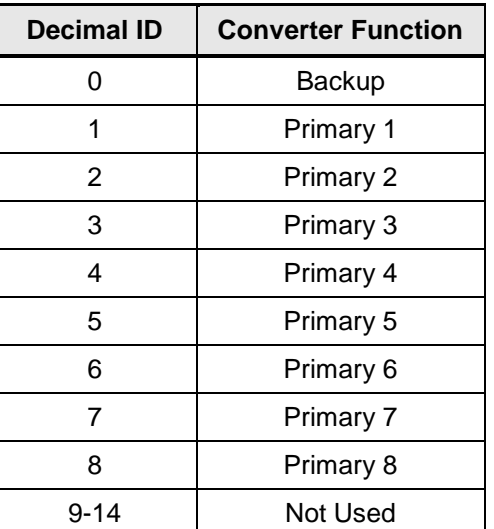

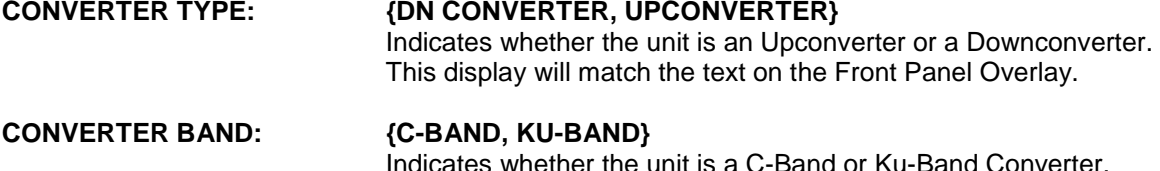

Indicates whether the unit is a C-Band or Ku-Band Converter. This display will match the text on the Front Panel Overlay.

#### **FREQUENCY TYPE: {70 MHz, 140 MHz}** Indicates the IF type of the Converter.

#### **SYNTHESIZER: {MFS-1191, MFS-448, MFS-459, MFS-544, FS-881, MFS-474, MFS-4.47, MFS-4.59}**

Displays the model number of the unit's installed synthesizer. The frequency range of each model is given below:

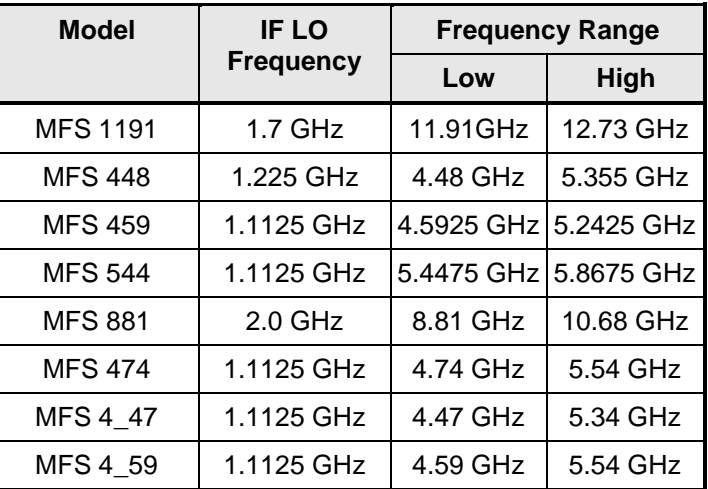

**DEBUG MODE:** Password protected. Enables additional Menus for debugging purposes.

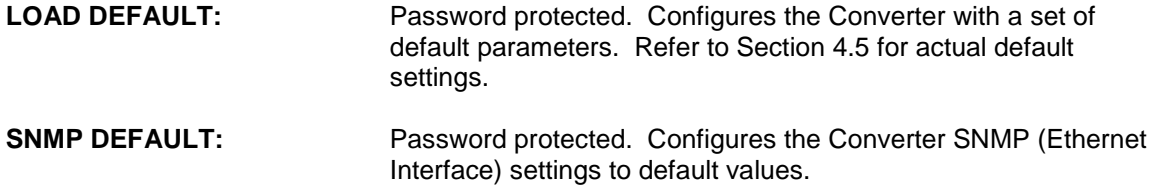

#### **4.3.7 Test Menu Options and Parameters**

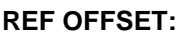

#### **REF OFFSET: {0000 - 4095}**

The REF OFFSET field of the Test Menu allows the operator to adjust the frequency of the 10 MHz High Stability Internal Reference and vary the output of the Synthesized RF LO by  $\pm$  50 parts per billion (ppb). One part per billion represents a change of 1 Hz per GHz (1 billion Hz) of output frequency. Thus, each unit of ppb will allow a change in accuracy of the converter of  $1 \times 10^{-9}$ .

The exact frequency of the LO Output can be calculated from the displayed frequency on the converter front panel as follows:

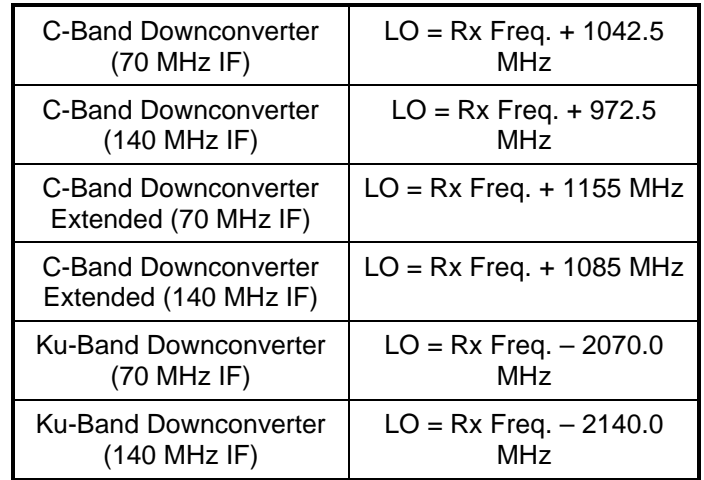

The RF Monitor output can be measured with a frequency counter of known calibration.

The stability of the 10 MHz Reference is related to the temperature of a 10 MHz crystal inside the unit. A proportionally controlled oven around the crystal maintains the temperature in the oven to 0.1°C. In addition, the precise temperature that the oven maintains has been determined empirically for each crystal during manufacturing. As long as the ambient temperature stays within limits (0 - 50°C) the reference will maintain stability of greater than  $1 \times 10^{-8}$  (refer to Figure 4-2).

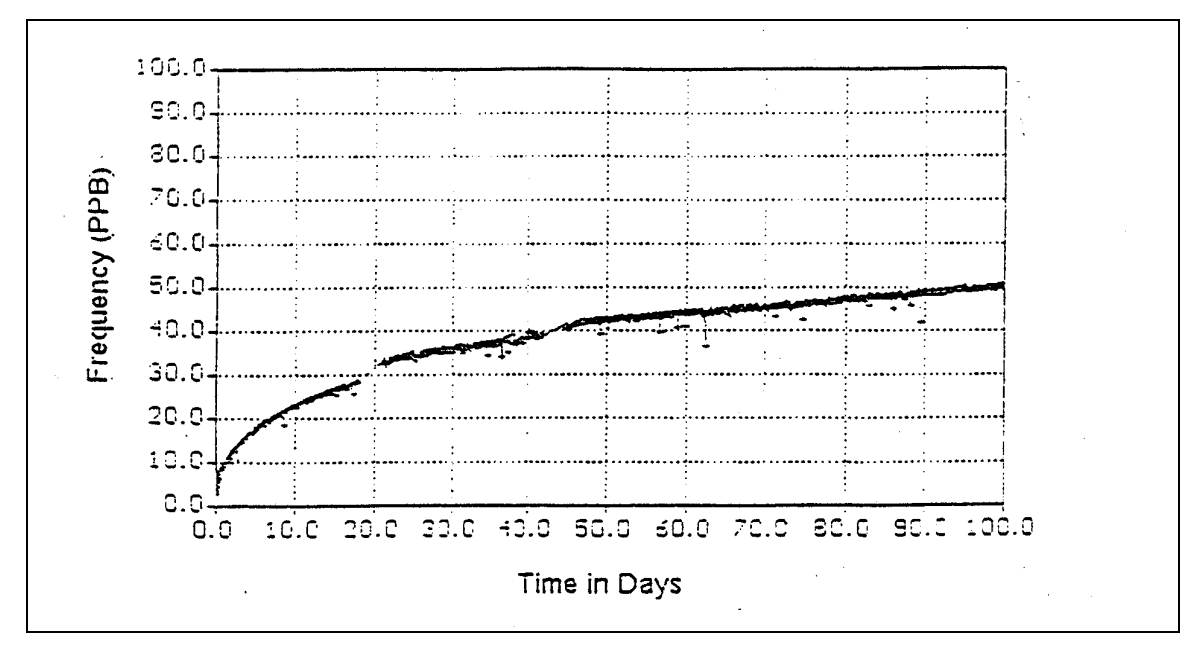

**Figure 4-2. Typical Reference Aging vs. Time**

Long-term stability of the reference is affected by factors other than temperature. Over days and months, the frequency of the reference will drift at a rate specified as aging. Typical aging rates of 1 to 5 parts in  $10^{-10}$  per day are typical in a crystal that has been stabilized for a few weeks. The first month of operation for any crystal is a time where drift due to aging can be excessive.

The typical aging curve provides insight into the exponential decay in aging rate for a 10 MHz Reference. Converters shipped from the factory have had their reference oscillator aged for a minimum of 30 days and in addition, the aging rate has been verified in the final week to within tolerance. However, converters that have been in storage or powered off for a period of several weeks will exhibit a phenomenon whereby the aging curve return to the slope shown for zero days of aging. This aging reset in not well understood but the manufacturers of crystals believe it to be related to a gradual relaxation of the molecular makeup of the quartz substrates and the conductive films deposited on the quartz.

The rule of thumb when checking the frequency accuracy of the converter is to make sure that the crystal has stabilized before attempting any adjustment. For units that have been in storage or shipment for more than a week, allow several days of operation before verifying the accuracy. For this reason, converters shipped from Radyne Inc. are typically powered-up until the final day before shipment. In addition, the accuracy and aging rate are verified immediately prior to shipment.

For a converter that has been powered-up for several months, the operator can assume an aging rate of several ppb per month. If the aging rate has been established, the station operator can make calculated adjustments from the reference offset Menu at timed intervals.

#### **LED TEST: {OFF, ON}**

Allows the user to test the function of all front panel LEDs. All of the LEDs will cycle on and off except the Power LED, which is always lit when power is on.

#### **4.4 Examples: Changing Parameters from the Front Panel**

#### **4.4.1 Changing Frequency: Numeric Keypad**

#### *Note: For this example, it is assumed that the Frequency is currently set to 4 GHz.*

1. Upon powering up, the Initializing Screen can be seen on the Front Panel LCD Display for several seconds. This screen indicates the current revision of firmware. Next displayed is one of the following Boot Up Screens.

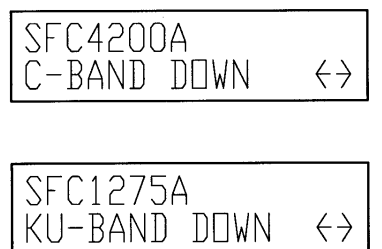

2. Press and release the Right Arrow Key once. The CONVERTER Menu is displayed.

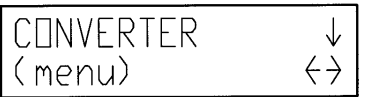

3. Press and release the Left Arrow Key six (6) times. Notice that the Menu field "wraps" around and ends up at the CONVERTER screen again.

4. Press and release the Down Arrow Key. The FREQUENCY (GHz) Screen is displayed.

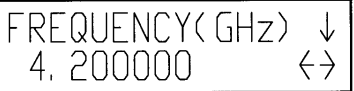

5. Press and release <ENTER> once. The cursor appears at the lower left corner of the LCD Display.

6. Press and release the Right Arrow Key until the cursor is at the digit to the right of the decimal point. Press and release <2> on the numeric Keypad. The "2" digit now appears at that position and the cursor moves one location to the right.

7. Press and release <ENTER> once. The cursor is no longer visible, and the frequency field now displays "4.200000".

#### **4.4.2 Changing Frequency: Up/Down Arrow Keys**

- 1. Upon powering up, the Boot-Up Screen is shown in the LCD display.
- 2. Press and release the Right Arrow Key once. The CONVERTER Menu is displayed.
- 3. Press and release the Down Arrow Key. The FREQUENCY (GHz) Screen is displayed.
- 4. Press and release <ENTER> once. The cursor appears at the lower left corner of the LCD display.
- 5. Press and release the Right Arrow Key until the cursor is at the digit to the right of the decimal point. Press the Down Arrow Key until the display shows "03.700000". The cursor is still visible and flashing over the number "7", to the right of the decimal point.
- 6. Press and release <ENTER> once. The cursor is no longer visible, and the frequency field now displays "3.700000".

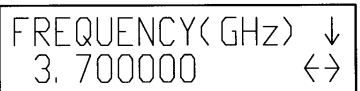

- 7. Press and release <ENTER> once. The cursor appears at the lower left corner of the LCD Display.
- 8. Press and release the Right Arrow Key until the cursor is at the digit to the right of the decimal point. Press the Up Arrow Key until the display shows "04.000000". The cursor is still visible and flashing over the number "0", to the right of the decimal point.
- 9. Press and release <ENTER> once. The cursor is no longer visible, and the frequency field now displays "4.000000".

#### **4.4.3 Changing Control Mode to 'TERMINAL'**

- 1. Upon powering up, the Boot-Up Screen is shown in the LCD display.
- 2. Continue pressing and releasing the Left Arrow Key until the SYSTEM Menu is displayed.
- 3. Press and release the Down Arrow Key. The CONTROL MODE screen is displayed.

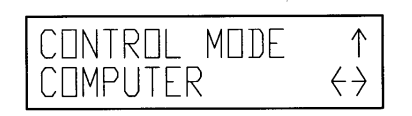

4. Press and release <ENTER> once. The cursor appears at the lower left corner of the LCD Display.

- 5. Press and release the Up Arrow Key until the bottom field displays "TERMINAL".
- 6. Press and release <ENTER> once. The cursor is no longer visible, and the selection has now been changed to "TERMINAL".

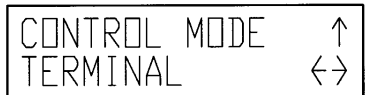

#### **4.4.4 Changing Control Mode Back to 'FT PANEL'**

- 1. Upon powering up, the Boot-Up Screen is shown in the LCD display.
- 2. Press and release the Right Arrow Key until the SYSTEM Menu is displayed.
- 3. Press and release the Down Arrow Key. The CONTROL MODE Screen is displayed.
- 4. Press and release <ENTER> once. The cursor appears at the lower left corner of the LCD Display.
- 5. Press and release the Up Arrow Key until the bottom field displays "FT PANEL".
- 6. Press and release <ENTER> once. The cursor is no longer visible, and the selection has now been changed to "FT PANEL".

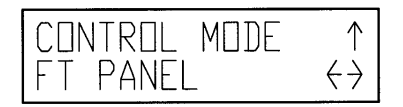

#### **4.5 Remote Port Front Panel Interfaces**

The SFC Downconverter Operator Serial Port allows a remote operator to control the converter. Through the serial protocols (ASCII and RLLP) described below, the remote operator can control gain, frequency, calibration, status, and fault isolation. The connector on the rear panel labeled J8, OPERATOR SERIAL I/O (DB9 Female) is the physical port used for these protocols. It can be configured as either a RS-232 or RS-485 interface. If RS-232 is selected, an adaptor is needed between the converter connector J8 and the remote controller. See Section 5.9 for detailed pinout information. The port is factory-set to communicate as the DCE (Data Communications Equipment) with the following settings:

9600 baud 8 data bits 1 start bit 1 stop bit no parity

The serial protocol is designed to provide DTE-to-DCE Point-to-Point Communications. The converter is wired as the DCE to provide an interface to a dumb terminal (DTE) without a null modem connection. Because the serial protocol uses unique addressable commands, the converters are capable of providing multipoint communications between a number of converters and a customer-supplied serial interface. The typical multipoint communications configurations include full-and half-duplex RS-485. In addition, a multipoint RS-232 interface is also possible.

The theory of operation for multipoint requires that the M&C Computer Transmit Port be connected in parallel to all of the Receive Data Ports of the various converters. Likewise, the transmit ports of the various converters must all be connected in parallel and tied to the Receive Data Port of the M&C Computer. To prevent any one Converter Transmit Port from acting as a low impedance, thus hanging the bus, each transmit port of each converter remains in a high impedance state until asked by the M&C computer to transmit.

To prevent data collisions from all the converters responding at once, each converter must be software configured for 'echo off' in the Configuration Menu. If the converters are being linked to a dumb terminal, the echo should be turned on locally.

### **4.5.1 ASCII Serial Protocol**

The ASCII serial protocol serves as a 'wrapper' for the M&C data.

#### **4.5.1.1 ASCII Command Structure**

This serial command structure uses an ASCII character string format that enables serial control through the use of a 'dumb terminal.' To differentiate a proper command string from noise, all serial commands have a header followed by the specific command characters, followed by numeric values where required, and are terminated by a character return <cr>. The basic command structure is as follows:

@{Unit Address/}{Command}{Numerical Value(s)}<cr>

For the following examples, a unit address of 01 is assumed.

Refer to Appendix A for Remote ASCII Commends.

### **4.5.2 RLLP Serial Protocol**

The Radyne Link Level Protocol (RLLP) is an alternative serial protocol used in conjunction with the remote port.

#### **4.5.2.1 RLLP Protocol Structure**

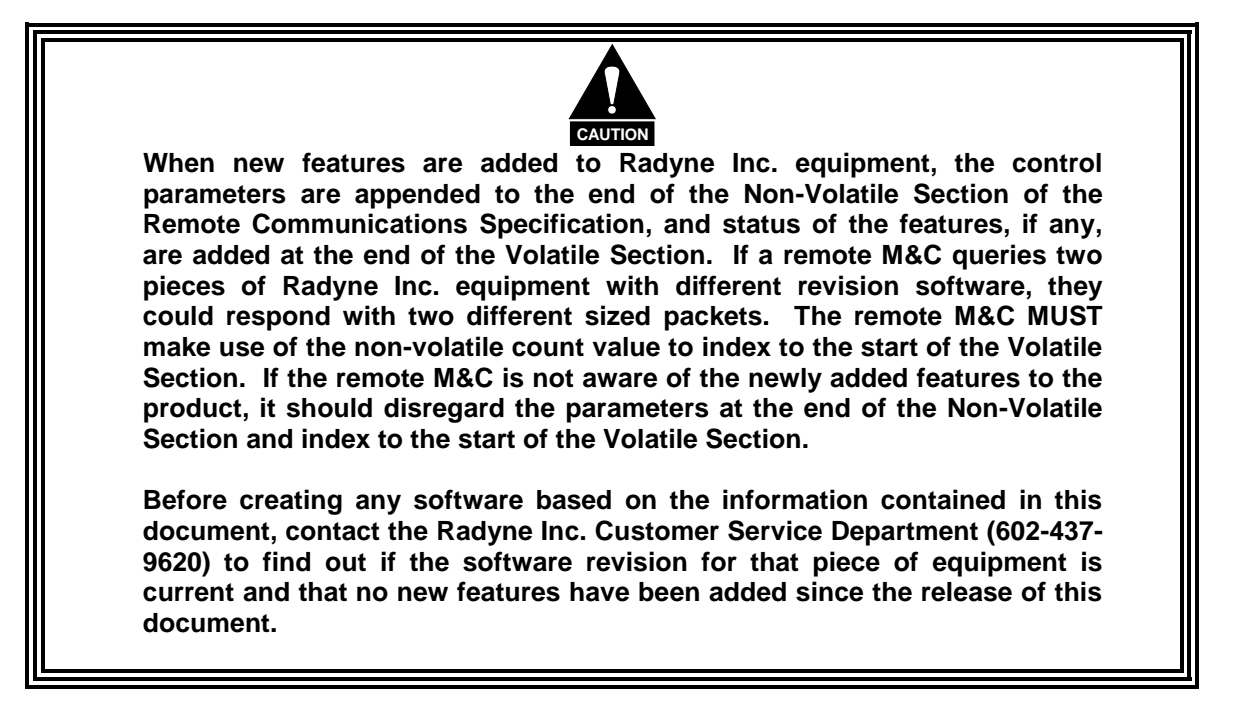

The Communications Specification (COMMSPEC) defines the interaction of computer resident Monitor and Control software used in satellite earth station equipment such as modems, redundancy switches, multiplexers, and other ancillary support gear. Communication is bidirectional, and is normally established on one or more full-duplex multi-drop control buses that conform to EIA Standard RS-485.

Each piece of earth station equipment on a control bus has a unique physical address, which is assigned during station setup/configuration or prior to shipment. Valid decimal addresses on one control bus range from 032 - 255 for a total of up to 224 devices per bus. Address 255 of each control bus is usually reserved for the M&C computer.

#### **4.5.2.2 RLLP Protocol Wrapper**

The Radyne COMMSPEC is byte-oriented, with the Least Significant Bit (LSB) issued first. Each data byte is conveyed as mark/space information with two marks comprising the stop data. When the last byte of data is transmitted, a hold comprises one steady mark (the last stop bit). To begin or resume data transfer, a space substitutes this mark. This handling scheme is controlled by the hardware and is transparent to the user. A pictorial representation of the data and its surrounding overhead may be shown as follows:

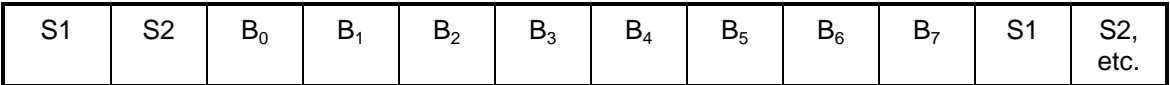

The stop bits, S1 and S2, are each a mark. Data flow remains in a hold mode until S2 is replaced by a space. If S2 is followed by a space, it is considered a start bit for the data byte and not part of the actual data  $(B_0 - B_7)$ .

The COMMSPEC developed for use with the Radyne Link Level Protocol (RLLP) organizes the actual monitor and control data within a shell, or "protocol wrapper", that surrounds the data. The format and structure of the COMMSPEC message exchanges are described herein. Decimal numbers have no suffix; hexadecimal numbers end with a lower case h suffix and binary values have a lower case b suffix. Thus,  $22 = 16h = 000010110b$ . The principal elements of a data frame, in order of occurrence, are summarized as follows:

**<SYN>** - the message format header character, or ASCII sync character, that defines the beginning of a message. The <SYN> character value is always 16h.

**<BYTE COUNT>** - the Byte Count is the number of bytes in the <DATA> field, ranging from 0 - *TBD*.

**<SOURCE ID>** - the Source Identifier defines the message originator's multidrop address. Note that all nodes on a given control bus have a unique address that must be defined.

**<DESTINATION ID>** - The Destination Identifier specifies the multidrop address of the device(s) to which the message is sent.

**<FRAME SEQUENCE NUMBER>** - The FSN is a tag with a value from 0 - 255 that is sent with each message. It assures sequential information framing and correct equipment acknowledgment and data transfers.

**<OPCODE>** - The Operation Code field contains a number that identifies the message type associated with the data that follows it. Acknowledgment and error codes are returned in this field. This field is 2 Bytes for the SFC4200A/SFC1275A protocol.

**<...DATA..>** - The Data field contains the binary, data bytes associated with the <OPCODE>. The number of data bytes in this field is indicated by the <BYTE COUNT> value.

**<CHECKSUM>** - The checksum is the modulo 256 sum of all preceding message bytes, excluding the <SYN> character. The checksum determines the presence or absence of errors within the message. In a message block with the following parameters, the checksum is computed as shown below in Table 4-4.

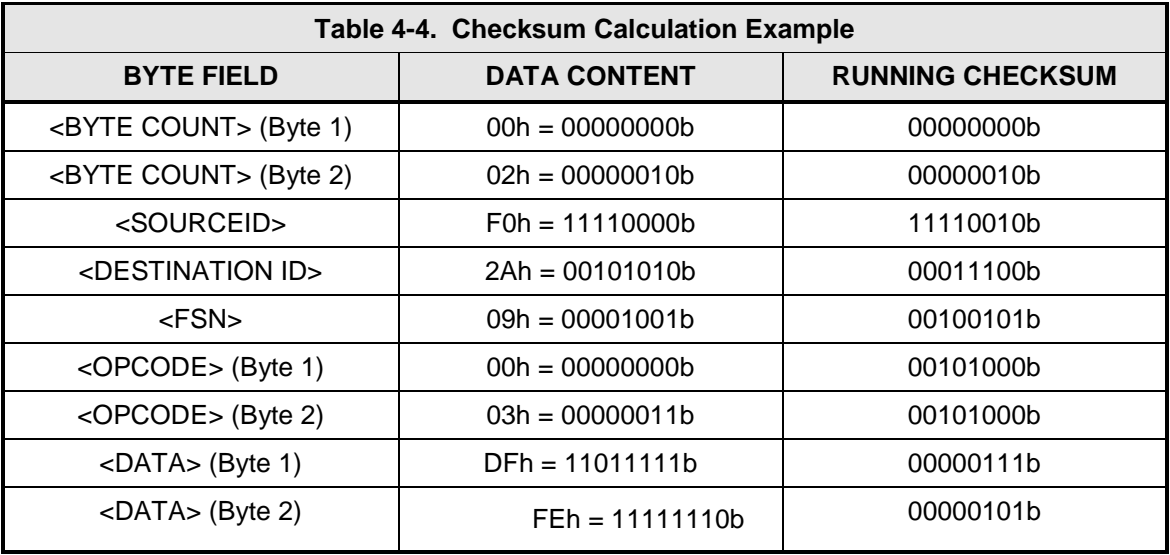

Thus, the checksum is 00000101b; which is 05h or 5 decimal. Alternative methods of calculating the checksum for the same message frame are:

00h + 02h + F0h + 2Ah + 09h + 00h + 03h + DFh + FEh = 305h. Since the only concern is the modulo 256 (modulo 100h) equivalent (values that can be represented by a single 8-bit byte), the checksum is 05h.

For a decimal checksum calculation, the equivalent values for each information field are:

 $0 + 2 + 240 + 42 + 9 + 0 + 3 + 223 + 254 = 773$ ;

773/256 = 3 with a remainder of 5. This remainder is the checksum for the frame.

 $5$  (decimal) =  $05h = 0101b = \langle CHECKSUM \rangle$ 

#### **4.5.2.3 Frame Description and Bus Handshaking**

In a Monitor and Control environment, every message frame on a control bus port executes as a packet in a loop beginning with a wait-for-SYN-character mode. The remaining message format header information is then loaded, either by the M&C computer or by a subordinate piece of equipment requesting access to the bus. Data is processed in accordance with the OPCODE, and the checksum for the frame is calculated. If the anticipated checksum does not match then the wait-for-SYN mode goes back into effect. If the OPCODE resides within a command message, it defines the class of action that denotes an instruction that is specific to the device type, and is a prefix to the DATA field if data is required. If the OPCODE resides within a query message packet, then it defines the query code, and can serve as a prefix to query code DATA.

The Frame Sequence Number (FSN) is included in every message packet, and increments sequentially. When the M & C computer or bus-linked equipment initiates a message, it assigns the FSN as a tag for error control and handshaking. A different FSN is produced for each new message from the FSN originator to a specific device on the control bus. If a command packet is sent and not received at its intended destination, then an appropriate response message is not received by the packet originator. The original command packet is then re-transmitted with the same FSN. If the repeated message is received correctly at this point, it is considered a new message and is executed and acknowledged as such.

If the command packet is received at its intended destination but the response message (acknowledgment) is lost, then the message originator (usually the M&C computer) re-transmits the original command packet with the same FSN. The destination device detects the same FSN and recognizes that the message is a duplicate, so the associated commands within the packet are not executed a second time. However, the response packet is again sent back to the source as an acknowledgment in order to preclude undesired multiple executions of the same command.

To reiterate, valid equipment responses to a message require the FSN tag in the command packet. This serves as part of the handshake/acknowledge routine. If a valid response message is absent, then the command is re-transmitted with the same FSN. For a repeat of the same command involving iterative processes (such as increasing or decreasing transmit power level), the FSN is incremented after each message packet. When the FSN value reaches 255, it overflows and begins again at zero.

The full handshake/acknowledgment involves a reversal of source and destination ID codes in the next message frame, followed by a response code in the <OPCODE> field of the message packet from the equipment under control.

### **4.5.2.4 Global Response Operational Codes**

In acknowledgment response packets, the operational code <OPCODE> field of the message packet is set to 0 by the receiving devices when the message intended for the device is evaluated as valid. The device that receives the valid message then exchanges the <SOURCE ID> with the <DESTINATION ID>, sets the <OPCODE> to zero in order to indicate that a good message was received, and returns the packet to the originator. This "GOOD MESSAGE" Opcode is one of nine global responses. Global response Opcodes are common responses, issued to the M&C computer or to another device, that can originate from and are interpreted by all Radyne equipment in the same manner. These are summarized as follows:

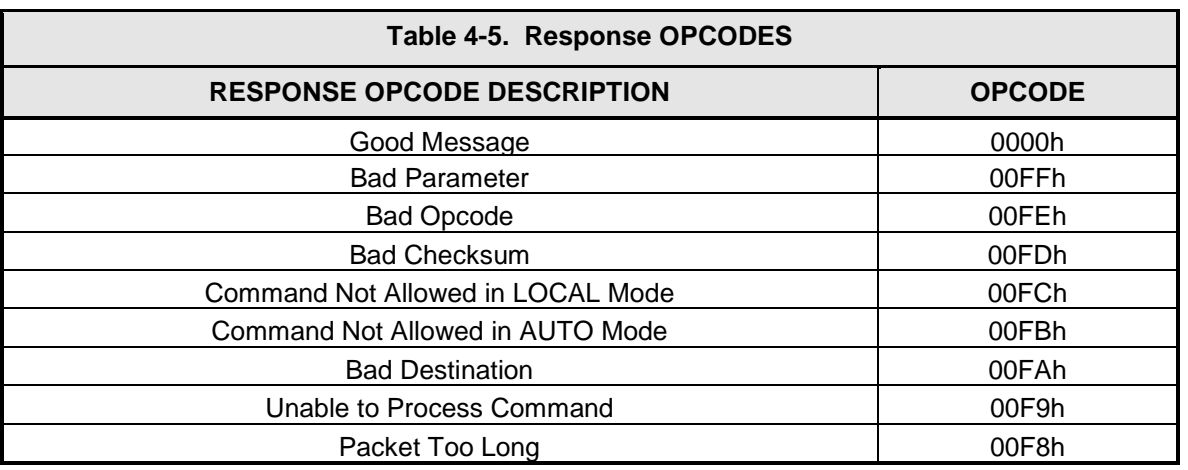

The following response error codes are specific to the SFC Downconverters:

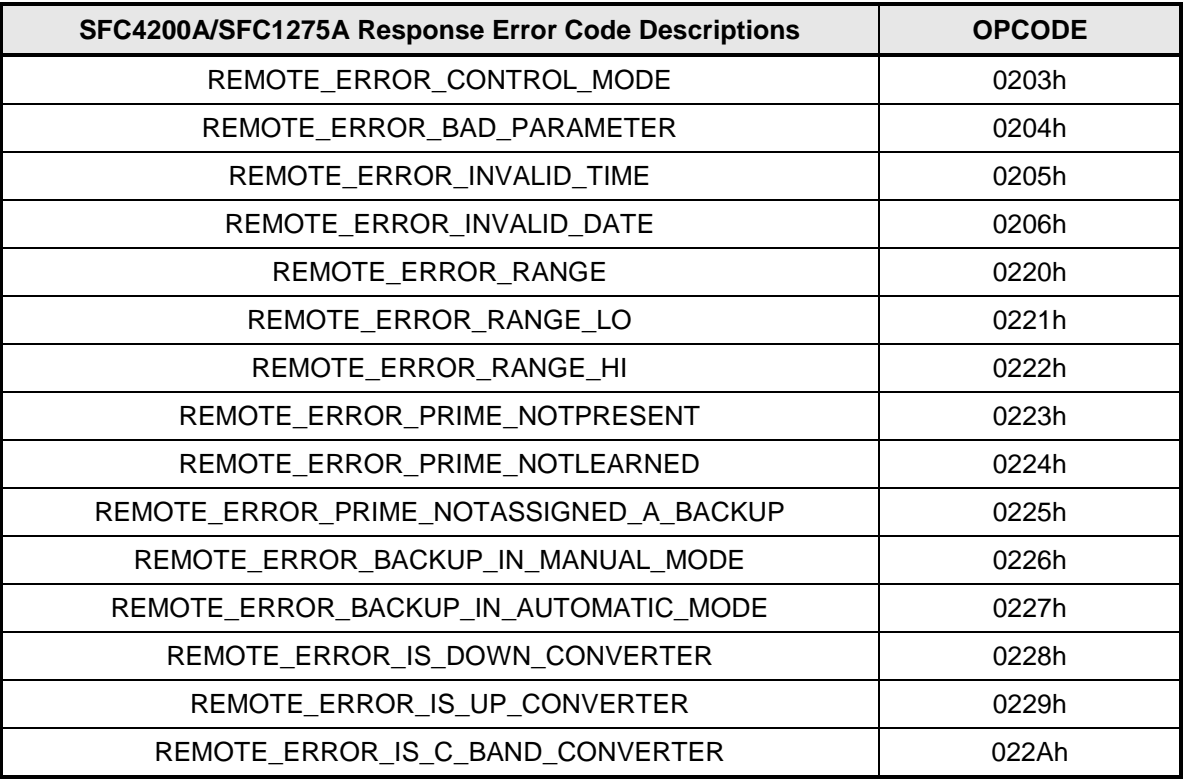

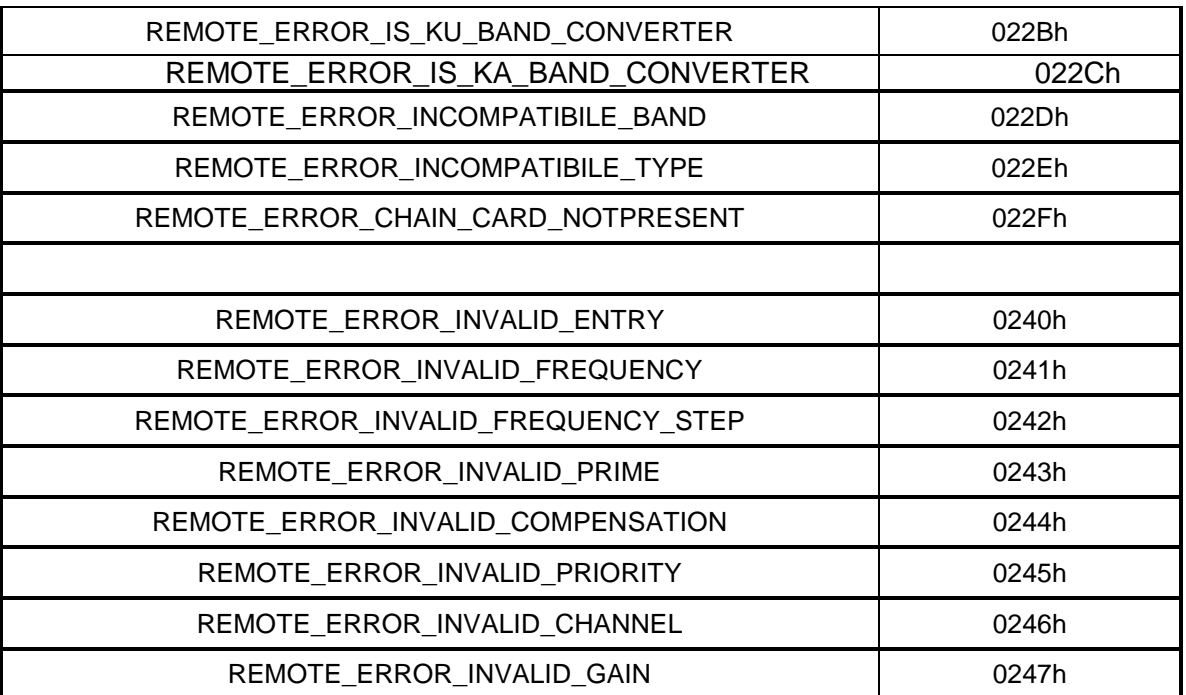

#### **4.5.2.5 Collision Avoidance**

When properly implemented, the physical and logical devices and ID addressing scheme of the COMMSPEC normally precludes message packet contention on the control bus. The importance of designating unique IDs for each device during station configuration cannot be overemphasized. One pitfall, which is often overlooked, concerns multi-drop override IDs. All too often, multiple devices of the same type are assigned in a direct-linked "single-thread" configuration accessible to the M&C computer directly. For example, if two SFC4200A/SFC1275A Converters with different addresses DESTINATION IDs are linked to the same control bus at the same hierarchical level, both will attempt to respond to the M&C computer when the computer generates a multi-drop override ID of 1. If their actual setup parameters, status, or internal timing differs, they will both attempt to respond to the override simultaneously with different information, or asynchronously in their respective message packets and response packets, causing a collision on the serial control bus.

To preclude control bus data contention, different IDs must always be assigned to the equipment. If two or more devices are configured for direct-linked operation, then the M&C computer and all other devices configured in the same manner must be programmed to inhibit broadcast of the corresponding multi-drop override ID.

The multi-drop override ID is always accepted by devices of the same type on a common control bus, independent of the actual DESTINATION ID. These override IDs with the exception of "BROADCAST" are responded to by all directly linked devices of the same type causing contention on the bus. The "BROADCAST" ID, on the other hand, is accepted by all equipment but none of them returns a response packet to the remote M&C.

The following multi-drop override IDs are device-type specific, with the exception of "BROADCAST". These are summarized below with ID values expressed in decimal notation:

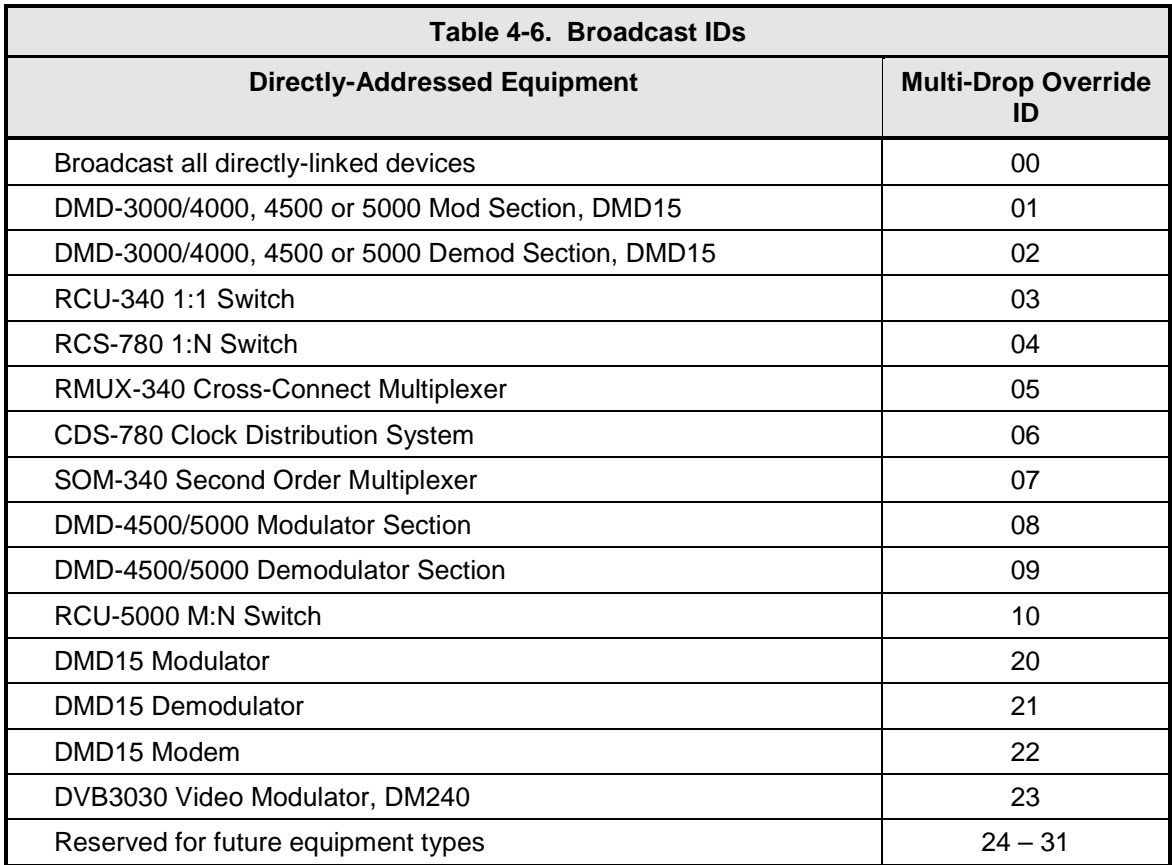

Multi-drop override ID 01 can be used interchangeably to broadcast a message to a DMD-3000/4000 modem, a DMD-4500/5000, a DMD15 modem, or a DVB3030. Radyne Inc. recommends that the multi-drop override IDs be issued only during system configuration as a bus test tool by experienced programmers, and that they not be included in run-time software. It is also advantageous to consider the use of multiple bus systems where warranted by a moderate to large equipment complement.

Therefore, if a DMD15 Modulator is queried for its equipment type identifier, it will return a "20" and DMD15 Demodulator will return a "21". A DMD15 Modem will also return an "22". A DVB3030 Video Modulator will return a "23."

### **4.5.2.6 Software Compatibility**

The COMMSPEC, operating in conjunction within the RLLP shell, provides for full forward and backward software compatibility independent of the software version in use. New features are appended to the end of the DATA field without OPCODE changes. Older software simply discards the data as extraneous information without functional impairment for backward compatibility.

If new device-resident or M&C software receives a message related to an old software version, new information and processes are not damaged or affected by the omission of data.

The implementation of forward and backward software compatibility often, but not always, requires the addition of new Opcodes. Each new function requires a new Opcode assignment if forward and backward compatibility cannot be attained by other means.

When Radyne equipment is queried for bulk information (Query Mod, Query Demod, etc.) it responds by sending back two blocks of data; a Non-Volatile Section (parameters that can be modified by the user) and a Volatile Section (status information). It also returns a count value that indicates the size of the Non-Volatile Section. This count is used by M&C developers to index into the start of the Volatile Section.

When new features are added to Radyne equipment, the control parameters are appended to the end of the Non-Volatile Section, and status of the features, if any, are added at the end of the Volatile Section. If a remote M&C queries two pieces of Radyne equipment with different revision software, they may respond with two different sized packets. The remote M&C MUST make use of the non-volatile count value to index to the start of the Volatile Section. If the remote M&C is not aware of the newly added features to the Radyne product, it should disregard the parameters at the end of the Non-Volatile Section and index to the start of the Volatile Section.

If packets are handled in this fashion, there will also be backward-compatibility between Radyne Inc. equipment and M&C systems. Remote M&C systems need not be modified every time a feature is added unless the user needs access to that feature.

### **4.5.2.7 RLLP Summary**

The RLLP is a simple send-and-wait protocol that automatically re-transmits a packet when an error is detected, or when an acknowledgment (response) packet is absent.

During transmission, the protocol wrapper surrounds the actual data to form information packets. Each transmitted packet is subject to time out and frame sequence control parameters, after which the packet sender waits for the receiver to convey its response. Once a receiver verifies that a packet sent to it is in the correct sequence relative to the previously received packet, it computes a local checksum on all information within the packet excluding the <SYN> character and the <CHECKSUM> fields. If this checksum matches the packet <CHECKSUM>, the receiver processes the packet and responds to the packet sender with a valid response (acknowledgment) packet.

The response packet is therefore either an acknowledgment that the message was received correctly. If the sender receives a valid acknowledgment (response) packet from the receiver, the <FSN> increments and the next packet is transmitted as required by the sender.

If an acknowledgment (response) packet is lost, corrupted, or not issued due to an error and is thereby not returned to the sender, the sender re-transmits the original information packet; but with the same <FSN>. When the intended receiver detects a duplicate packet, the packet is acknowledged with a response packet and internally discarded to preclude undesired repetitive executions. If the M&C computer sends a command packet and the corresponding response packet is lost due to a system or internal error, the computer times out and re-transmits the same command packet with the same <FSN> to the same receiver and waits once again for an acknowledgment.

Refer to Appendix B for Remote RLLP.

#### **4.6 Terminal Port User Interface**

The Terminal Port allows for complete control and monitoring of all Downconverter parameters and functions via an RS-232 Serial Interface. Terminal Mode' can be entered from the front panel by selecting 'System' and then 'Control Mode' followed by 'Terminal.' The default settings for the terminal are as follows:

VT100 9600 baud 8 data bits no parity 1 stop bit

These settings can be changed at the front panel by using the *System>Terminal>* Menu.

The Terminal Control Mode is Menu-driven and the allowable values for each item number will be shown. To change an item, type in its number followed by <ENTER>. If the parameter to be changed requires a numeric value, enter the number followed by <ENTER> If the parameter is non-numeric, press <SPACE> to cycle through the list of available entries. Note that the items that do not have ID numbers are Status only and cannot be changed. Unless otherwise indicated, all terminal Menu items shown below are identical to those described in Section 4.1.6 (LCD Display Menus) above.

#### **4.6.1 Terminal Main Menu**

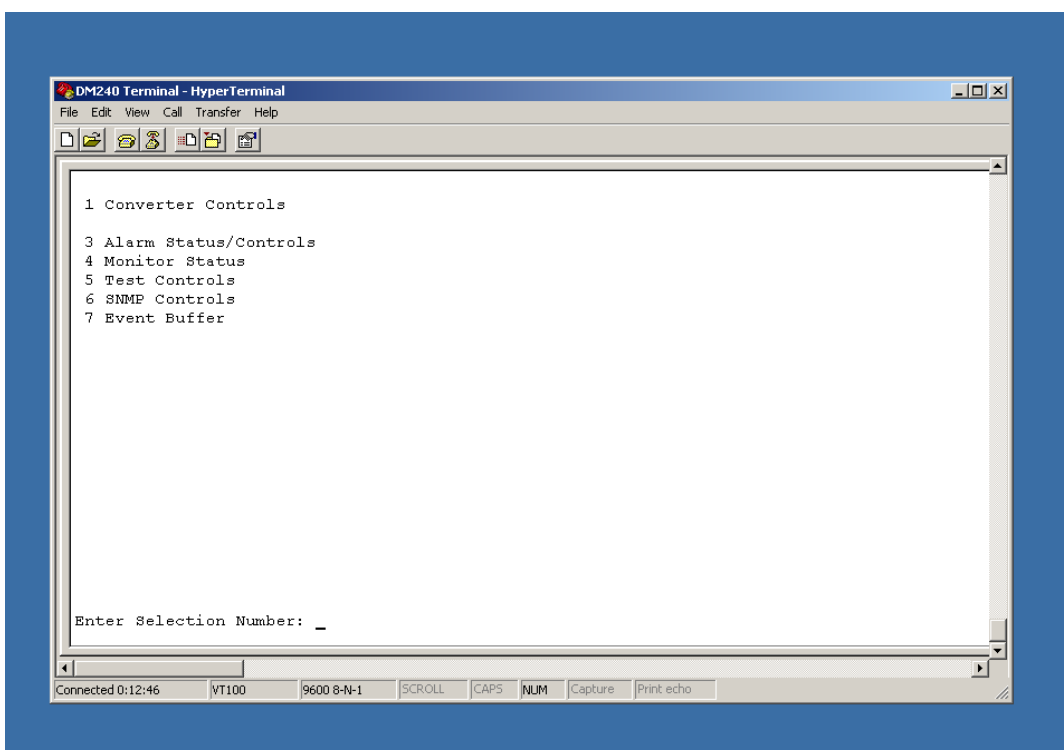

\*Menu is available only for a backup converter.

### **4.6.2 Terminal Converter Controls Menu**

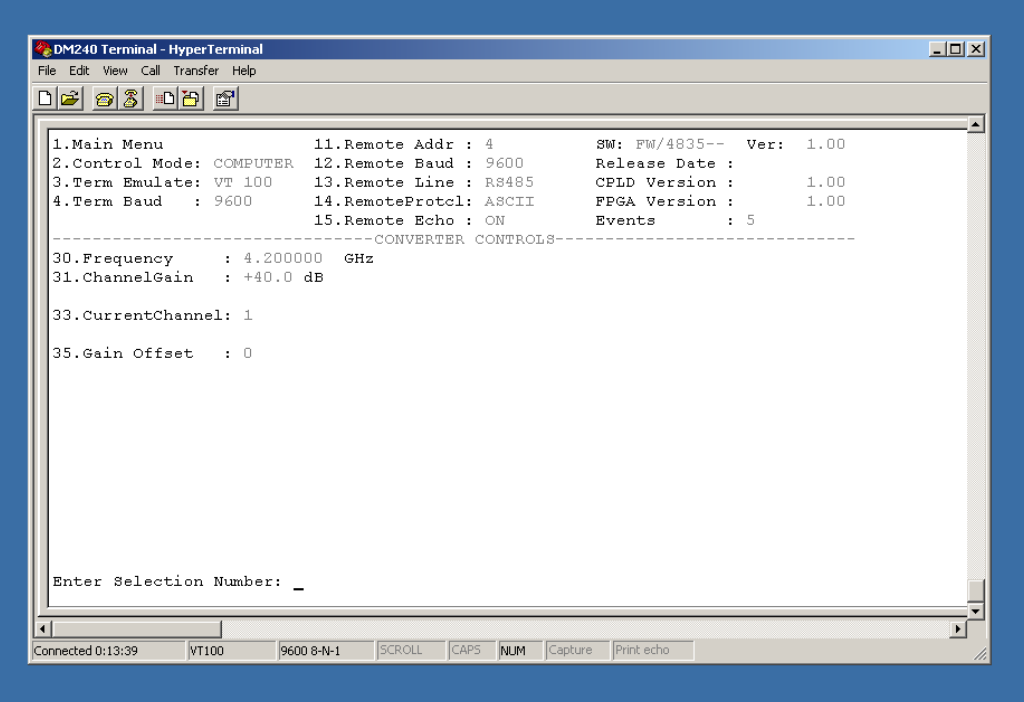

### **4.6.3 Terminal Switch Controls Menu**

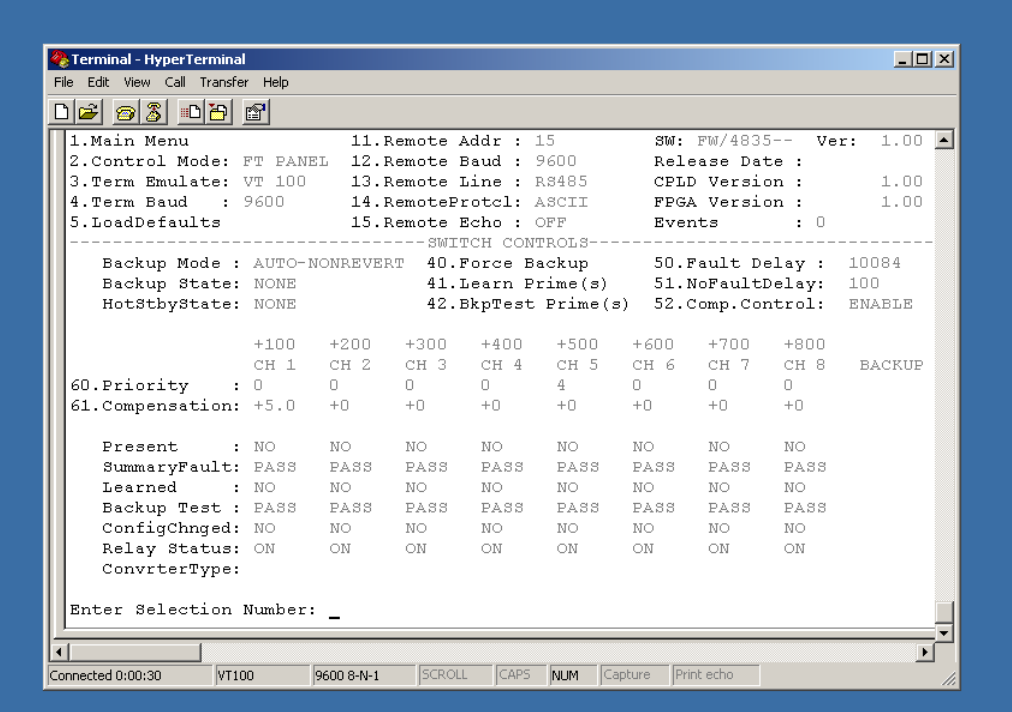

### **4.6.4 Terminal Alarm Status & Masks Menu**

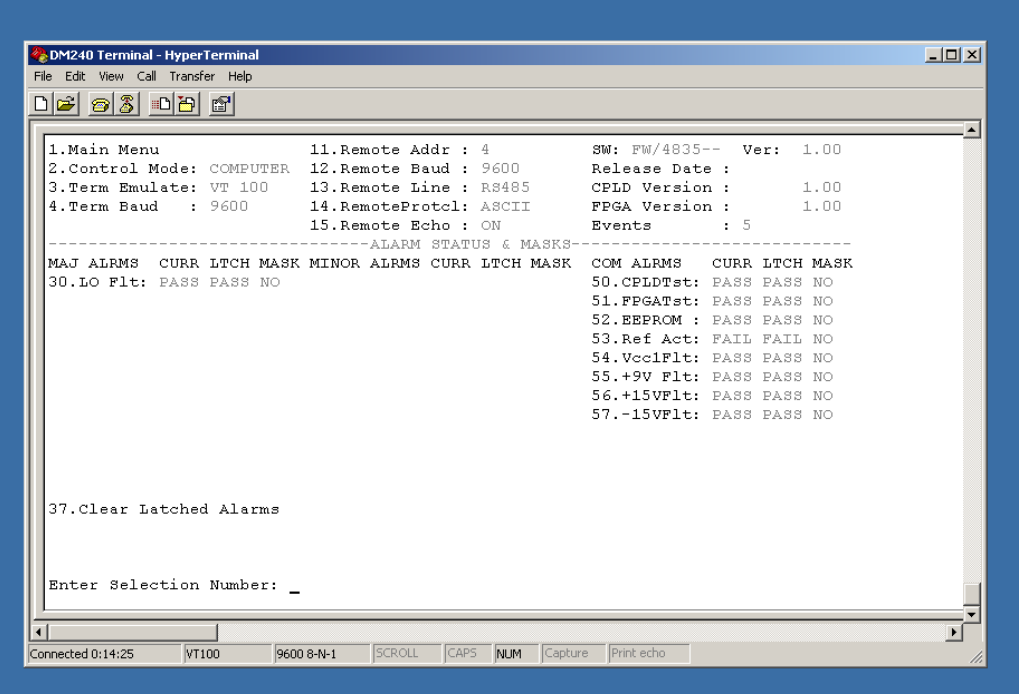

### **4.6.5 Terminal Monitor Status Menu**

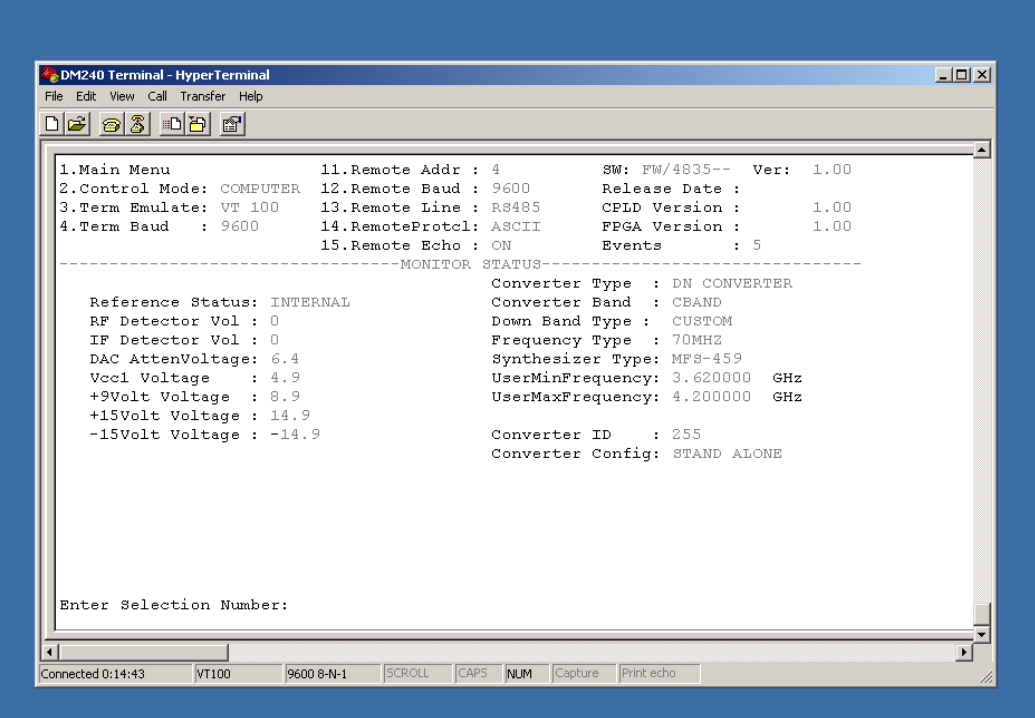

### **4.6.6 Terminal Test Controls Menu**

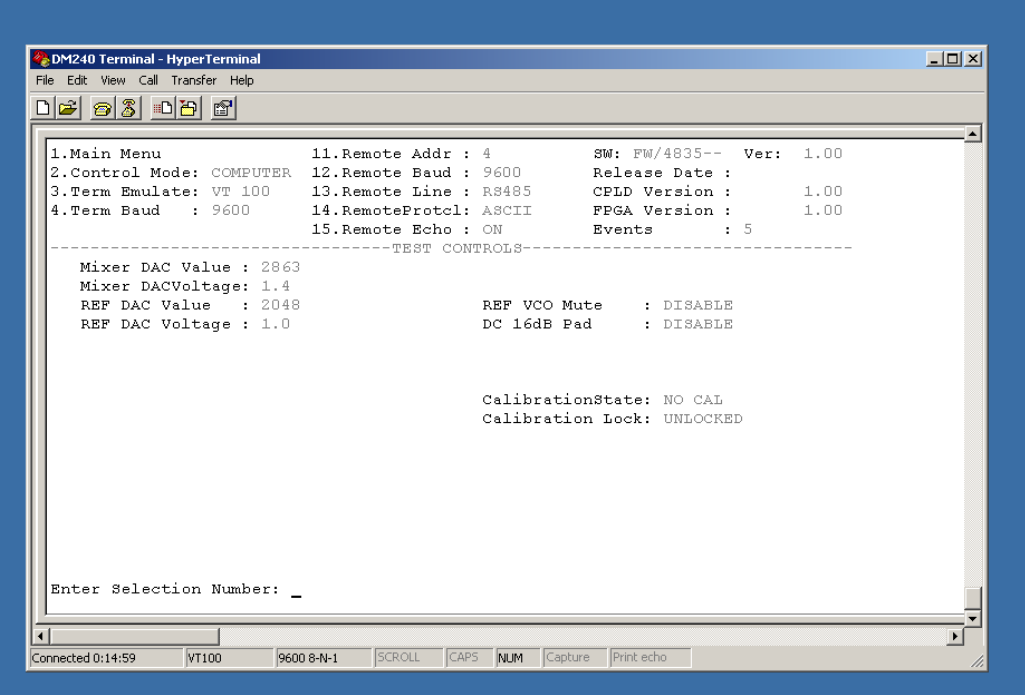

### **4.6.7 SNMP Controls Menu**

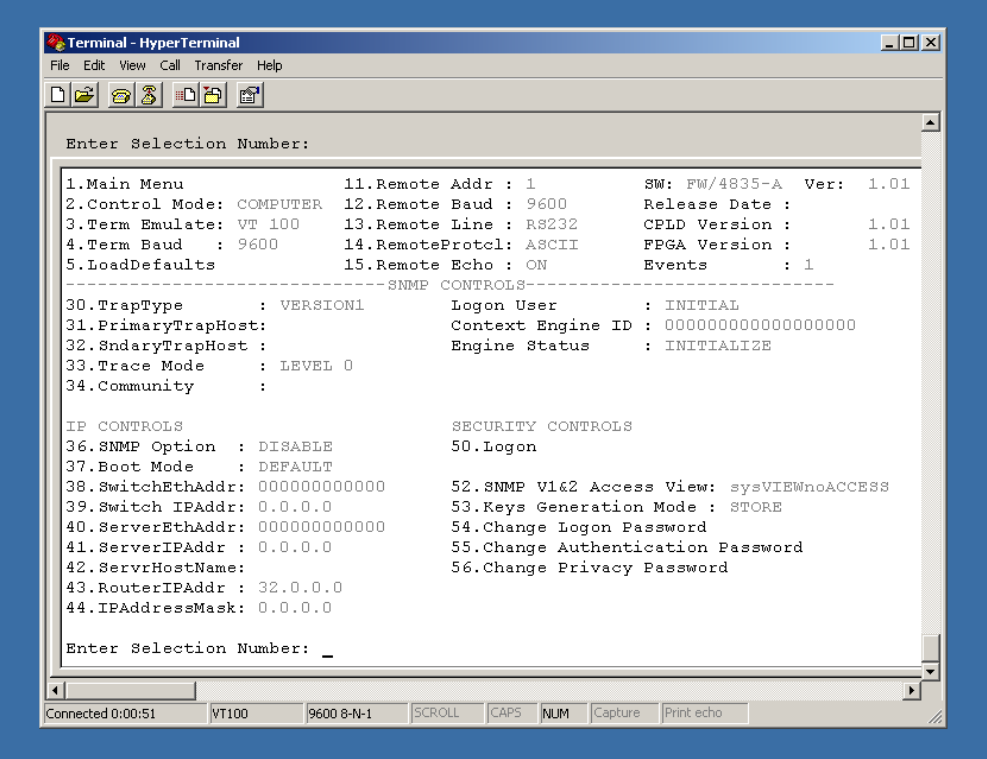

### **4.6.8 Terminal Event Buffer Menu**

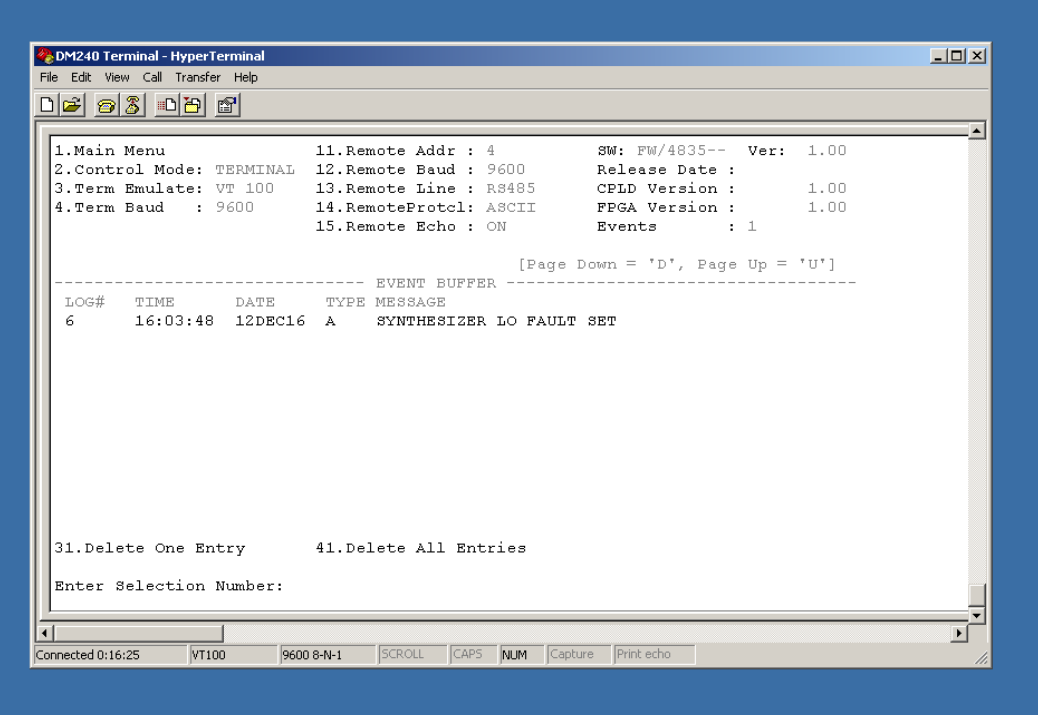

#### **4.7 Ethernet Port User Interface**

The Ethernet Port allows for complete control and monitoring of all Downconverter parameters and functions via a 10BaseT or 100BaseT Ethernet connection.

### **4.7.1 Ethernet Port Configuration**

#### **4.7.1.1 Connecting the Terminal**

- 1. Connect a computer serial port ( or dumb terminal port) to the SFC Downconverter Terminal Connector (J6) on the rear of the unit.
- 2. Verify that the emulation software is set to the following:
	- VT100 9600 baud 8 data bits no parity 1 stop bit

Modify the Downconverter selection, if necessary, to match the settings (Front Panel Menu: *System>Terminal>*).

### **4.7.1.2 SNMP Option**

1. From the Main Menu, select '6' for SNMP Control. Verify that Selection 36, SNMP Option is enabled. The SFC Downconverter SNMP Option is enabled at the factory if purchased by the user. Please contact the Radyne Customer Service Department if the SNMP feature is not available.

#### **4.7.2 Network Configuration**

#### **4.7.2.1 Terminal Screens**

- 1. The SNMP main setup screen is Menu 6. on the Terminal Main Menu screen.
- 2. The SNMP Configuration can be monitored and controlled via a full screen presentation of current settings and status. The <Esc> Key redraws the entire screen and aborts input any time. The Spacebar refreshes the status area and is used to scroll through selection when in user input mode.
- 3. To modify an item, the user simply presses its terminal selection followed by <ENTER>. The converter responds by presenting the options available and requesting input. If the input is multiple choices, the user is prompted to use the Spacebar to scroll to the desired selection and then press <ENTER>. An input can be aborted at any time by pressing <Esc>. Invalid input keys cause an error message to be displayed on the terminal. Some input or display status only appears when the user has the right access levels.

#### **4.7.2.2 Logging on and Passwords**

There are several available logon users each setup with a default password. The user must be logged on in order to view or change some settings. There are 3 levels of access rights in the SFC Downconverter. These are:

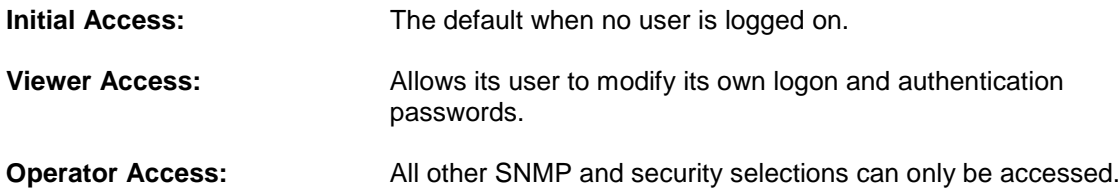

Listed in the table below are the available user names and corresponding default passwords:

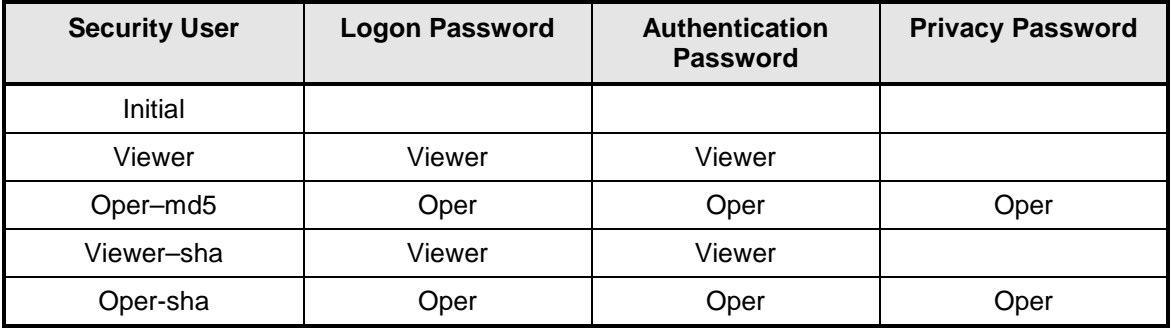

*Note: All entries are case sensitive*

#### **4.7.2.3 Exiting SNMP Configuration**

1. Select the Main Menu by pressing '1' followed by <ENTER>, to go back to the top-level Menu screen.

### **4.7.2.4 Logging On**

1. The user must be logged on to have access to SNMP Features. To log on the SNMP configuration, press '50' followed by <ENTER> to open the Logon Dialog Box.

+ - - - - - - - - - - - - - - - - - - | Logon | - - - - - - - - - - - - - - - - - - - - - -+ | | | 1.User ID : | | 2.Password : | 3.OK 4.CANCEL | | + - - - - - - - - - - - - - - - - - - - - - - - - - - - - - - - - - - - - - - - - - - - - - - +

- 2. In the User ID Text Box, enter "Oper-md5" (case sensitive).
- 3. In the Password Text Box, enter "Oper" (case sensitive).
- 4. Select OK

#### **4.7.2.5 Changing the Logon Password**

To change the password, logged on so that the "SNMP/Security" selection appears. Press '54' followed by <ENTER> to open the Change Logon Password dialog.

+ - - - - - - - - - - - - - | Change Password | - - - - - - - - - - - - - - - - - -+ | | 1.Old Password: 2.New Password: | 3.Re-enter New Password: | 4.OK 5.CANCEL | | + - - - - - - - - - - - - - - - - - - - - - - - - - - - - - - - - - - - - - - - - - - - - - - +

- 1. In the Old Password Text Box, enter "Oper" (case sensitive).
- 2. In the New Password Text Box, enter the new password (case sensitive, only \*'s appear for security).
- 3. Re-enter the new password to verify the desired setting.
- 4. Select OK

#### **4.7.2.6 Logging Off**

- 1. To log off the SNMP Configuration, press '51' followed by <ENTER>. The following confirmation message will be displayed to avoid inadvertent exits:
- 2. You will be logged off. Are you sure? (Y/N):

#### **4.7.2.7 Changing Your Authentication Password**

1. Select 55. followed by <ENTER> to open the Change Password Dialog.

- - - - - - - - - - - - - - - - - Change Password | - - - - - - - - - - - - - - - + | | 1.Old Password: 2.New Password: 3.Re-enter New Password:<br>4.OK 5.CANCEL || 4.OK 5.CANCEL | | + - - - - - - - - - - - - - - - - - - - - - - - - - - - - - - - - - - - - - - - - - - - - - - +

- 2. In the Old Password Text Box, enter "Oper" (case sensitive).
- 3. In the New Password Text Box, enter the new password (case sensitive, only \*'s appear for security).
- 4. Re-enter the new password to verify desired setting.
- 5. Select OK

#### **4.7.2.8 Changing Your Privacy Password**

To change your privacy password, select 56 followed by <ENTER> to open the Change Password dialog.

- - - - - - - - - - - - - - | Change Password | - - - - - - - - - - - - - - - - + | | 1.Old Password: 2.New Password: 3.Re-enter New Password:<br>4.OK 5.CANCEL 5.CANCEL | | + - - - - - - - - - - - - - - - - - - - - - - - - - - - - - - - - - - - - - - - - - - - - - - +

- 1. In the Old Password Text Box, enter "Oper" (case sensitive).
- 2. In the New Password Text Box, enter the new password (case sensitive, only \*'s appear for security).
- 3. Re-enter the new password to verify desired setting.
- 4. Select OK

#### **4.7.2.9 Converter Ethernet Address**

1. The SFC4200A/SFC1275A Converter Ethernet Address is configured at the factory. It is a unique Radyne equipment identifier.

Example: 0010650903EB

*Note: Do not modify the Ethernet Address. Major problems may result if changed.*

#### **4.7.2.10 Converter IP Address**

1. Select '39', Converter IP Address:. Enter the SFC Downconverter Internet Address in dot notation and press <ENTER>. Please consult your network administrator for valid addresses.

Example - 192.168.0.35

2. The IP Address that is selected will be used for the Ethernet Test that follows.

#### **4.7.2.11 Server Ethernet Address**

This section refers to the boot host.

1. Select 40.ServerEthAddr:. Enter the Server 12 Digit Ethernet Address and press <ENTER>. Zero out this address if not known at this time. The system will resolve it dynamically at run time.

Example: 0FD0640203ED or 000000000000

#### **4.7.2.12 12 Server IP Address**

This section refers to the Host that will be used to optionally boot the Downconverter on powerup. The host should be acceptable to the transport layer. In other words, the transport layer needs to be able to open a connection to the entity specified by the server IP Address field.

1. Select 41.ServerIPAddr :. Enter the Server Internet Address in dot notation and press <ENTER>. Please consult your network administrator for valid addresses.

Example: 192.168.0.50

2. The IP Address that is selected will be used for the Ethernet Test that follows.

#### **4.7.2.13 Router IP Address**

Select 42.RouterIPAddr :. Enter the router Internet Address in dot notation and press <ENTER>. Please consult your network administrator for valid addresses.

Example: 192.168.0.254

#### **4.7.2.14 IP Address Mask**

In the mask (more clearly seen in the binary format), binary 1s indicate the position of the network and subnet portion of the IP Address while binary 0s identify bits that represent the individual interfaces. To recognize a subnet, each system in the subnet must have the same subnet mask. Please consult your network administrator for a valid address class mask.

1. Select 43.IPAddressMask:. Enter the IP Address mask in dot notation and press <ENTER>.

Example: 255.255.0.0

### **4.7.2.15 Boot Mode (Optional)**

1. Select 37.Boot Mode : from the Controls Menu and press <ENTER>. Scroll through the various selections to 'NVBOOT' and press <ENTER>. The above settings will be enabled the next time the system is rebooted. If a bootp server is available, the Downconverter can be remotely configured by selecting bootp mode. This option is currently not available.

### **4.7.2.16 Community**

Each managed station controls its own local MIB and must be able to control the use of that MIB by a number of management stations. This relates to security concerns. A managed MIB such as the Downconverter needs to protect itself from unwanted and unauthorized access. SNMP, as defined in RFC 1157, provides only a limited capability for such security, namely the concept of a community. An SNMP Community is the relationship between an SNMP Agent and Management Stations.

1. To set the community string on the SFC Downconverter, select 34.Community:. Enter the desired community name and press <ENTER>.

Example: "public"

#### **4.7.2.17 Trap Type and Trap Hosts**

Traps enable the converter to notify the management station of significant events such as alarms. Version1 and version2 Traps are supported at this time. These are Operator selectable using Terminal Command Number 30. The messages are sent to specific pre-defined hosts. The Primary and Secondary Trap Hosts IP Addresses are setup using Terminal Commands 31 and 32. Each host should be acceptable to the transport layer. In other words, the transport layer needs to be able to open a connection to the entities specified by the trap host fields.

#### **4.7.2.18 Trace Mode**

1. For debugging purposes, a trace mode is specified by the Operator users for various diagnostic levels.

#### **4.7.2.19 SNMP V1 & 2 Access View**

The default access rights for Version 1 and 2 SNMP users are minimal. They are limited to a system view, and a description of the Downconverter System and Contact Information. For additional information, go to View-Based Access Control Section. To accommodate older systems, an Operator user may modify these access rights to allow full or partial read/write access. SNMP Version 1 and 2 does not use any security measures, therefore users should be very careful when changing access rights.

#### **4.7.2.20 Key Generation Mode**

The password localization algorithm is intensive enough that the Motorola 68332 Embedded Processor cannot handle the process in a timely manner. This selection allows the Operator user to optionally store localized keys in non-volatile memory. These keys correspond to a set of passwords and Modem IP Address. If either changes, the SNMP agent automatically recalculates the new keys and stores them in non-volatile memory (only if the Key Generation Mode is set to 'STORE').

#### **4.7.2.21 Context Engine ID**

"contextEngineID" is the unique identifier of the Downconverter SNMP Engine that provides services for sending and receiving messages, authenticating and encrypting messages, and controlling access to managed objects.

- 1. The Context Engine ID, 80000A1F01AC1264B0, is formatted as follows:
	- a. The first 4 bytes are the Radyne Private Enterprise Number (2591).
	- b. The very first bit is set to 1, for example: 80000A1F (H).
	- c. The fifth byte indicates how the  $6<sup>th</sup>$  and remaining bytes are formatted. A '1' means it's an IPv4 Address.
	- d. The last 4 bytes are the IP Address 172.18.100.176 (AC1264B0).

#### **4.7.2.22 View-Based Access Control**

SNMPv3 defines a method of access control known as the View-based Access Control Model (VACM). It is defined as a means to restrict access to particular subsets of variables based on the identity of the manager and the security level used in the request.

A view is a group of MIB variables on the agent. The agent defines a view for each user based on the user identity (securityName) and security level. Following are the major views: **System view:** Access to system description

**MIB-II view:** Access to the standard MIB-II information

- **Device view:** Access to the device private information
- **World view:** Access to every managed object in the MIB

Following are the available access groups:

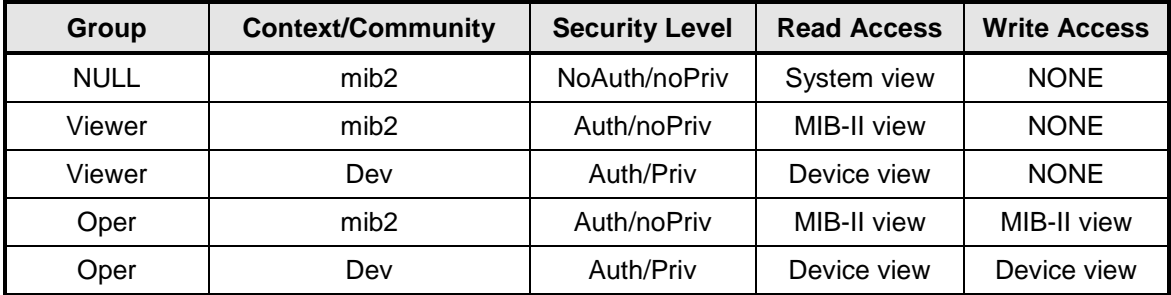

The NULL Security Name is for backward compatibility with SNMP Version 1 and 2 management stations (security names are not defined for earlier protocols). In this case, the contextName in each view may refer to either a contextName or a communityName. The securityLevel would then be noAuth/noPriv.

### **4.7.3 Connecting the Ethernet Cable and Testing the Link**

1. Connect the computer to the Downconverter Ethernet port (J9) using the RJ-45 to RJ-45 10BaseT Cables via a hub as shown in Figure 4-3.

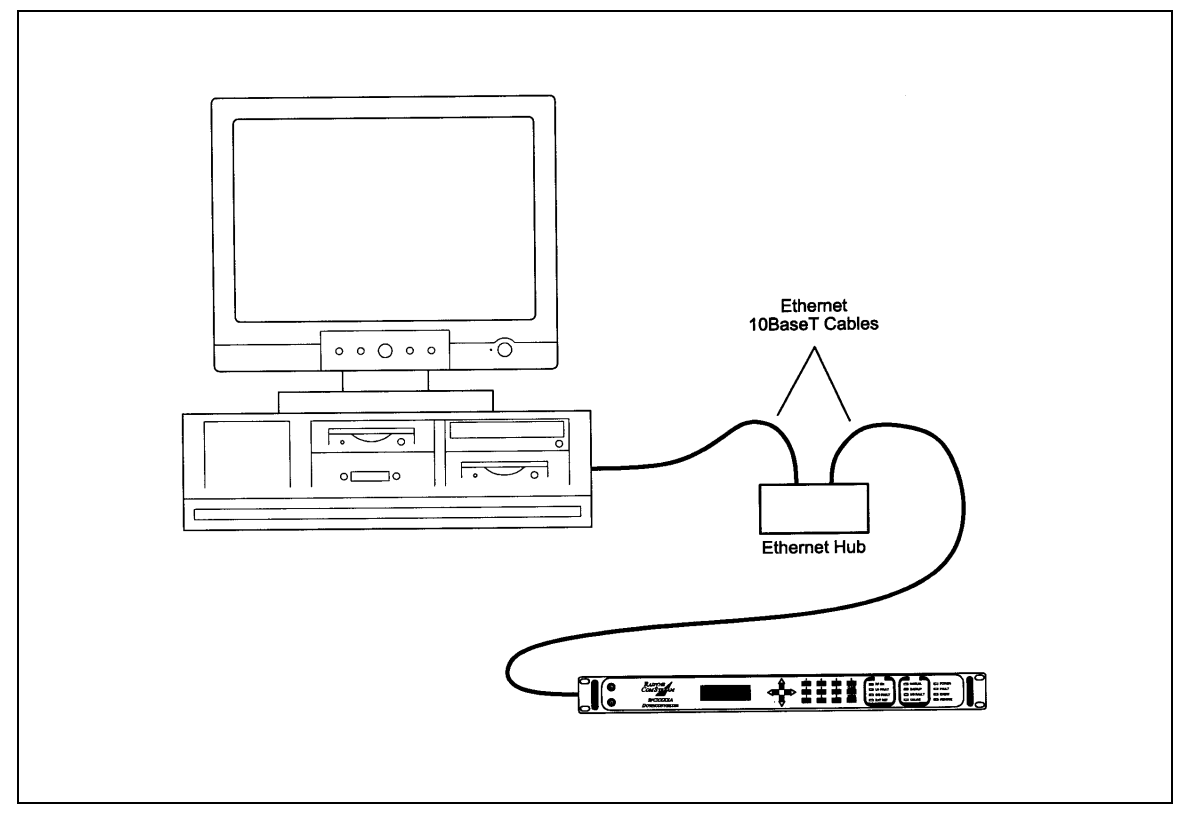

**Figure 4-3. Ethernet Connection**

### **4.7.3.1 Ping Program**

1. PING is an application that uses the ICMP protocol to report if a host is responding. To check whether the SFC Downconverter is reachable, use the PING program installed on your computer along with the converter IP Address set in Section 4.6.2.10.

Example: ping 192.168.0.35

- 2. If everything is functioning correctly, replies from the converter will appear on the computer screen along with the time it took to respond. If unsuccessful, verify the following:
	- a. The cables are secured.
	- b. The Link Light is illuminated.
	- c. The IP Address that is used matches the converter's IP Address.
	- d. The Server and converter are on the same subnet.

#### **4.7.3.2 SNMP Test**

- 1. Once it is determined that the SFC Downconverter is reachable, compile the custom Management Information Base (MIB) for use by the Network Management Station (NMS). The MIB uses a hierarchical naming scheme. Each managed object in the Downconverter is identified by an Object Identifier (OID), a sequence of non-negative integers that uniquely describes the path taken through the hierarchical structure.
- 2. Using the Downconverter IP Address, perform a Walk of the MIB to retrieve all the MIB objects managed in the Downconverter.

#### **4.7.4 Management Information Base Structure**

This section defines the terminology and hierarchy associated with management information base structure at Radyne Inc..

#### **4.7.4.1 Simple Network Management Protocol (SNMP)**

Simple Network Management Protocol (SNMP), as its name suggests, is a relatively simple protocol by which management information for a network device may be inspected and/or altered by remote administrators.

#### **4.7.4.2 The Management Information Base (MIB)**

\* Refer to Appendix C for MIB listing.

Management objects are defined in the Management Information Base (MIB), which uses a hierarchical naming scheme. In this scheme, an Object Identifier (OID) identifies each object. The OID is a sequence of non-negative integers that uniquely describes the path taken through the hierarchical structure.

MIB objects may then be specified either from the Root (which has no designator), or alternatively from anywhere within the hierarchical structure.

For example: 1.3.6.1.4.1.2591.4 is equivalent to {iso(1). org(3). dod(6). internet(1). private(4). enterprises(1). Radyne(2591). RCS10L(4)} (See Figure 4-4).

In general, we are mainly concerned with just two groups that reside in the *internet* subtree, namely the *mgmt*, and *private* groups. For completeness however, the four major groups are discussed below:

#### **Directory {internet 1} 1.3.6.1.1**

This area was reserved to describe how the OSI directory structure may be used in the Internet. To date this has not been implemented and therefore is of little interest to us.

#### **Mgmt {internet 2} 1.3.6.1.2**

This area was reserved to describe objects in the standard MIB. As RFCs defining new groups are ratified, the Internet Assigned Numbers Authority (IANA) assigns new group IDs.

#### **Experimental {internet 3} 1.3.6.1.3**

This subtree provides an area where experimentation is carried out. Only those organizations directly involved in the experiment have any interest in this subtree.

#### **Private {internet 4} 1.3.6.1.4**

This is possibly the most important area of the MIB, since it is within this subtree that vendors place objects specific to their particular devices. Beneath the private branch, there is a subtree called enterprises, beneath which each vendor may define its own structure. Vendors are assigned Private Enterprise Numbers (PENs) that uniquely identify them. They may then place all objects specific to their devices in this tree, provided of course that the object conforms to the format defined by SMI. Radyne Inc.'s Private Enterprise Number is 2591. Other products are added to Radyne Inc.'s subtree as they become remotely manageable through SNMP.

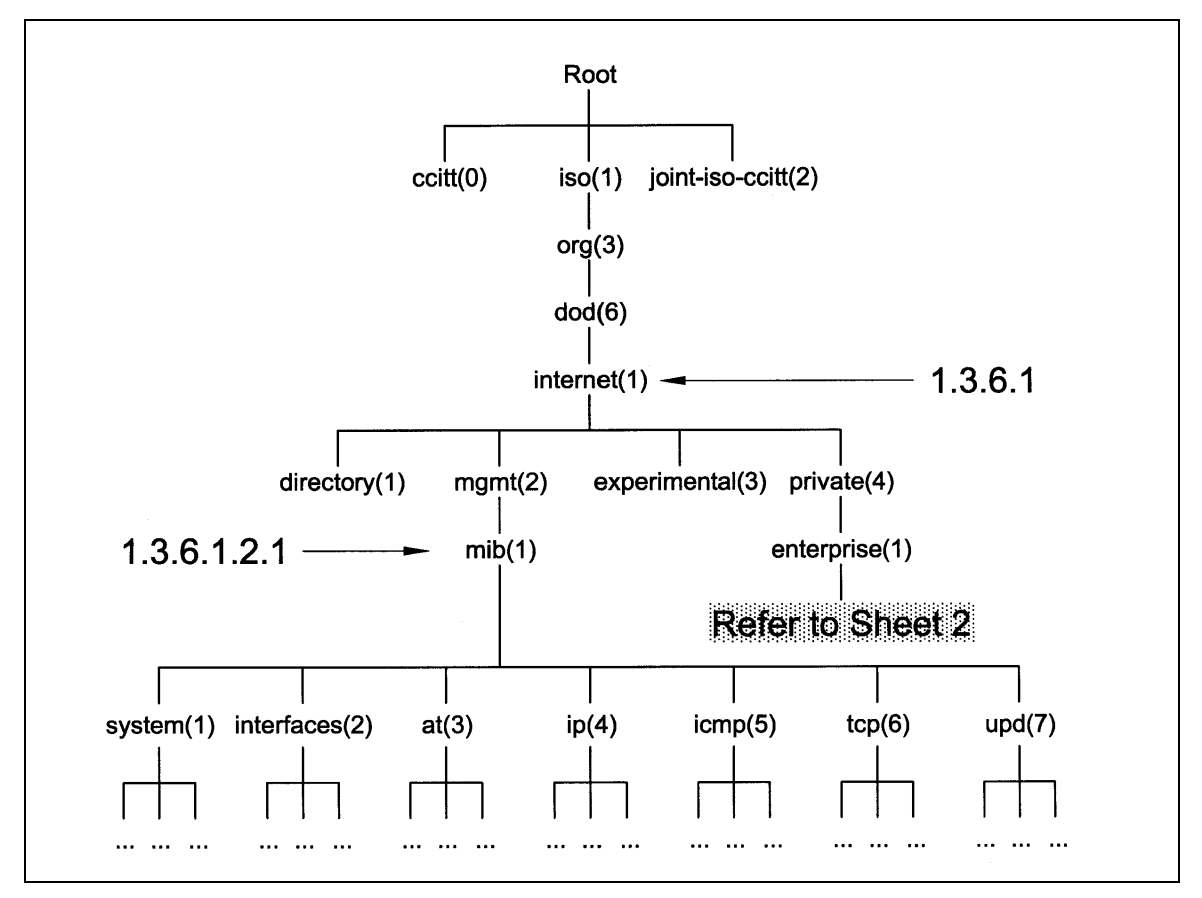

**Figure 4-4. Object Identifiers in the Management Information Base (Sheet 1 of 2)**

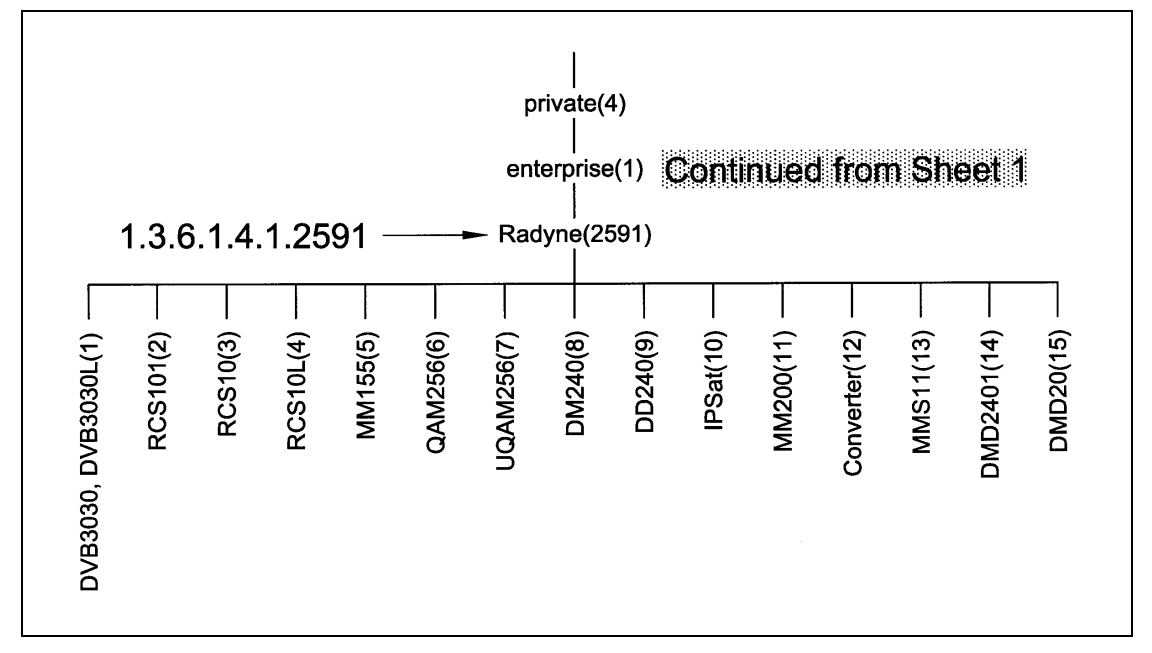

**Figure 4-4. Object Identifiers in the Management Information Base (Sheet 2 of 2)**

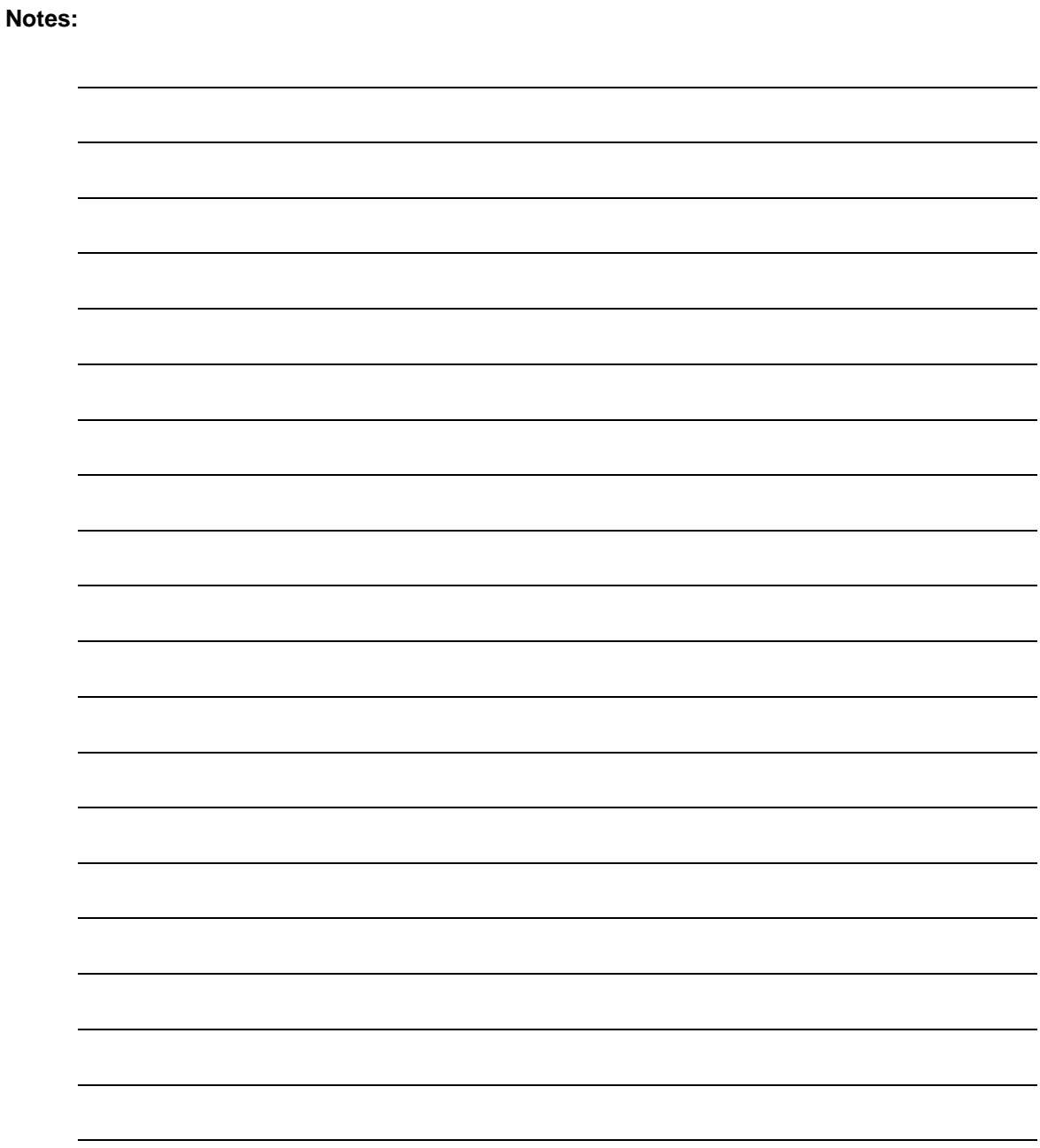

# **Chapter 5. Rear Panel Interfaces**

#### **5.1 SFC Downconverter Connections**

All SFC Downconverter connections are made to labeled connectors. Any connection to an SFC Downconverter must be made with the appropriate mating connector. Refer to Figure 5-1 for the various connector locations.

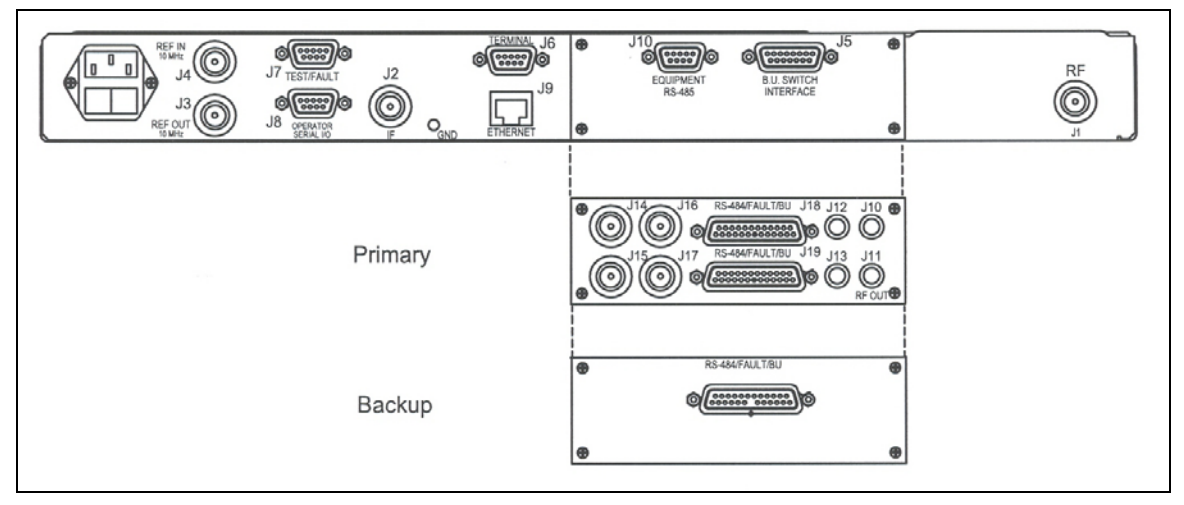

**Figure 5-1. SFC Downconverter Back Panel**

#### **5.2 Power**

Located on the left side of the SFC Downconverter Rear Panel is the AC Power Input Connector. This connector is an IEC/EN6032/C13 Power Entry Module. The unit is powered from a 100 – 240 VAC, 50 – 60 Hz source. Maximum unit power consumption is 50 W. The switch turns power on and off to the unit. A chassis ground connection can be made at the #10 size stud located between the IF (J2) and Ethernet (J9) connectors.

The Power Cord/connector for the SFC Downconverter is a supplied item.

#### **5.3 10 MHz Ref In (J4)**

The Reference Input is a 50 ohm BNC-F connector (J4) that allows the operator to synchronize the synthesizer of the converter to an external 10 MHz reference. When an external reference is properly applied to the reference input, the external reference LED will illuminate on the front panel.

#### **5.4 10 MHz Ref Out (J3)**

The 10 MHz Reference Out (J3) is a 50 ohm BNC-F Connector that provides a 10 MHz, 50 ohm AC coupled reference output signal at 0 dBm. In normal operation (no external reference) this output is synchronous with the internal high stability 10 MHz reference.

#### **5.5 Test/Fault (J7)**

The Test/Fault connector (J7) is a status port that allows monitoring of several system status indications at the back panel. These items are described in Table 5-1.

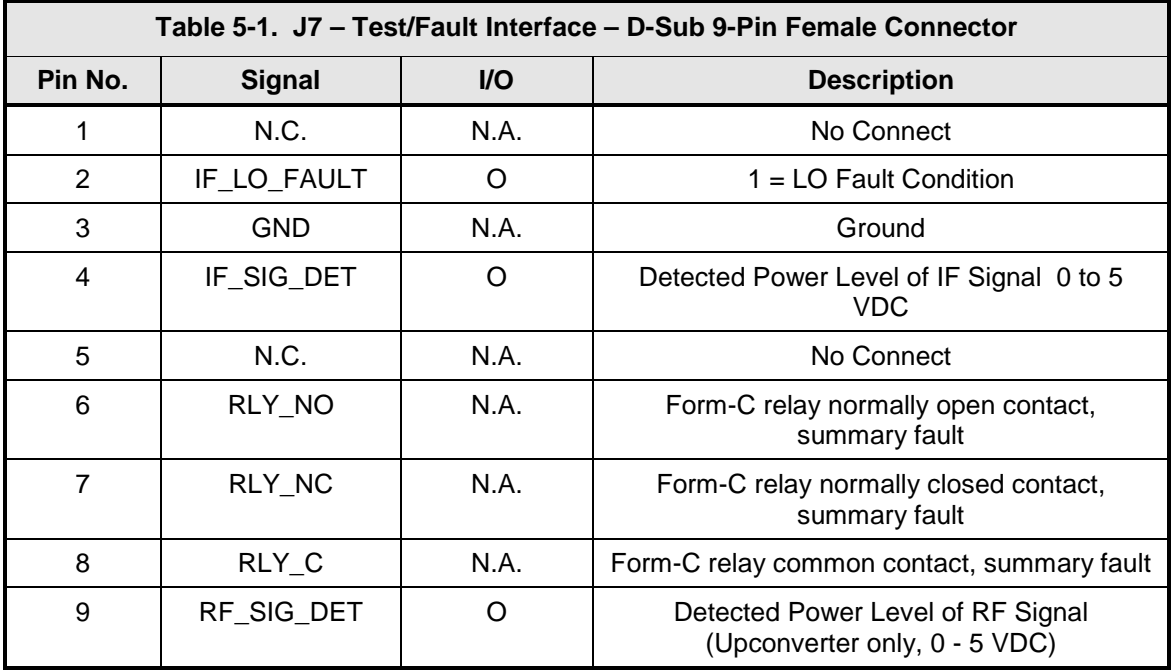

### **5.6 Operator Serial I/O (J8)**

The Operator Serial I/O Port (J8) is a D Sub 9-Pin Female Connector. This port provides a serial interface that can be configured as either an RS-232 or RS-485 interface and allows the user to remotely control all of the features outlined in the Serial Protocol (See Section 4.2, Remote Port Front Panel Interfaces). The serial port comes configured as an RS-485 Serial Port unless otherwise indicated. The pinout for this interface is listed in Table 5-2. Note that the function of pin 1 and pin 9 depends on whether the protocol is set to RS-232 or RS-485 (Front Panel LCD Menu: SYSTEM < REMOTE PORT < REMOTE LINE).
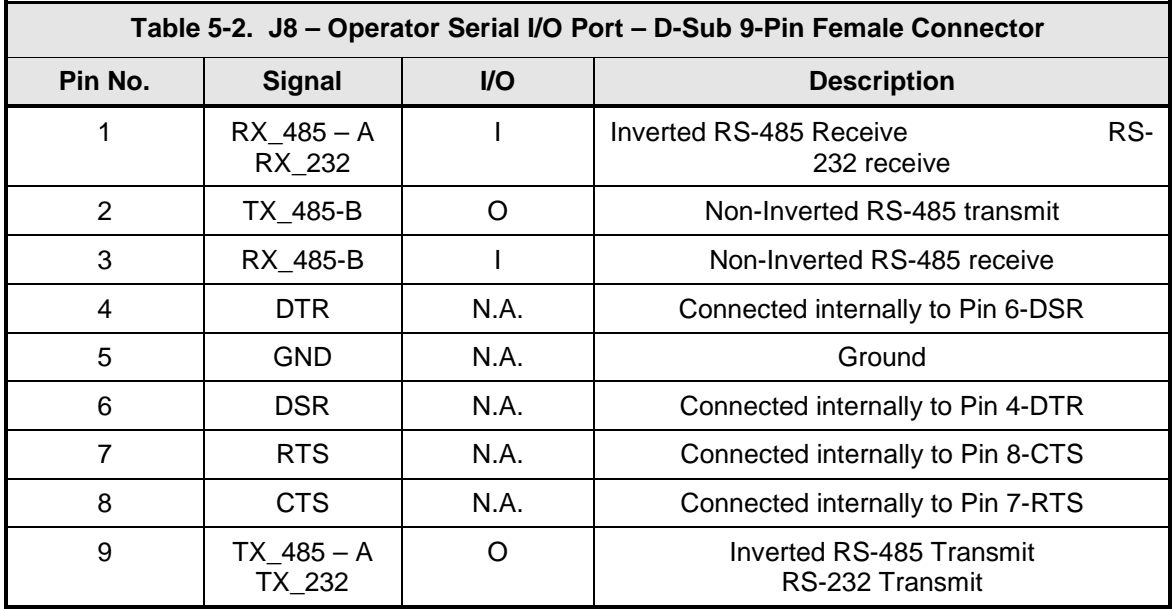

If the RS-232 option is chosen, an adapter must be used between J8 and the serial cable to the DTE. One end of the adapter will be a DB9-M connector, which plugs into J8 on the Downconverter back panel. The other end will be a DB9-F connector, which plugs into the PC serial port or dumb terminal. The pinout is given in Figure 5-3.

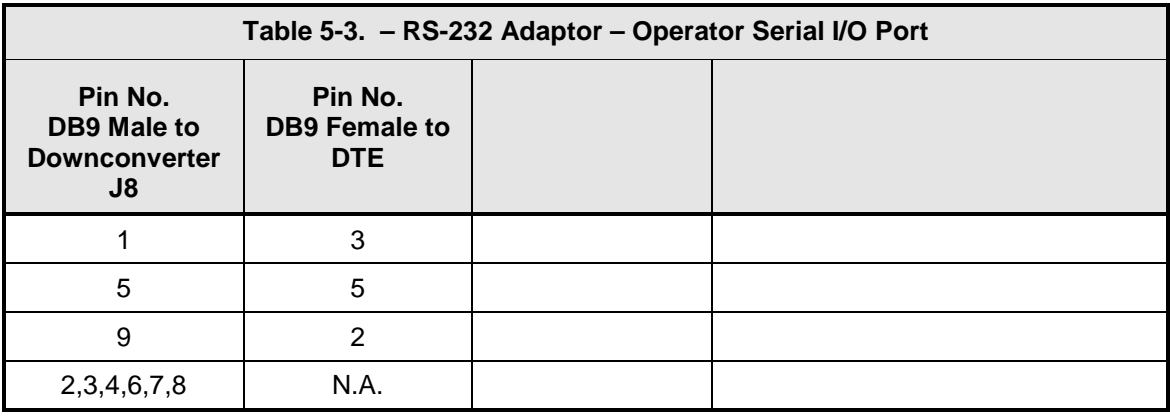

## **5.7 IF Out (J2)**

The IF Out Connector (J2) is a 75Ω BNC-F Connector (50Ω available). Outputs are within 50 – 90 MHz for standard units and 100 – 180 MHz for units equipped with 140 MHz.

## **5.8 Terminal (J6)**

The Terminal Port allows for complete control and monitoring of all Downconverter parameters and functions via an RS-232 Serial Interface. The interface comes configured as a DCE device. The pinout is given in Table 5-4.

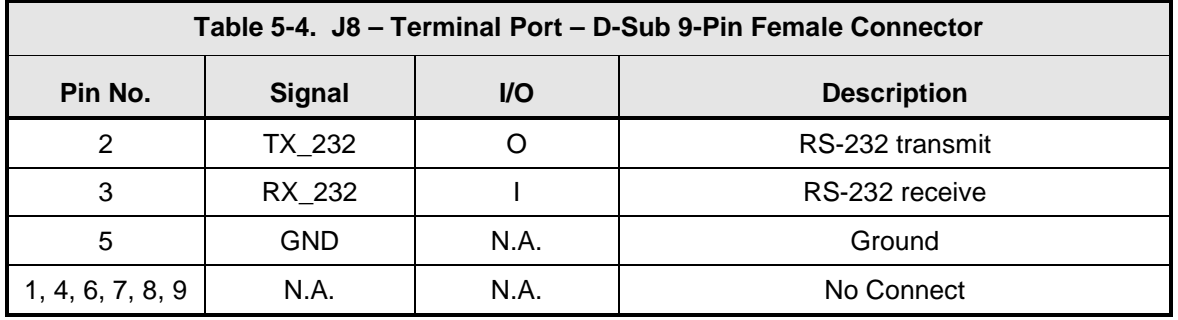

## **5.9 Ethernet (J9)**

The Ethernet connector can be used for monitor & control functions of the Downconverter. The physical interface is a standard RJ-45 connector.

## **5.10 Equipment RS-485 (J10), Standard Backward Compatible Interface**

The Equipment Multi-Drop, Full-Duplex, Bi-directional RS-485 Interface (J10) allows communication between converters. Because the RS-485 Interface uses a master/slave (talker/listener) configuration, the converter that is designated as the backup will automatically be established as the master. Under normal RS-485 protocol, the master will poll a specific slave by address and only then will the slave unit respond. The swapping of Transmit Data and Receive Data is accomplished in the inter-converter cables, as the hardware interface is identical for all converters. Refer to Table 5-5 for the connector pinout.

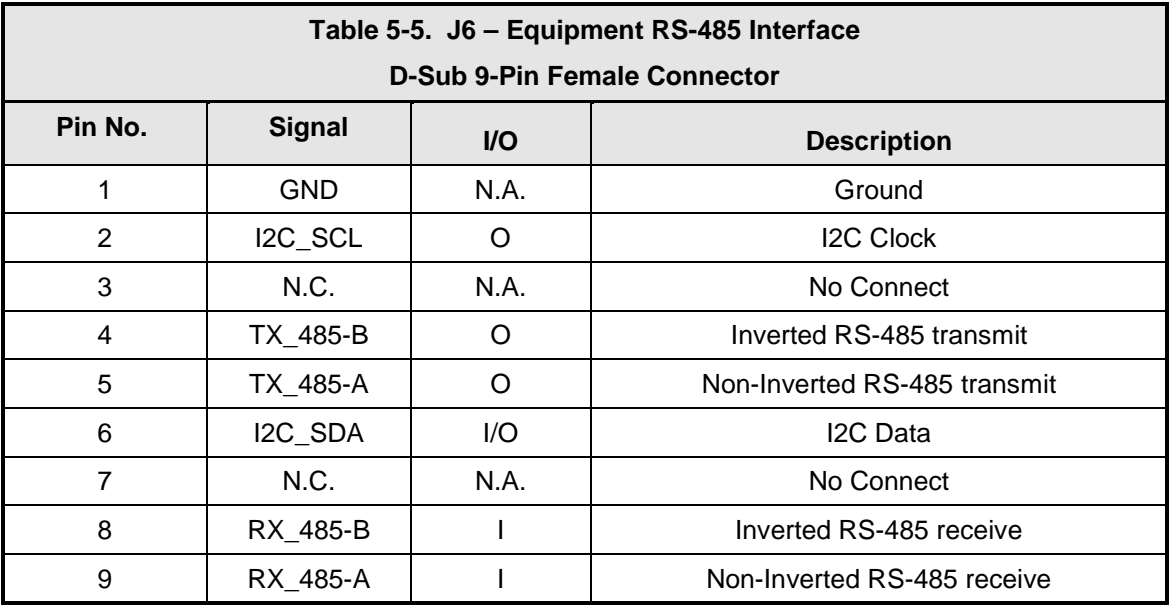

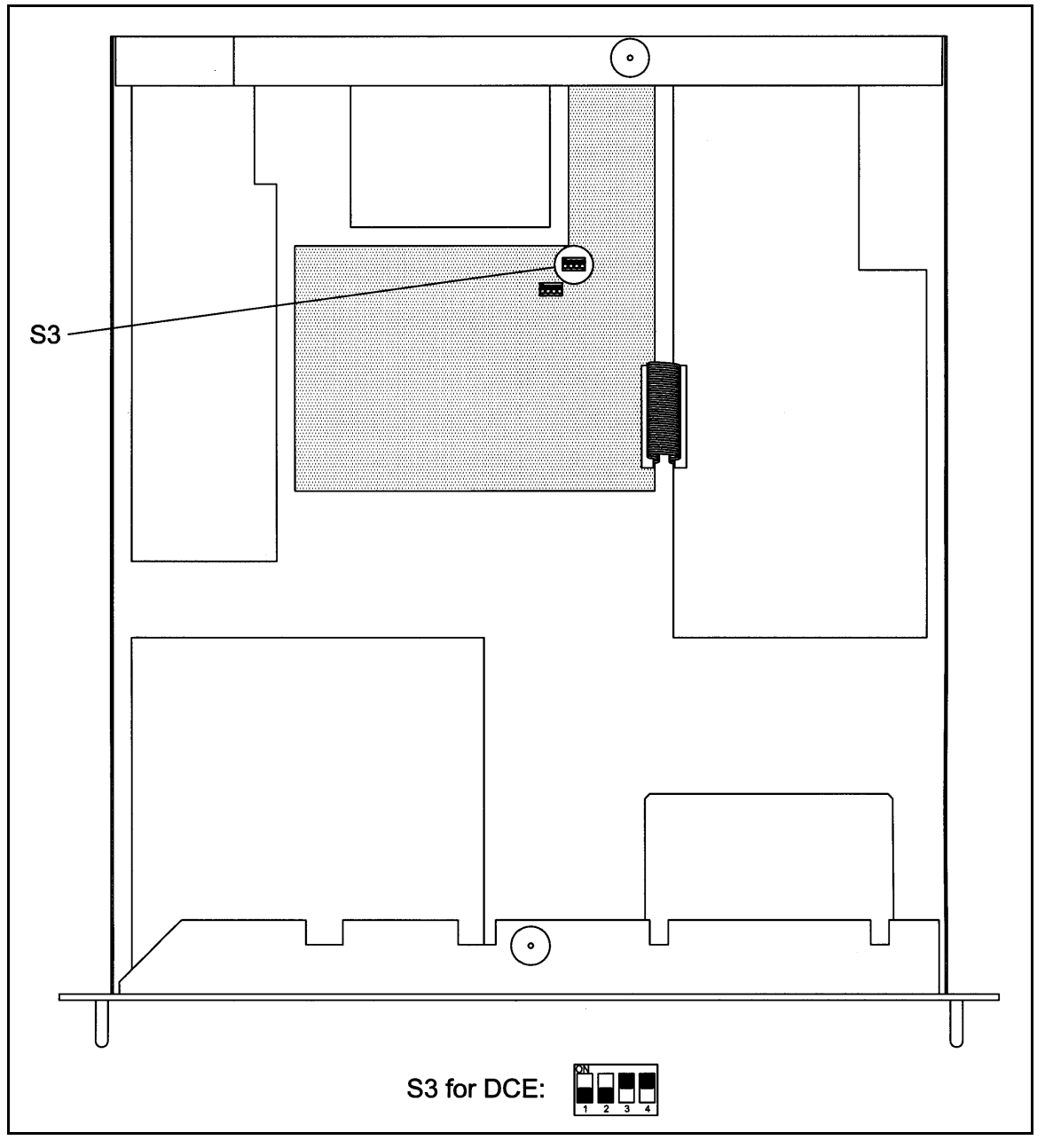

**Figure 5-2. DIP Switch Settings for DCE**

## **5.11 B/U Switch Interface (J5)**

The Backup Switch Interface (J5) is a D Sub 15 Pin Female Connector that connects each converter with the RCU101 or RCU108 Backup Switch Unit. This cable is not daisy-chained between converters, but serves as a direct link for each converter in the configuration, whether they are the individual online converters or the backup unit. This interface finds use in both the 1:1 and 1:N configuration type switches. The pinout of the switch is listed in Table 5-6.

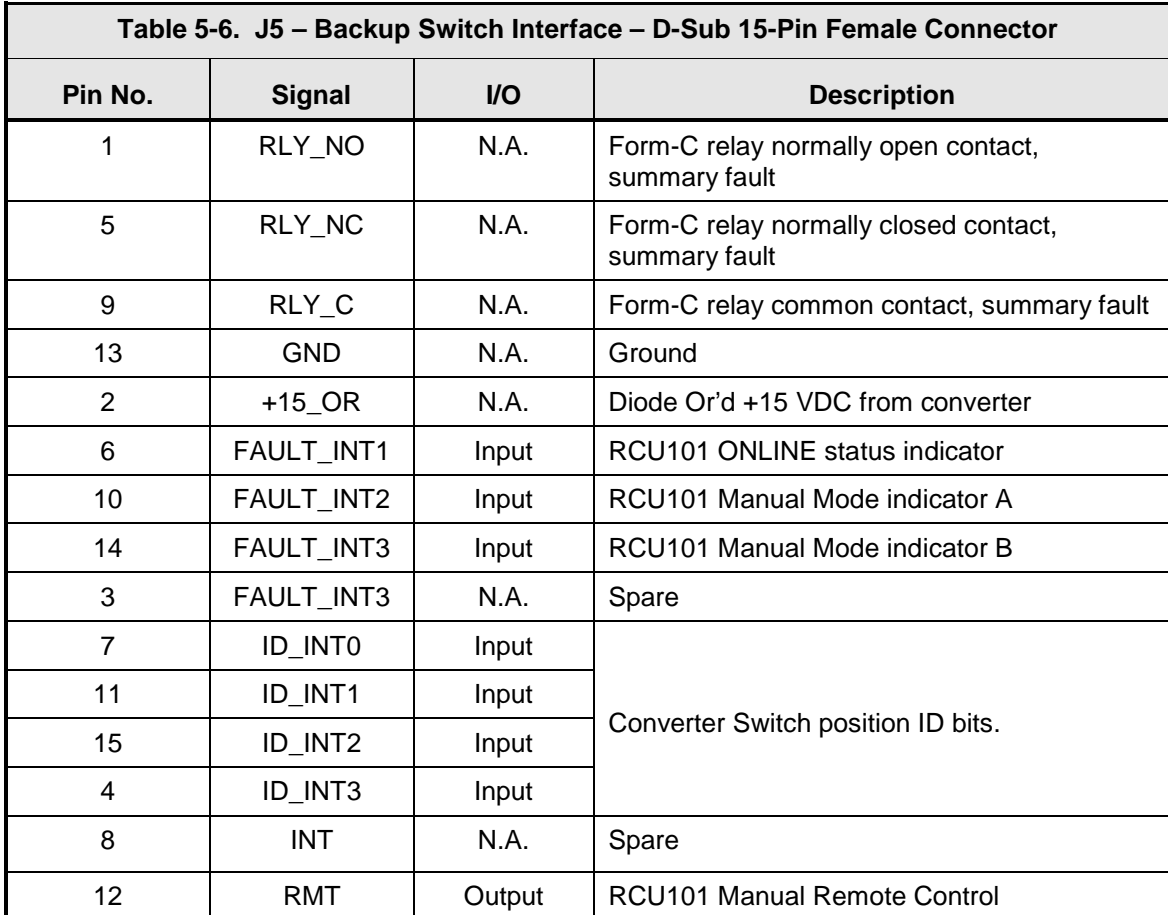

## **5.12 RF In (J1)**

The RF In (J1) is the RF Input of the SFC Downconverter. It is an N-Type Female Connector for the SFC4200A, and an SMA Female Connector for the SFC1275A.

## **5.13 Monitor Ports**

The SFC Downconverters have Monitor Ports located on the Front Panel (Figure 5-7) that allow the operator to monitor the IF Output and RF Input.

|  |  | גר⁄'<br>1 STREAM<br>SFCXXXXA<br><b>DOWNCONVERTER</b> |  | ᆖ | <b>STATE</b><br>1.1.1.1<br>1.111<br><b>William</b><br>.<br>$-0.0000$<br>14110<br><br>.<br><br>. | <b>CONTRACTOR</b><br>000000<br><b>CLEAR</b><br><br><b>WEIGHT</b><br>32233<br><br><b>CONTRACTOR</b><br><b>ENTER</b><br>5335<br><br> | $=$ RF ON<br><b>DIOFAULT</b><br><b>SIG FAULT</b><br><b>ED EXTREF</b><br><b><i><u>BELLEY BLATERS</u></i></b> | <b>ED POWER</b><br><b>ET MANUAL</b><br><b>ED BACKUP</b><br><b>CO FAULT</b><br>SW FAULT<br><b>LO EVENT</b><br><b>ED REMOTE</b><br><b>CO ONLINE</b><br><b>ASSISTENT</b> |  |
|--|--|------------------------------------------------------|--|---|-------------------------------------------------------------------------------------------------|----------------------------------------------------------------------------------------------------|----------------------------------------------------------------------------------------------------|----------------------------------------------------------------------------------------------------|--|
|--|--|------------------------------------------------------|--|---|-------------------------------------------------------------------------------------------------|----------------------------------------------------------------------------------------------------|----------------------------------------------------------------------------------------------------|----------------------------------------------------------------------------------------------------|--|

**Figure 5-7. SFC Downconverter Front Panel with Monitor Ports**

## **5.13.1 IF Monitor Port**

The IF Monitor Port is an SMA-F Type Connector located on the front panel that allows monitoring of the Downconverter's IF Output. The power level of the monitored signal will be-15 dB nominal below the level present at J2.

## **5.13.2 Monitor Port**

The RF Monitor port is an SMA-F Type Connector located on the front panel that allows monitoring of the Downconverter's RF Input. The power level of the monitored signal will be-15 dB nominal below the level present at J1.

## **5.14 Optional Chain Switching Module**

## **5.14.1 (J10)**

J10 is an SMA-F Type Connector. When connected to J1 in the chain switching configuration, it provides a direct path for the RF Input through the switch module for non-faulted conditions.

## **5.14.2 (J11)**

J11 is an SMA-F Type Connector. It is the RF Input of the SFC Downconverter in the chain switching configuration.

## **5.14.3 (J12 and J13)**

J12 and J13 are SMA-F Type Connectors that provides an RF signal path from the backup converter to each converter in the redundancy chain in a non-fault condition. During a fault condition, the faulted converter changes the flow from J11 to J10 to J11 to J13, redirecting the signal to the backup converter via the J12 and J13 signal path.

## **5.14.4 (J14)**

J14 is a BNC Female Connector. It is connected to the Converter IF Output (J2). In a nonfaulted condition, the through path of the switch module is from J14 to J15.

## **5.14.5 (J15)**

J15 is a BNC Female Connector. It is the IF input of the SFC Upconverter in the Chain Switching configuration.

## **5.14.6 (J16 and J17)**

J16 and J17 are BNC Female Connectors that provide an IF signal path from the backup converter to each primary converter in the converter chain. In a faulted condition, the switch will change the IF flow from J14 to J15 to J17 to J15, receiving the IF signal from the backup converter via the J17 and J16 signal path.

## **5.14.7 (J18)**

J18 is a D Sub 25 Pin Female Connector that is a combination of the RS-484 and B/U Switch Interfaces. This connector connects each converter in a daisy chain configuration with the backup master converter.

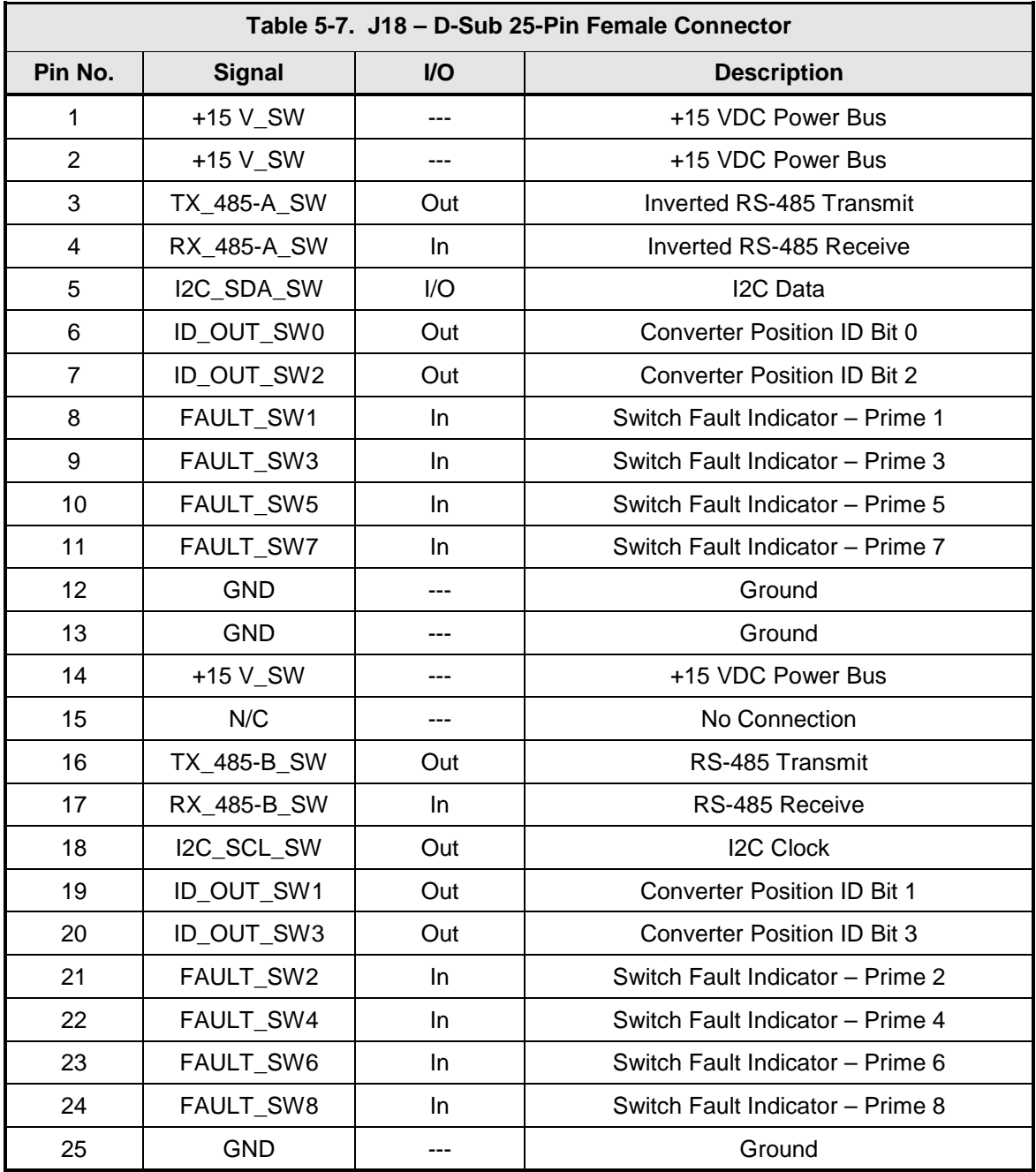

## **5.14.8 (J19)**

J19 is a D Sub 25 Pin Female Connector that is a combination of the RS-484 and B/U Switch Interfaces. This connector connects each converter in a daisy chain configuration with the backup master converter.

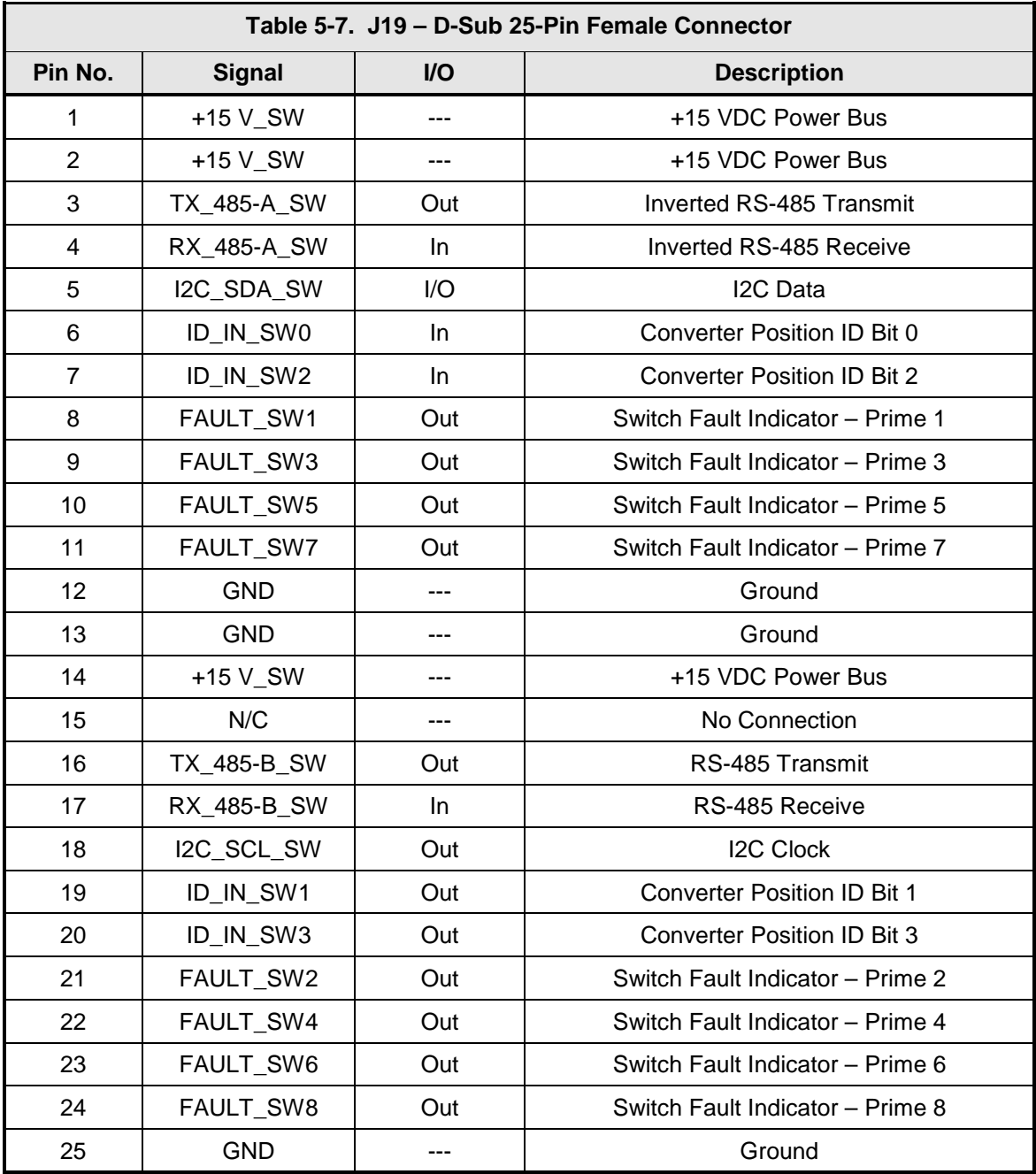

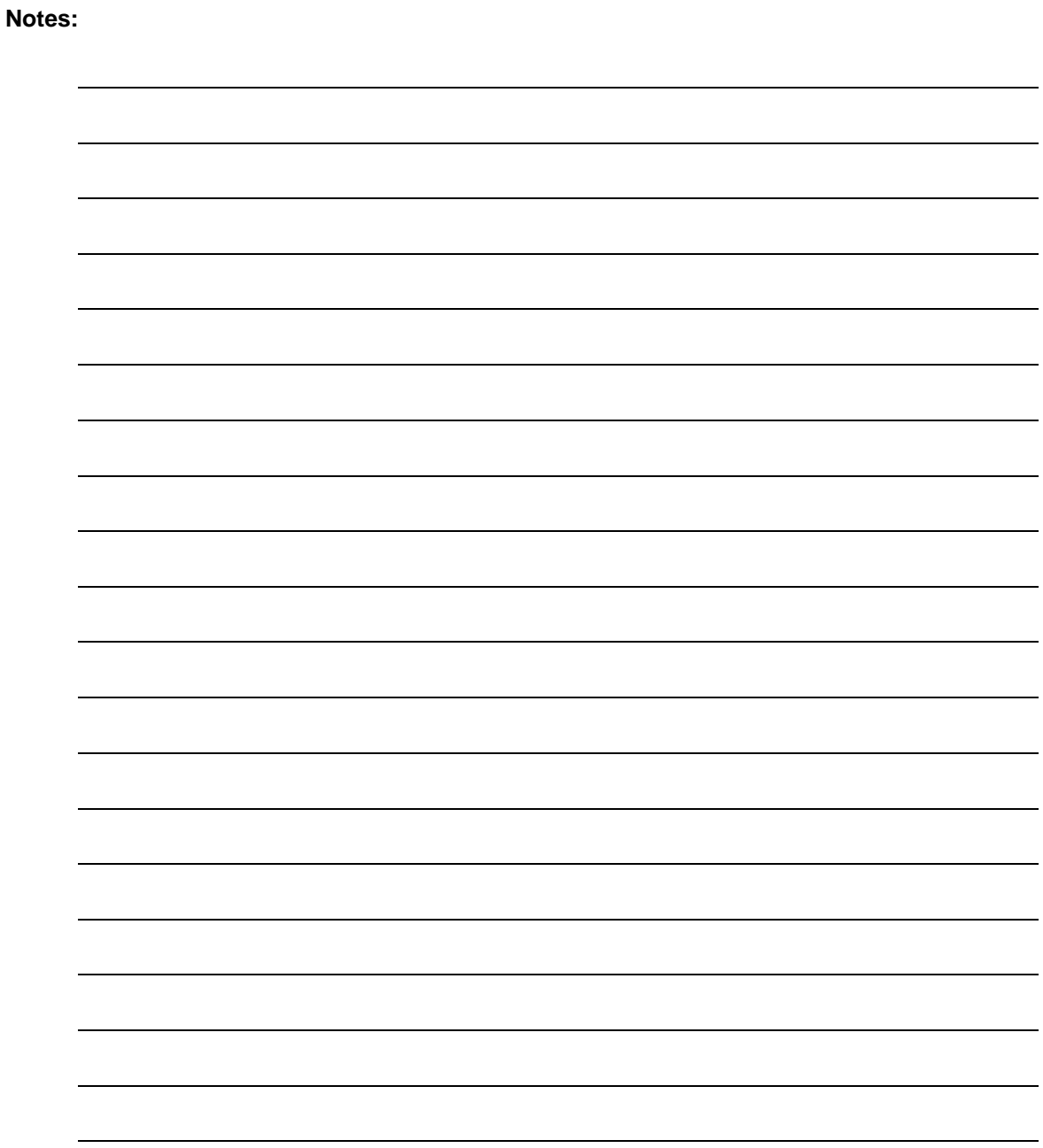

## **Chapter 6. Maintenance and Troubleshooting**

## **6.1 Periodic Maintenance**

Radyne SFC Downconverters are designed to provide many thousands of hours of continuous operation. Normal aging and drifting of electronic components can cause the accuracy of the converter to change over time. As with any converter, these changes will affect the frequency accuracy and frequency conversion amplitude accuracy over time.

## **6.2 Failure Analysis**

Faults in the converter are limited in scope to either a LO Fault or a Signal Fault. Other faults, such as a failure of the micro controller, may or may not provide an indication.

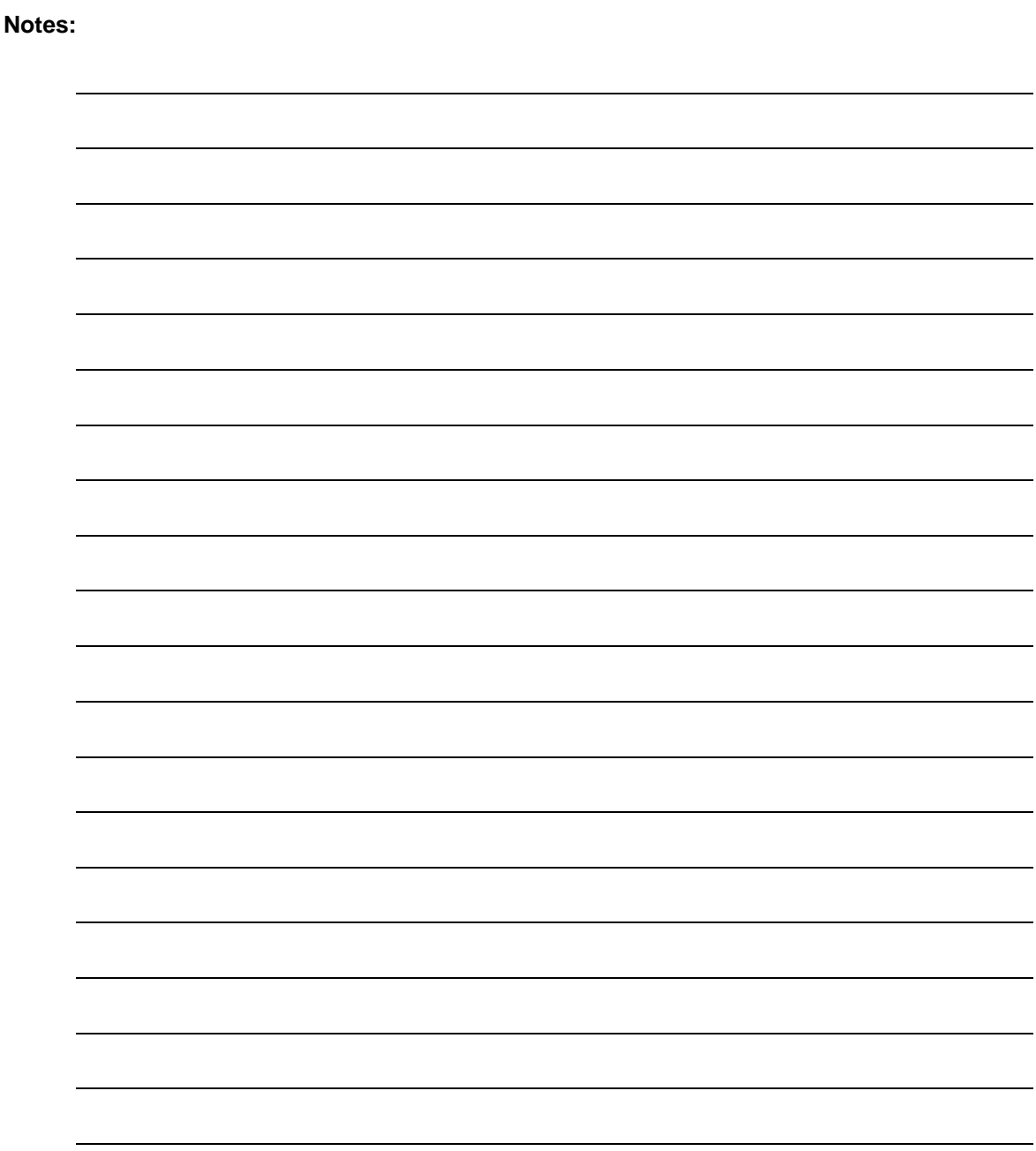

# **Chapter 7. Technical Specifications**

### **7.1 Introduction**

This section defines the technical performance parameters and specifications for the SFC Synthesized Frequency Downconverters

## **7.2 Input Characteristics**

SFC1275A Frequency: Impedance: 50Ω SFC4200A Return Loss: ≥ 20 dB<br>SFC1275A Return Loss: ≥ 19 dB SFC1275A Return Loss:<br>Input Dynamic Range: SFC4200A Connector: N-Type F<br>SFC1275A Connector: SMA-Type F SFC1275A Connector:

SFC4200A Frequency: 3.625 – 4.20 GHz Standard 3.40 – 4.20 GHz Extended Band (Optional) -25 dBm Aggregate Signal Power to –110 dBm Carrier Level

## **7.3 Output Characteristics**

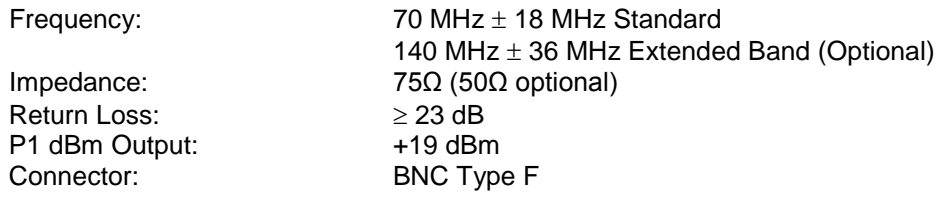

*Note: Performance specifications guaranteed at nominal levels only.*

## **7.4 Transfer Characteristics**

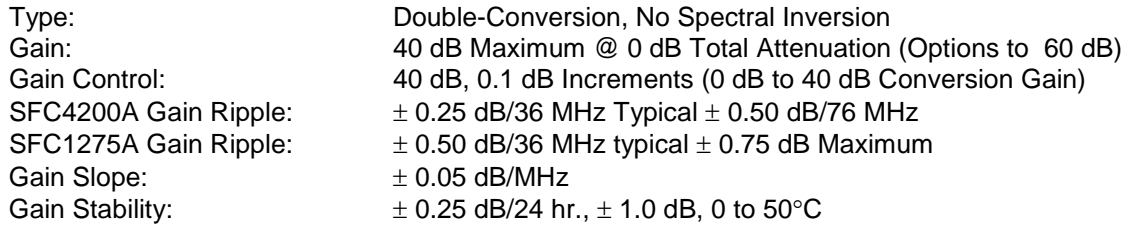

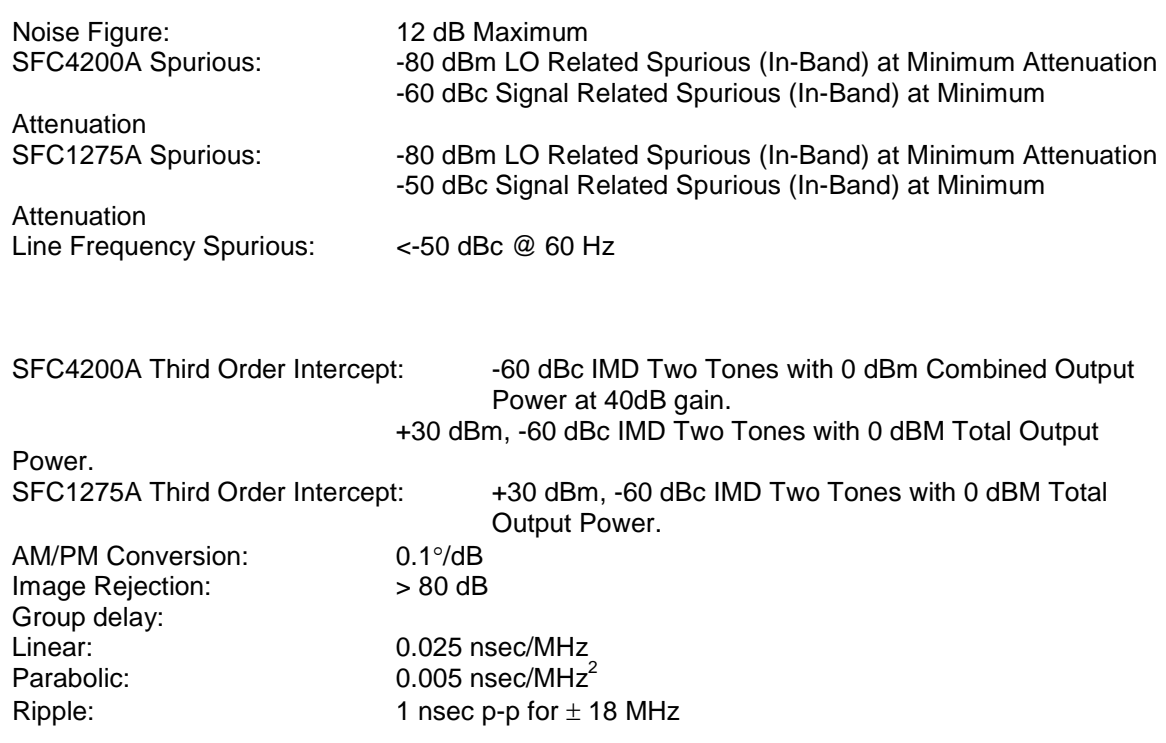

## **7.5 Frequency Synthesizer**

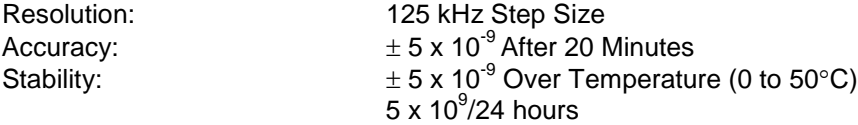

## **7.6 Single Side Band Phase Noise**

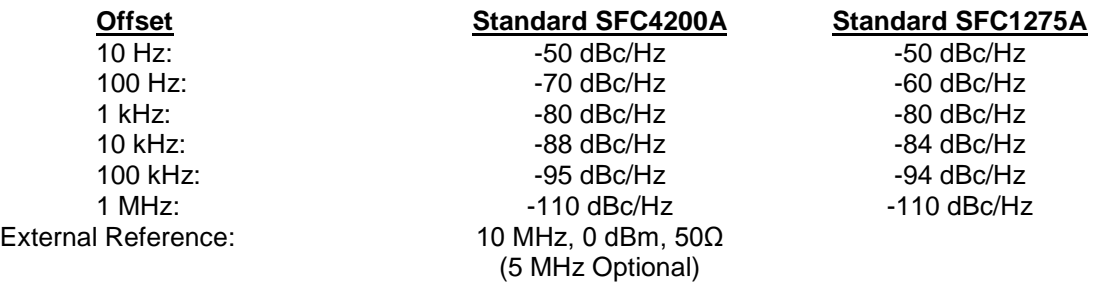

## **7.7 Rx Signal Strength Detection (Option)**

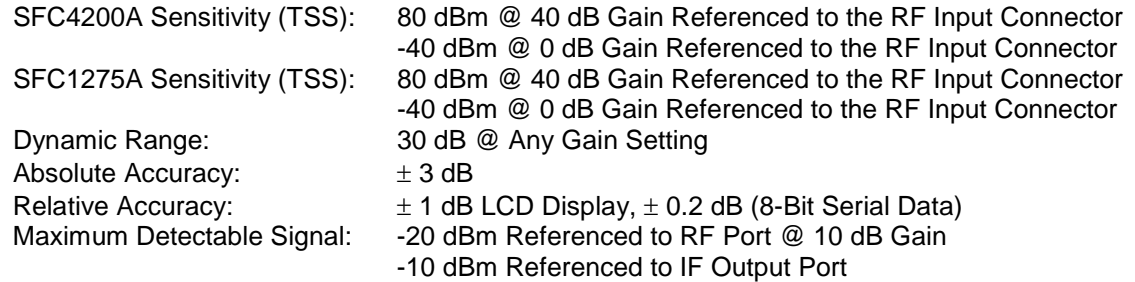

## (IF Power – Gain = Rx Signal)

## **7.8 Operator Interface**

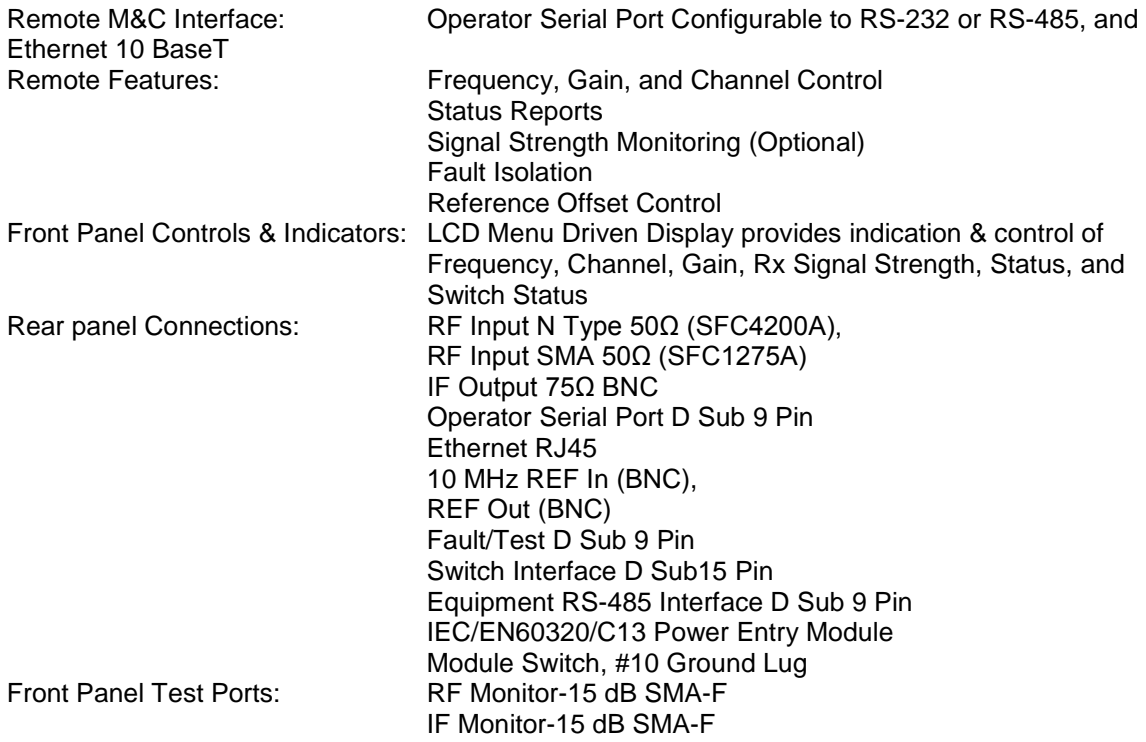

## **7.8.1 Converter Settings**

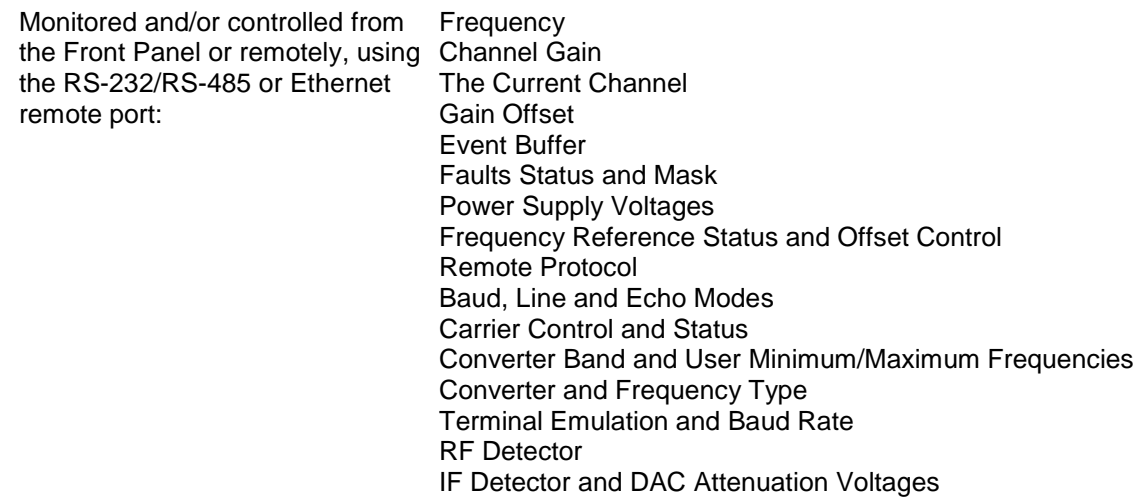

## **7.8.2 Switch Settings**

Monitored and/or controlled from Priority the RS-232/RS-485 or Ethernet remote port (backup only):

the Front Panel or remotely using All Available Prime Summary Fault<br>the RS-232/RS-485 or Ethernet Fault Delay All Available Prime Learn Status Force Backup All Available Prime Backup Test Status Learn Control All Available Prime Configuration Change Status Backup Testing All Available Prime Relay Status Compensation Control All Available Prime Converter Types

## **7.8.3 LED Indicators**

**Standby** LO Fault Signal Fault External Reference Online Backup Software Fault Manual (Backup Only) Power Fault Event Remote

## **7.9 Physical Characteristics**

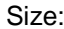

Weight: 12 lb. (5.44 kg)<br>Primary Power: 100 - 240 VAC, Power Consumption:

19.0" x 1.75" x 19.0" Deep (48.26 cm x 4.44 cm x 48.26 cm) 100 - 240 VAC, 50 - 60 Hz, 1.0 A<br>50 Watts

## **7.10 Environmental Characteristics**

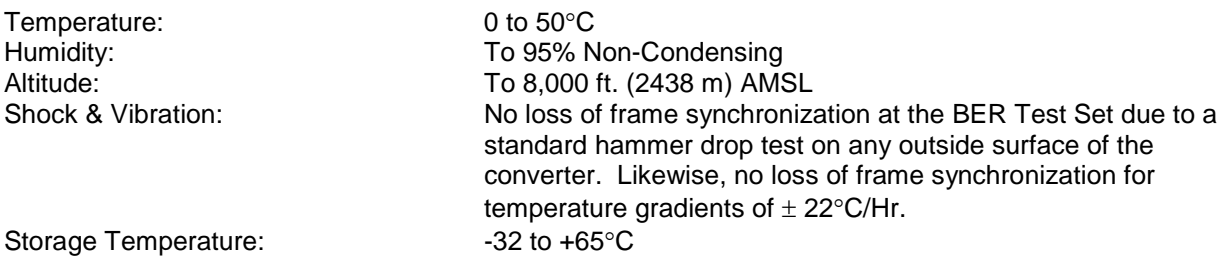

*Note: These specifications are subject to change.*

## **Appendix A. Remote ASCII**

## **A.1 Control Commands**

Control Commands are those commands that alter the setup or operating parameters of the converter. The applicable commands are as follows:

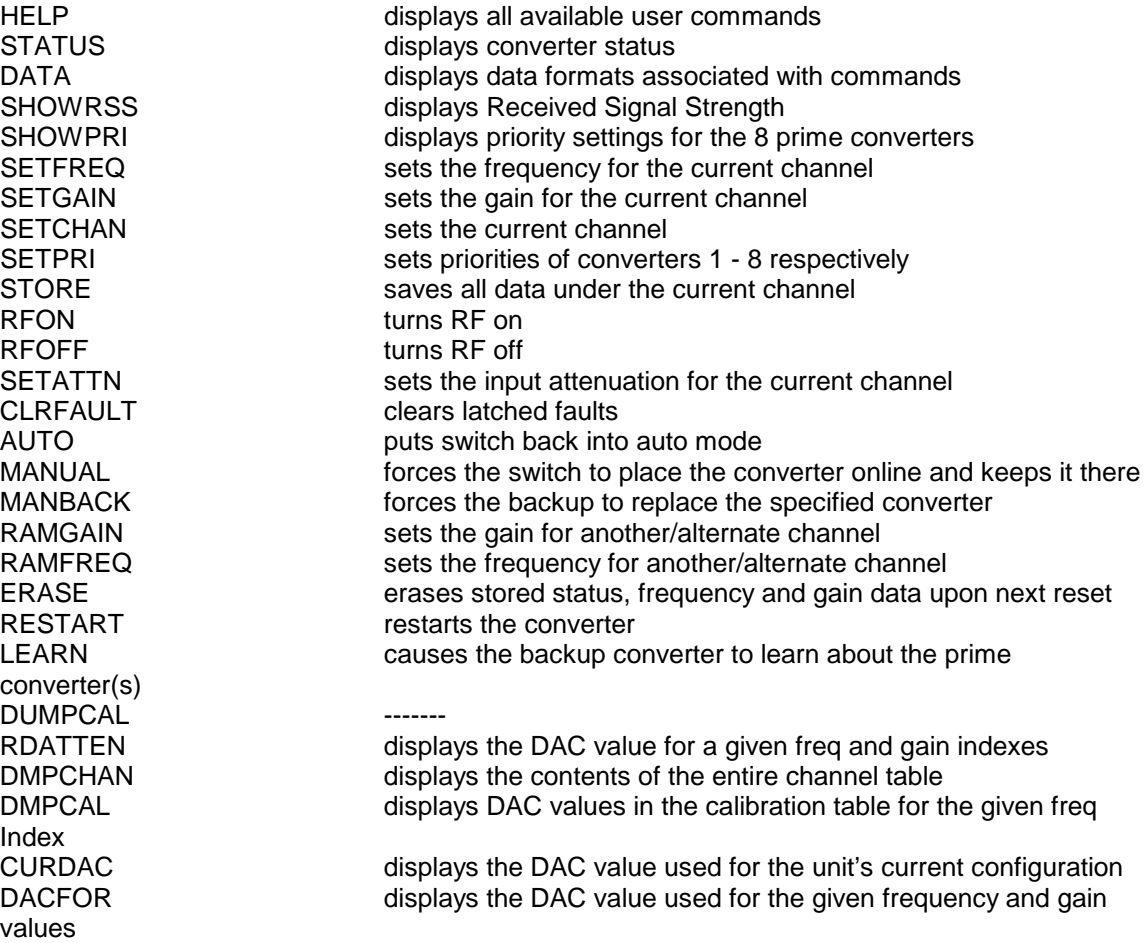

## **A.2 Remote Help Menu (All)**

The following command returns information on all remote serial commands. The command is as follows:

#### **@01/HELP<cr>**

A single converter or a prime converter in 1 for 8 configuration will return the following:

#### **For Upconverter:**

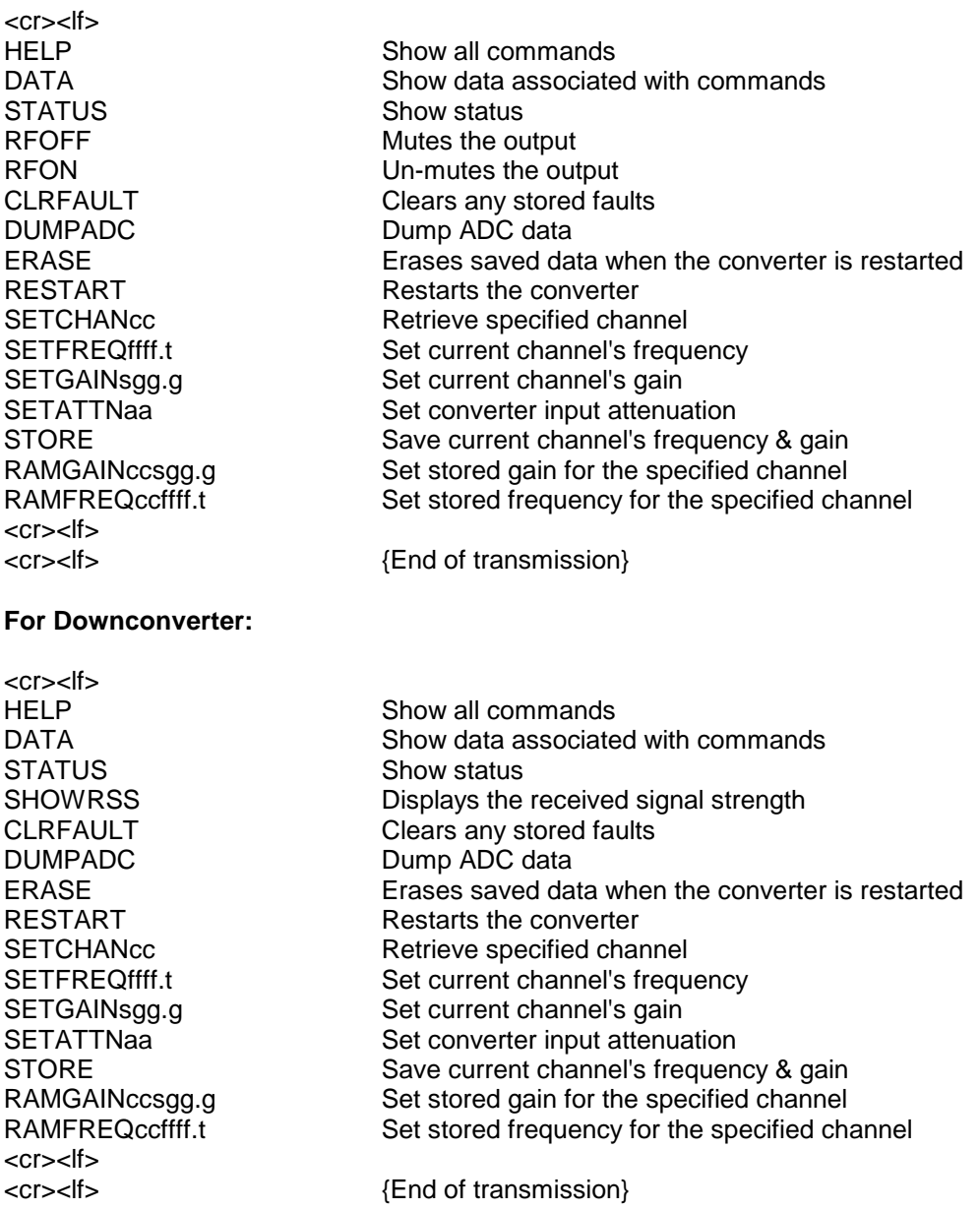

A prime converter in a 1 for 1 configuration will return the following:

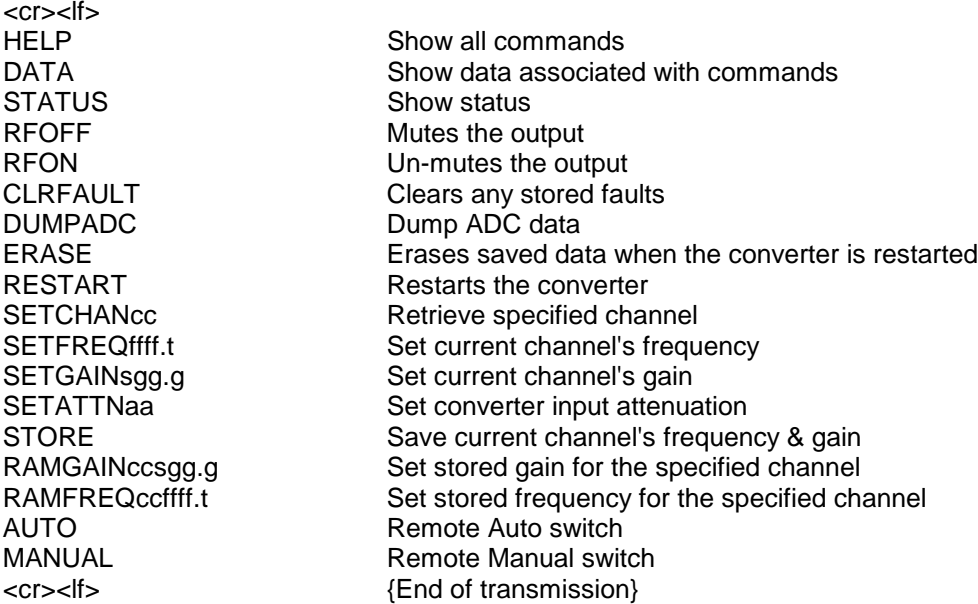

A backup converter in a 1 for 1 configuration will return the following:

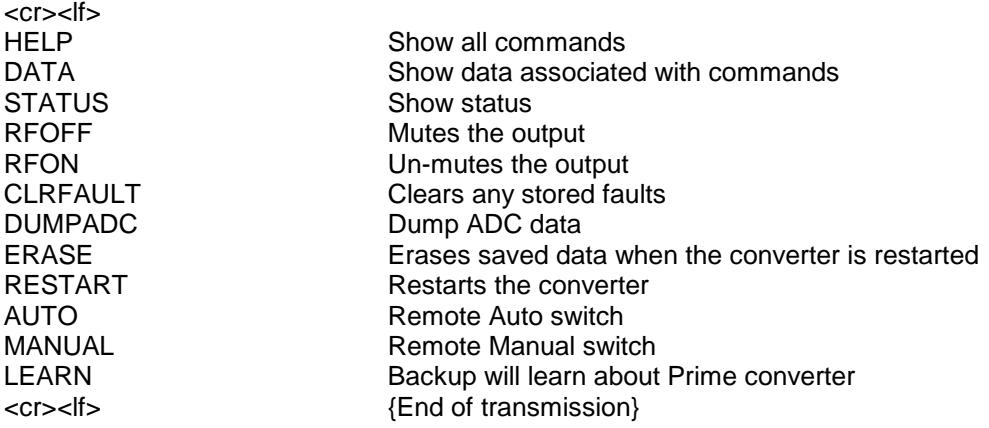

A backup converter in a 1 for 8 configuration will return the following:

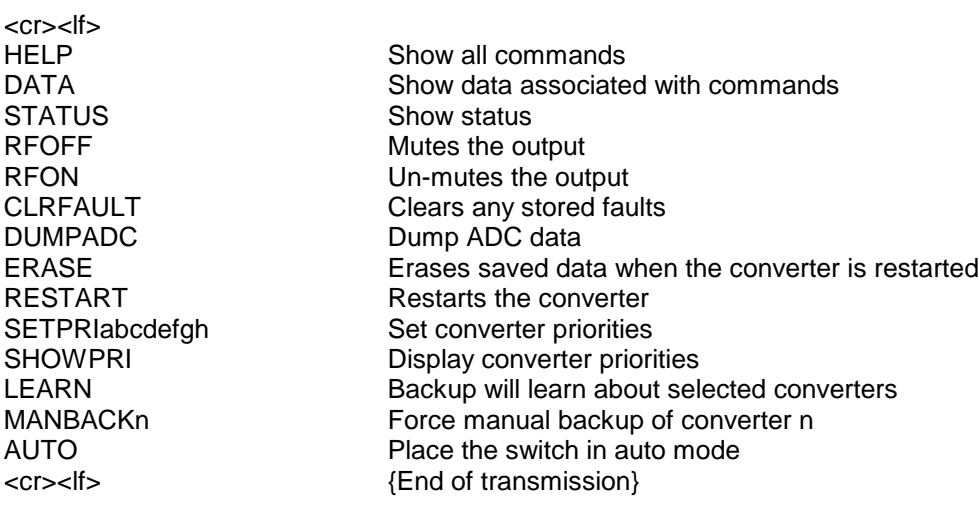

## **A.3 Status Command (All)**

This command returns the current status of the converter. The command is as follows:

#### **@01/STATUS<cr>**

A single converter will return the following string of information:

#### **For Upconverter:**

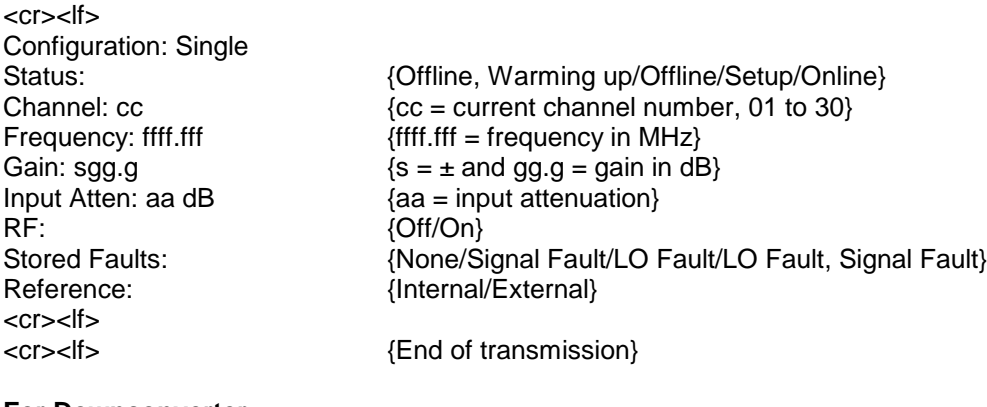

#### **For Downconverter:**

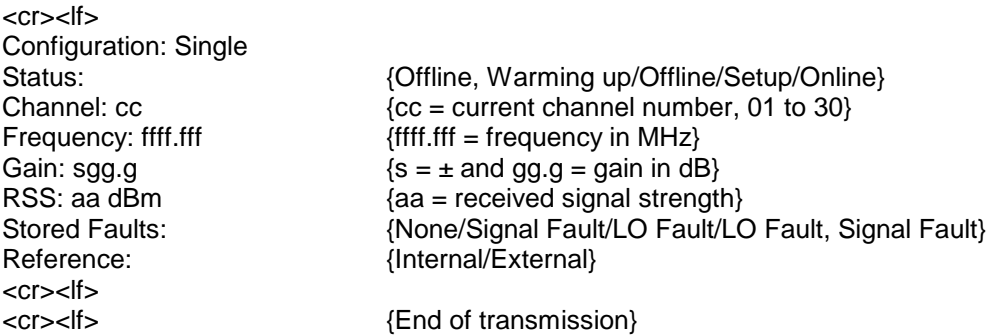

A prime converter in a 1:1 Switch Configuration will return the following string of information:

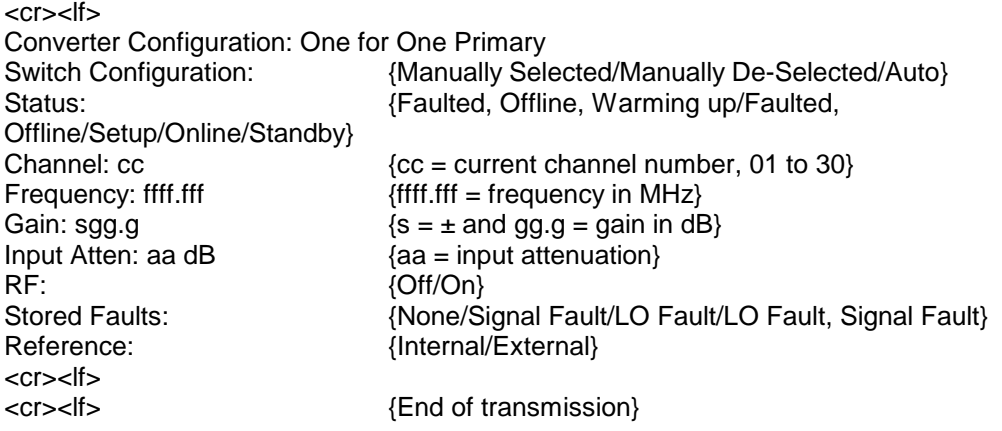

A backup converter in a 1:1 Switch Configuration will return the following string of information:

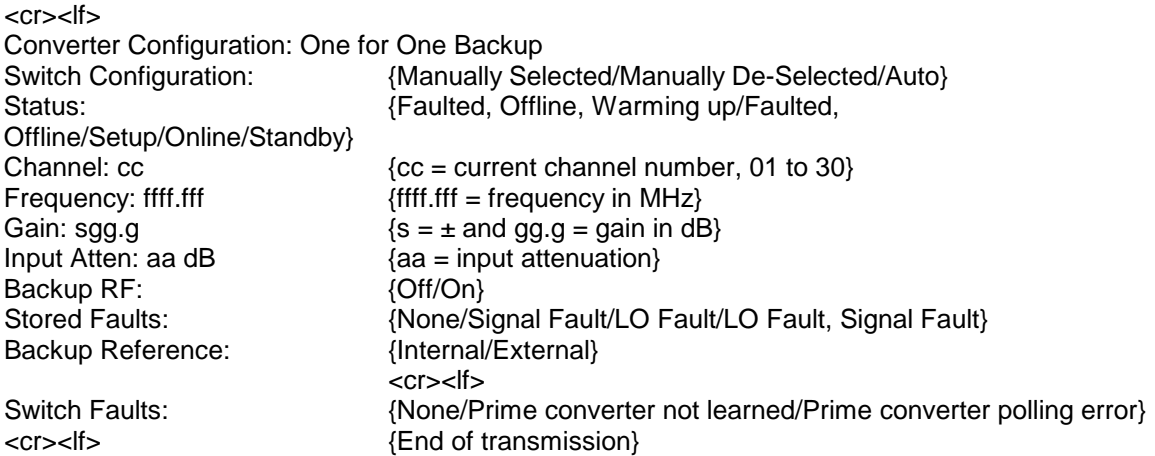

A primary converter in a 1:8 Switch configuration will return the following string of information:

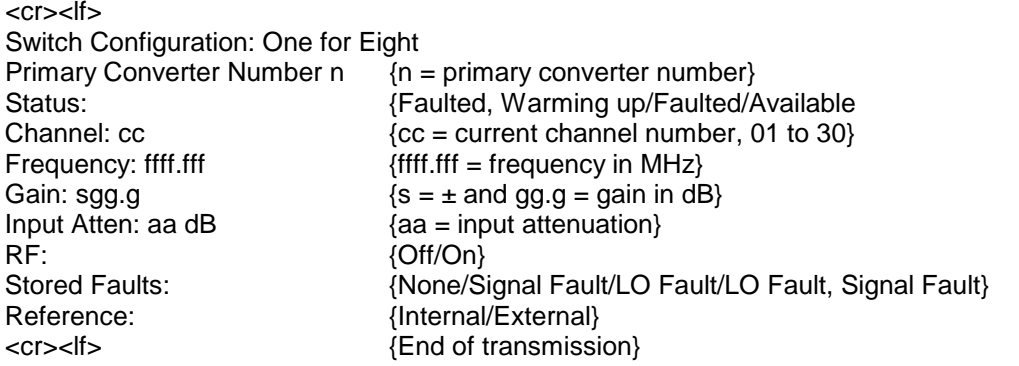

A backup converter in a 1:8 Switch Configuration will return the following string of information:

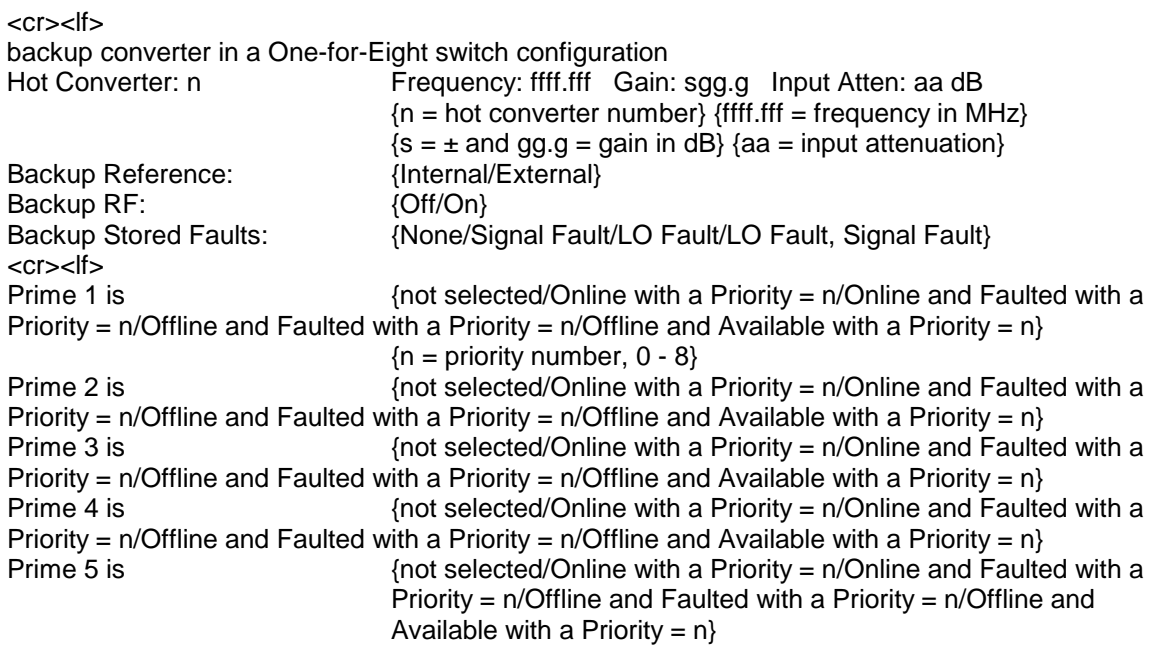

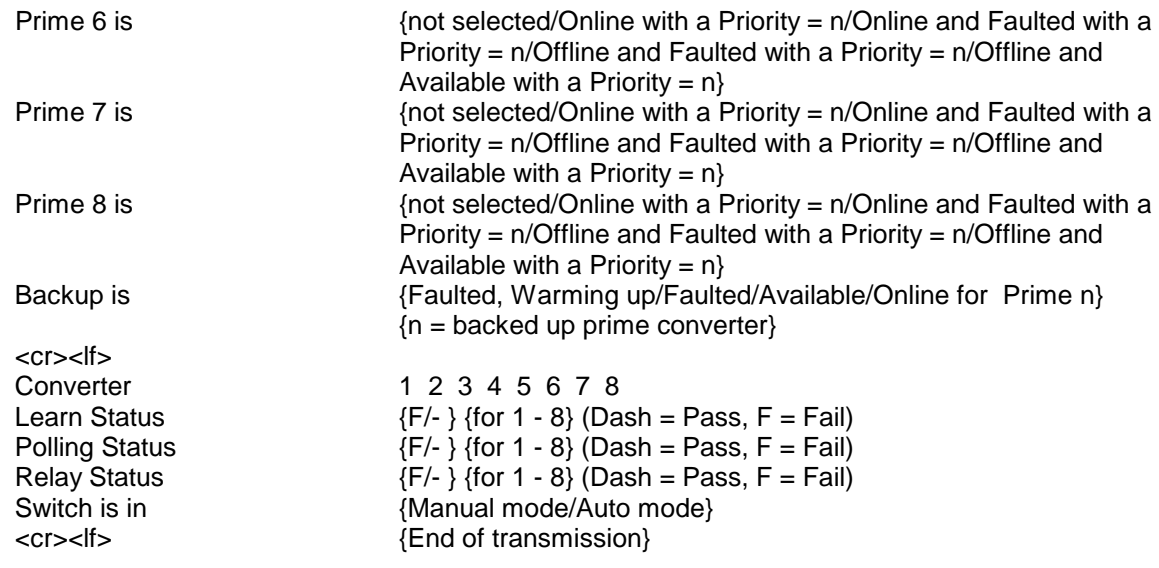

## **A.4 Data (All)**

This command returns the applicable data formats for the various commands. The command is as follows:

#### **@01/DATA**

A single converter, prime converter in a 1:1 switch configuration or prime converter in a 1:8 Switch Configuration will return the following string of information:

#### **For Upconverter:**

<cr><lf>  $cc =$  channel (01 to 30)  $gg.g = gain (-20.0 to +30.0) depending on Input Attenuation$  $s = sign (+ or -)$ ffff = frequency MHz (ffff.0 to fff.0)  ${ftff.0 = frequency in MHz, low end to high end}$  $t =$  Kilohertz step (0 to 7 for 000 - 875 in 125 kHz increments) aa = Input Attenuation (00 to 30)  $<$ cr $>$  $<$ lf $>$ <cr><lf> {End of transmission}

#### **For Downconverter:**

<cr><lf>  $cc =$  channel (01 to 30) gg.g = gain (-20.0 to +30.0) depending on Input Attenuation  $f\text{iff}$  = frequency MHz (ffff.0 to fff.0)  $\{f\text{iff} f\}$  = frequency in MHz, low end to high end  $t =$  Kilohertz step (0 to 7 for 000 - 875 in 125 kHz increments) <cr><lf><br><cr><lf> {End of transmission}

A backup converter in a 1:8 Switch Configuration will return the following string of information:

<cr><lf> abcdefgh = Priority settings for converters 1 - 8 respectively 0 = None. Backup will ignore converter  $1 =$  Highest priority 8 = Lowest Priority <cr><lf> n = Used with manual backup command MANBACK as follows:  $0 =$  Places the Backup in Standby mode, all Primes online 1 - 8 Specifies the Prime to be taken offline and replaced by the Backup <cr><lf> <cr><lf> {End of transmission} A backup converter in a 1:1 Switch Configuration will return the following string of information: <cr><lf> There are no data specific commands for the backup converter in the one for one switch configuration <cr><lf><br><cr><lf> {End of transmission}

## **A.5 Show Received Signal Strength Command (Downconverter Only) (S, P1:1, P1:8)**

This command will cause the converter to output the Received Signal Strength.

#### **@01/SHOWRSS<cr>**

The converter will return the following:

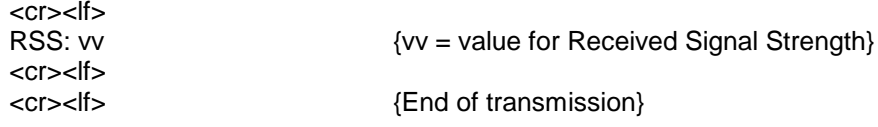

## **A.6 Show Priority Command (B1: 8)**

This command returns the priority settings for all 8 of the prime converters. The command is as follows:

#### **@01/SHOWPRI**

The converter will return the following:

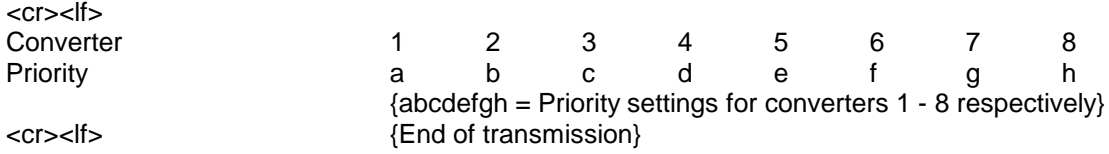

## **A.7 Set Current Channel Frequency Command (S, P1:1, P1:8)**

This command alters the stored frequency of the current channel. The command is as follows:

#### **@01/SETFREQffff.t<cr>**

The frequency numerical values include four digits for MHz and one digit "t" which indicates the resolution in 125 kHz steps.

The values of "t" are as follows:

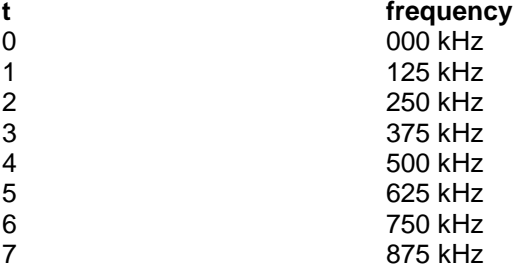

Valid frequency ranges are dependent upon device configuration: To see range for current configuration, send the SETFREQ Command without any data (i.e. "@01SETFREQ<cr>"). This will result in an error message being returned that contains the current freq limits. Frequencies outside this range or frequencies that are of an invalid form will be responded to by the 'illegal frequency' prompt. If the synthesizer is unable to tune to the desired band and frequency, the converter will indicate an LO Fault Condition status indication and will change to an off-line or outof-service indication.

If successful, the converter will return the following string:

#### **For Upconverter:**

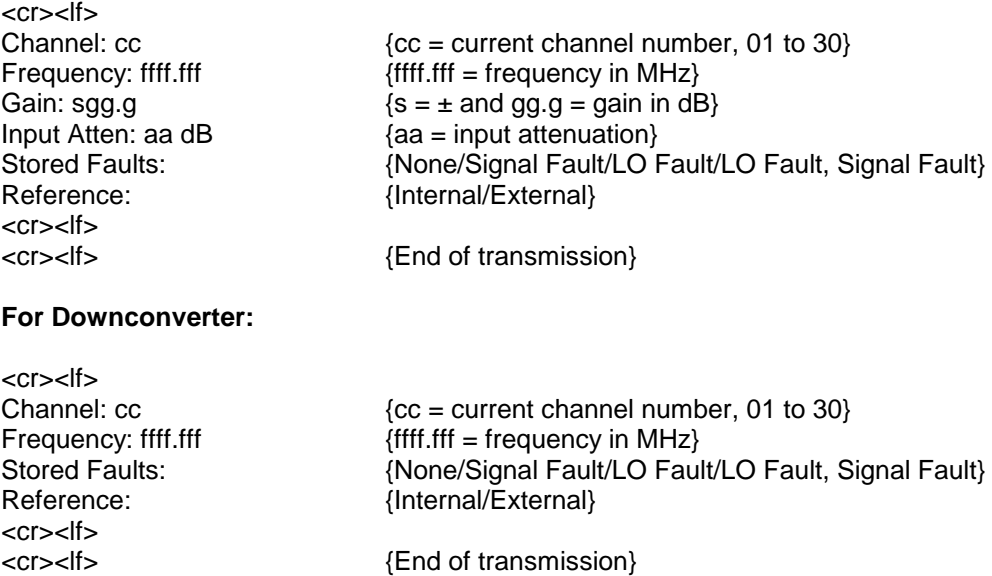

## **A.8 Set Current Channel Gain Command (S, P1:1, P1:8)**

This command alters the stored Gain of the current channel. The command is as follows:

#### **@01/SETGAINsgg.g<cr>**

The numeric value 's' indicates the 'plus' sign (+) or 'minus' sign (-). The numeric value 'g' consists of three digits indicating gain. Valid Gain ranges are dependent upon device configuration: To see range for current configuration, send the setgain command without any data (i.e. "@SETGAIN<cr>"). This will result in an error message being returned that contains the current gain limits. Gain values outside this range will be responded to by the 'ILLEGAL GAIN' prompt.

If successful, the converter will return the following string:

#### **For Upconverter:**

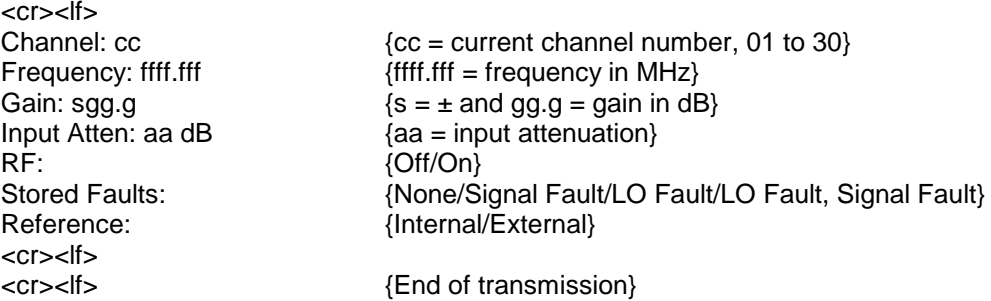

#### **For Downconverter:**

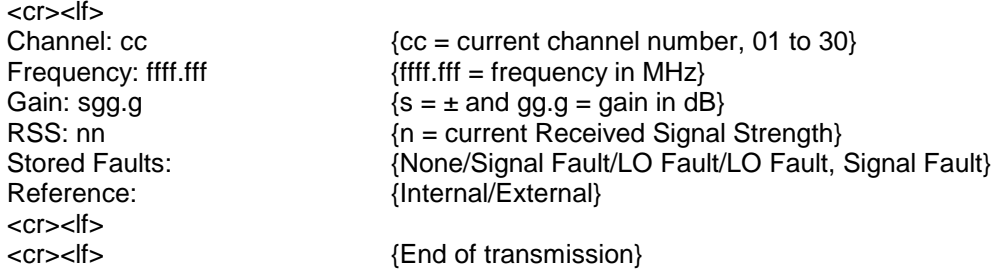

## **A.9 Channel Command (S, P1:1, P1:8)**

This command changes the Current Channel and thus the Gain and Frequency of the converter to one of the 30 preprogrammed channels. The command is as follows:

#### **@01/SETCHANcc<cr>**

Where 'cc' represents a channel number from 01 - 30.

If successful, the converter will return the following string:

#### **For Upconverter:**

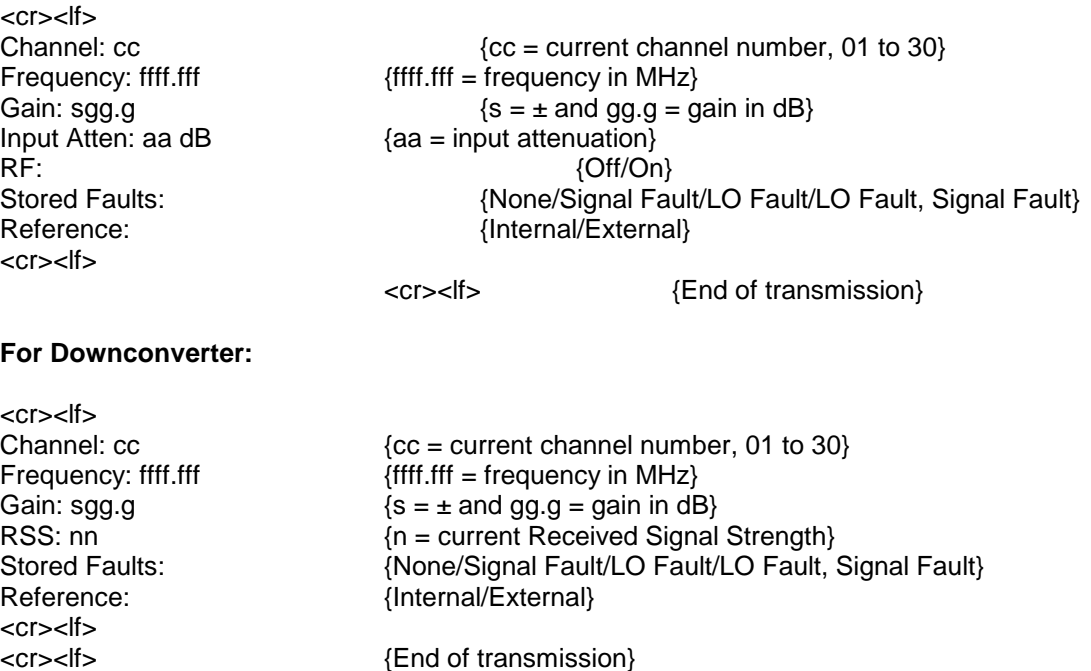

## **A.10 Set Priority (B1: 8)**

This command is used to set the priorities of converters 1 - 8 respectively. The command is as follows:

#### **@01/SETPRIabcdefgh<cr>**

where:

 $0 = No$  priority (the converter will be ignored) 1 = Highest priority 8 = Lowest Priority

For example: @01/SETPRI47300000 will cause the following to occur:

Converter 1 will have priority 4 Converter 2 will have priority 7 Converter 3 will have priority 3 Converters 4 - 8 will be ignored

If successful, the converter will not return a string.

If unsuccessful the converter will return the following string:

<cr><lf> Invalid Priority Sequence Use command 'SETPRIabcdefgh' where abcdefgh = priority settings for converters 1 - 8 respectively 0 = None. Backup will ignore converter 1 = Highest priority 8 = Lowest Priority<br><cr><lf> {End of transmission}

## **A.11 Store Current Channel Settings (S, P1: 1, P1: 8)**

This command stores the current settings for the Frequency and Gain into the channel table for the currently selected channel. The command is as follows:

#### **@01/STORE<cr>**

If successful, the converter will return the following string:

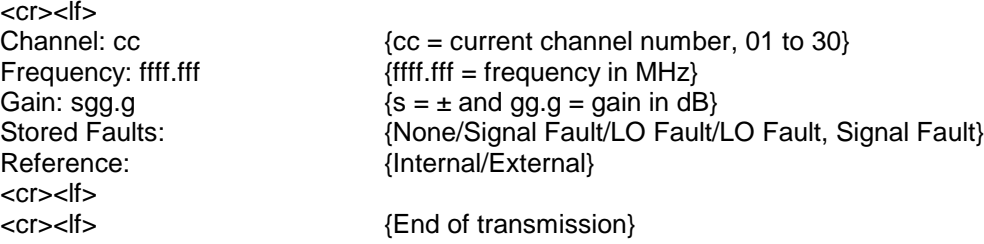

## **A.12 RF On/Off Command (Upconverter Only) (All)**

These commands control the converter's output. The commands are as follows:

#### **@01/RFON<cr>**

#### **@01/RFOFF<cr>**

#### *Note: If the converter is faulted, any attempt to turn on the RF without first clearing the fault will fail.*

If successful, the converter will return the following string:

#### **For backup converter:**

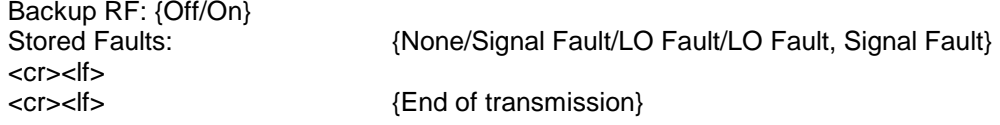

#### **For Single or Primary Converter:**

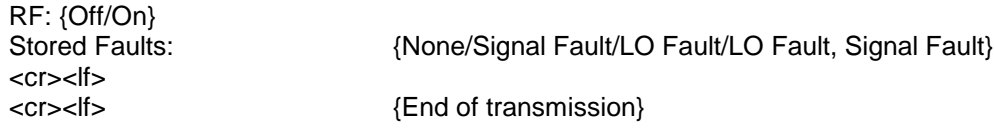

## **A.13 Change Input Attenuation Command (Upconverter Only) (S, P1: 1, P1: 8)**

This command alters the converter-input attenuation. The commands are as follows:

#### **@01/SETATTNaa<cr>**

Where aa is the input attenuation (00 - 30)

If successful, the converter will return the following string:

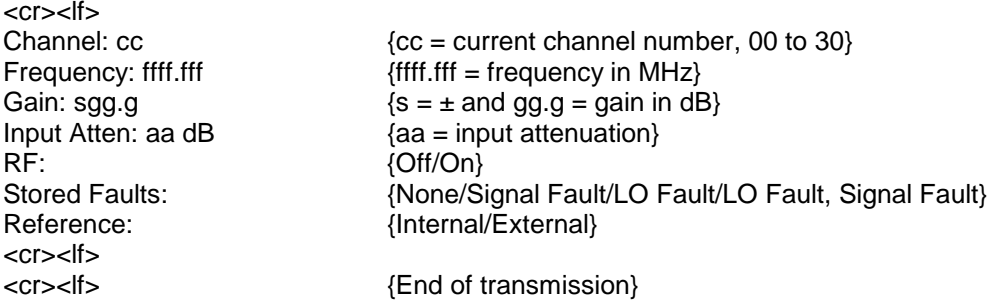

## **A.14 Clear Faults Command (All)**

This command clears any stored faults. The command is as follows:

#### **@01/CLRFAULT<cr>**

The converter will not return a string.

## **A.15 Auto Mode Command (P1: 1, B1: 1, B1: 8)**

This command allows the operator to put the switch back into Auto Mode. The command is as follows:

#### **@01/AUTO<cr>**

Note: For a 1:1 Switch configuration, if the front panel switch is accidentally left in the Manual Mode, from the Remote Port send a manual command to the converter that is 'Manually Deselected,' i.e.; the one that is NOT selected. Then send an Auto Command to the same converter and the switch will now be back in Auto Mode. For a 1:8 Switch configuration, send the Auto Mode command to the backup converter.

If successful, the converter will not return a string.

## **A.16 Manual Mode Command (P1: 1, B1: 1)**

This command allows the operator to force the switch to put the converter online and keep it there. This command simulates the manual selection switch on the front panel. The command is as follows:

#### **@01/MANUAL<cr>**

Note: For a 1:1 Switch configuration, if the front panel switch is accidentally left in the Manual Mode, from the Remote Port send a manual command to the converter that is 'Manually Deselected,' i.e.; the one that is NOT selected. Then send an Auto Command to the same converter and the switch will now be back in Auto Mode.

If successful, the converter will not return a string.

## **A.17 Manual Backup Command (B1: 8)**

This command allows the operator to force the switch to put the Backup online for the specified converter and keeps it there. This command simulates the manual backup selection switches on the front panel of the 1:8 Switch. The command is as follows:

#### **@01/MANBACKn<cr>**

Where:

 $n = 0$  Forces the Backup to Standby Mode, all Primes online

 $n = 1..8$  Specifies the converter the Backup is to replace

If successful, the converter will not return a string.

If unsuccessful the converter will return one of the following strings:

<cr><lf> Invalid Converter ID. Data should be 0 - 8 where  $0 =$  backup converter and  $1 - 8 =$  Prime Converters <cr><lf> {End of transmission}

<cr><lf> Unable to perform manual backup Selected converter has a priority =  $0$ <br><cr><lf> {End {End of transmission}

<cr><lf> Unable to perform manual backup Selected converter was not successfully learned<br><cr><lf> {End of transmi {End of transmission}

## **A.18 Set Stored Gain For a Specified Channel (S, P1: 1, P1: 8)**

This command allows the user to set the Stored Gain for a specified channel. The command is as follows:

#### **@01/RAMGAINccsgg.g<cr>**

If successful, the converter will not return a string.

## **A.19 Set Stored Frequency For a Specified Channel (S, P1: 1, P1: 8)**

This command allows the user to set the Stored Frequency for a specified channel other than the current one. The command is as follows:

#### **@01/RAMFREQccffff.t<cr>**

If successful, the converter will not return a string.

## **A.20 Erase (All)**

This command allows the user to erase the Stored Status, Frequency and Gain Information the next time the unit is reset. The command is as follows:

#### **@01/ERASE<cr>**

If successful, the converter will not return a string.

### **A.21 Restart (All)**

This command allows the user to reset/restart the converter. The command is as follows:

#### **@01/RESTART<cr>**

If successful, the converter will not return a string.

### **A.22 Learn (B1: 1, B1: 8)**

In a 1:1 Switch configuration, this command will cause the backup converter to 'Learn' about the Prime converter.

In a 1:8 configuration, the backup converter will 'Learn' about the Prime converters that have a priority >0. As the backup converter polls the Prime(s), the learning status will be output via the serial port. The command is as follows:

#### **@01/LEARN<cr>**

A backup converter in a 1:1 Switch Configuration will return one of the following strings of information:

<cr><lf>

Learning FAILED because the Prime gave an invalid response/Prime did not respond/Prime's incompatible with the Backup/Prime's RF is turned off} <cr><lf> {End of transmission}

<cr><lf> Prime converter was successfully learned <cr><lf> {End of transmission}

A backup converter in a 1:8 Switch Configuration will return the following string of information:

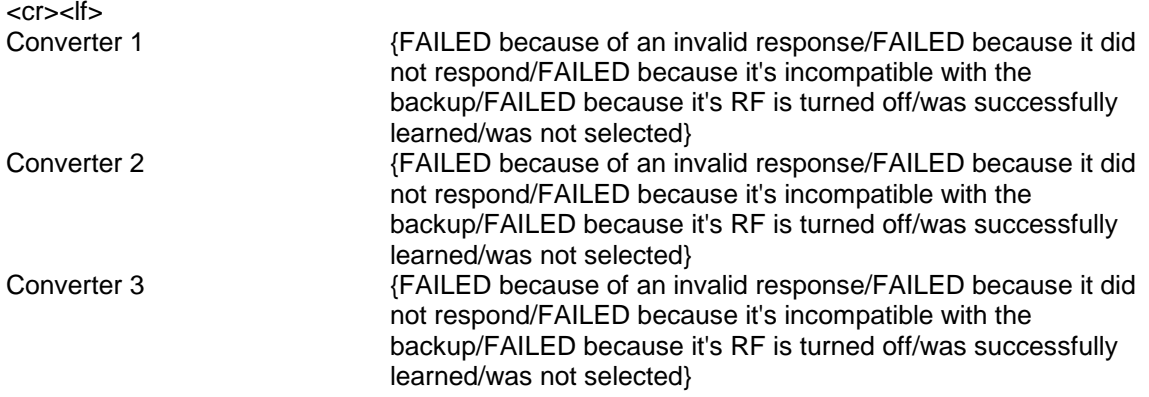

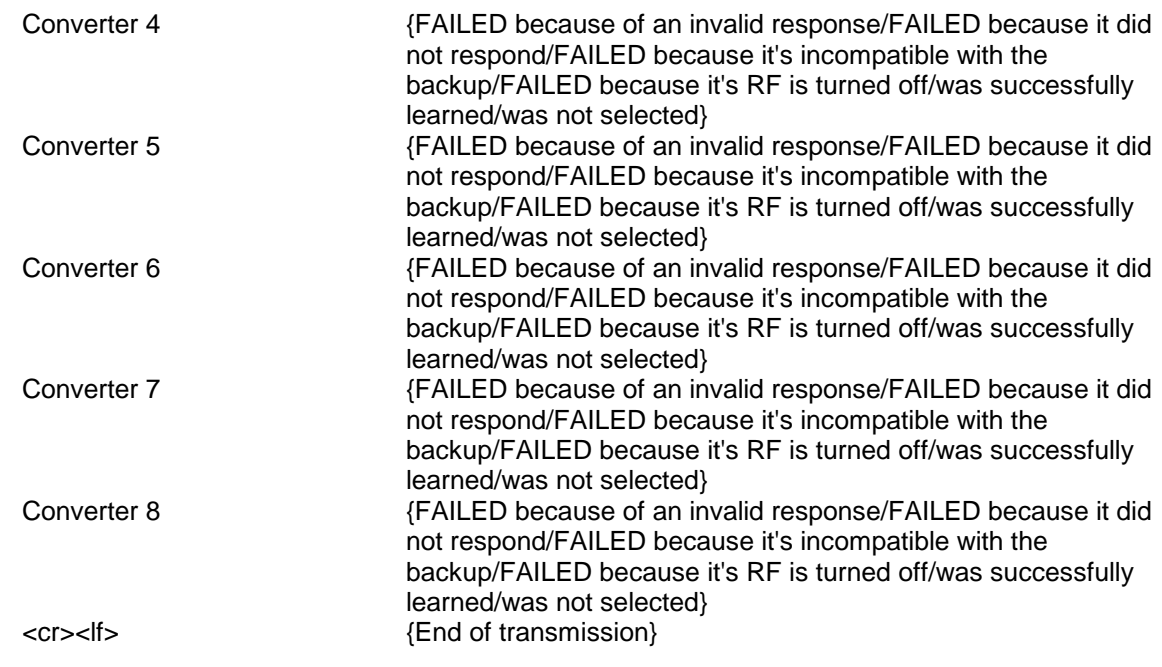

## **A.23 Read DAC Value by Index (All)**

This command is used to display the contents of the calibration table (DAC value) for the given Frequency Index (ff) and the given Attenuation Index (aa). The command is as follows:

#### @01/RDATTENff aa<cr>

Note: Parameters are not actual values for frequency and attenuation but the actual index into the various arrays that make up the power calibration table: The valid ranges for these values are dependent on device type and configuration.

If successful, the converter will return the following string:

<cr><lf> Cal Data = dddd:  ${d}$  {dddd is the DAC value} <cr><lf> <cr><lf> {End of transmission}

## **A.24 Dump Channel Table (All)**

This command returns the contents of the Channel Table. The command is as follows:

#### **@01/DMPCHAN<cr>**

If successful, the converter will return the following string:

```
<cr><lf>
[ffff.f,sgg.g] [ffff.f,sgg.g] [ffff.f,sgg.g] [ffff.f,sgg.g] [ffff.f,sgg.g]
[ffff.f,sgg.g] [ffff.f,sgg.g] [ffff.f,sgg.g] [ffff.f,sgg.g] [ffff.f,sgg.g]
[ffff.f,sgg.g] [ffff.f,sgg.g] [ffff.f,sgg.g] [ffff.f,sgg.g] [ffff.f,sgg.g]
[ffff.f,sgg.g] [ffff.f,sgg.g] [ffff.f,sgg.g] [ffff.f,sgg.g] [ffff.f,sgg.g]
[ffff.f,sgg.g] [ffff.f,sgg.g] [ffff.f,sgg.g] [ffff.f,sgg.g] [ffff.f,sgg.g]
```
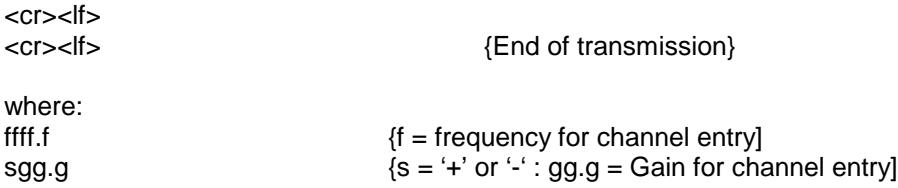

## **A.25 Dump Calibration Table Set (All)**

This command returns the contents (DAC values for all gains) of the Power Calibration Table for the given Frequency Index. The command is as follows:

#### **@01/DMPCALff<cr>**

where:<br>ff

{Index into the frequency array portion of the table}

If successful, the converter will return the following string:

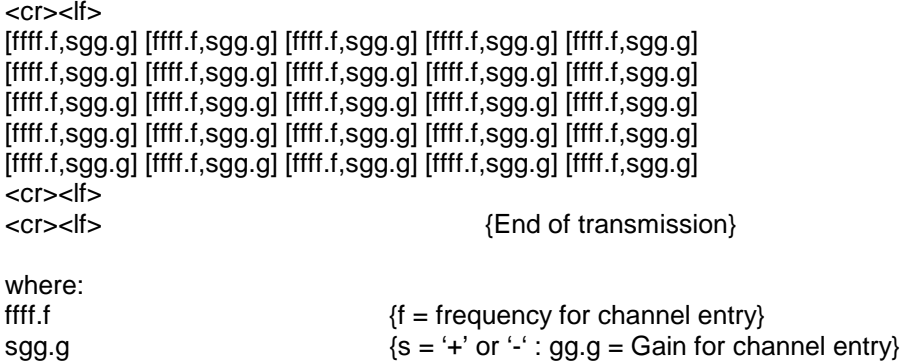

## **A.26 Get Current DAC Value (All)**

This command returns the DAC value in use for the unit's current configuration (Values of Frequency and Gain). The command is as follows:

#### **@01/CURDAC<cr>**

If successful, the converter will return the following string.:

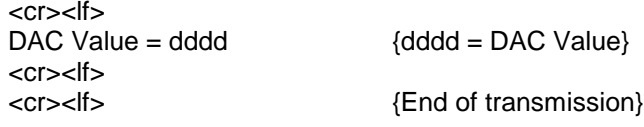

## **A.27 Get DAC Value for Frequency and Gain (All)**

This command returns the DAC value to be used for the given values of frequency and gain. The command is as follows:

#### **@01/DACFORffff.f gg.g<cr>**

where:<br>ffff.f  ${f = frequency}$ sgg.g  ${s = '+' or '-'': gg.g = Gain}$ 

If successful, the converter will return the following string.:

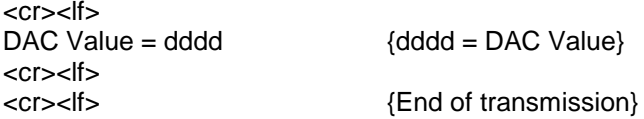

## **A.28 Error Messages**

#### **Bad address**

<cr><lf> INVALID ADDRESS  $<$ cr $>$  $<$ lf $>$ 

<cr><lf> {End of transmission}

### **Bad command**

 $<$ cr $>$  $<$ lf $>$ ILLEGAL COMMAND <cr><lf><br><cr><lf>

{End of transmission}

#### **Not in backup 1 to 1**

 $<$ cr $>$  $<$ lf $>$ Command is not valid for the backup converter <cr><lf> {End of transmission}

#### **Not in backup 1 - 8**

<cr><lf> Command is not valid for the backup converter in a 1 for 8 configuration <cr><lf> {End of transmission}

#### **Only in backup 1 - 8**

<cr><lf> Command is ONLY valid for the backup converter in a 1 for 8 configuration <cr><lf> {End of transmission}

#### **Only in backup 1 to 1**

<cr><lf> Command is ONLY valid in a 1 for 1 switch configuration <cr><lf> {End of transmission}

#### **Only in backup**

<cr><lf> Command is ONLY valid for the backup converter <cr><lf> {End of transmission}

#### **Bad channel**

<cr><lf> ILLEGAL CHANNEL (sb 01 to 30) <cr><lf><br><cr><lf> {End of transmission}

#### **Bad frequency**

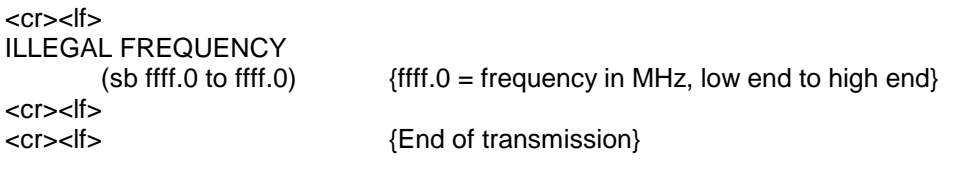

#### **Bad gain**

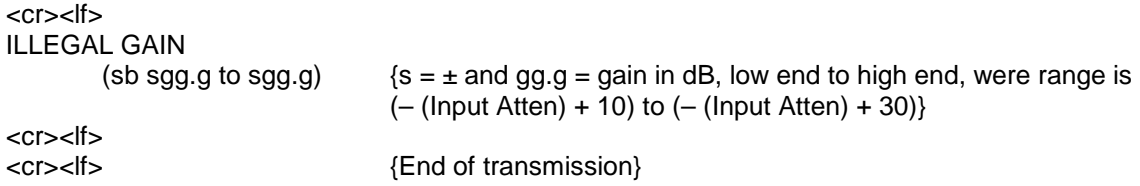

#### **Bad input attenuation**

<cr><lf> ILLEGAL INPUT ATTENUATION (sb 00 to 30) <cr><lf> <cr><lf> {End of transmission}

#### **Converter is faulted**

<cr><lf> Unable to turn RF on. Check converter status <cr><lf> {End of transmission}

#### **Remote mode only**

<cr><lf> Command valid in REMOTE mode only <cr><lf> {End of transmission}

#### **Invalid Data**

<cr><lf> INVALID DATA FIELD

{End of transmission}

#### **Invalid priority data**

<cr><lf>

Invalid Priority Sequence Use command 'SETPRIabcdefgh' where abcdefgh = priority settings for converters 1 - 8 respectively

0 = None. Backup will ignore converter  $1 =$  Highest priority 8 = Lowest Priority<br><cr><lf>

{End of transmission}

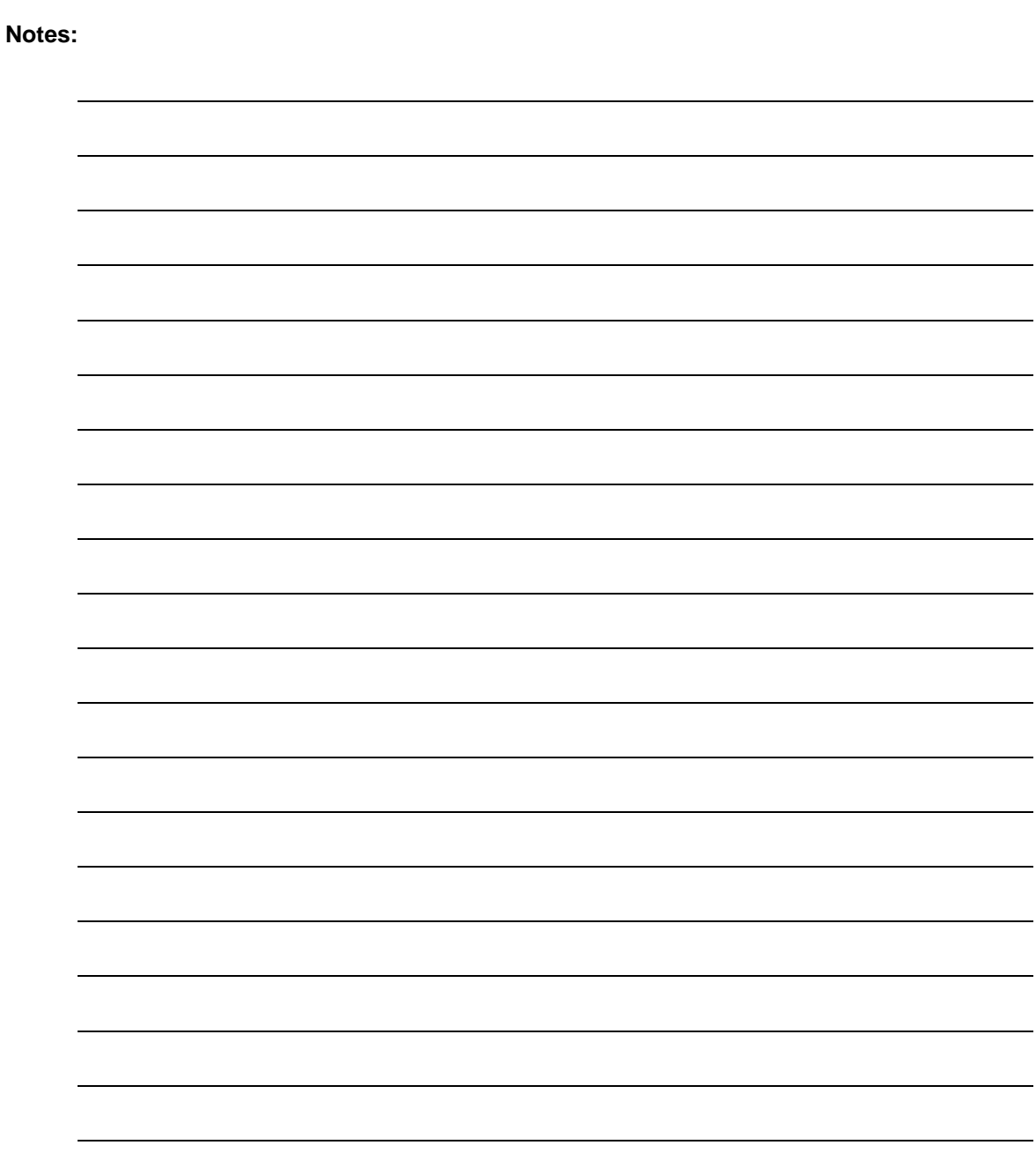

## **Appendix B. Remote RLLP**

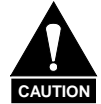

**When new features are added to Comtech EF Data equipment, the control parameters are appended to the end of the Non-Volatile Section of the Remote Communications Specification, and status of the features, if any, are added at the end of the Volatile Section. If a remote M&C queries two pieces of Comtech EF Data equipment with different revision software, they could respond with two different sized packets. The remote M&C MUST make use of the non-volatile count value to index to the start of the Volatile Section. If the remote M&C is not aware of the newly added features to the product, it should disregard the parameters at the end of the Non-Volatile Section and index to the start of the Volatile Section.**

**Before creating any software based on the information contained in this document, contact the Comtech EF Data Customer Service Department (480-333-4357) to find out if the software revision for that piece of equipment is current and that no new features have been added since the release of this document.**

## **B.1 Converter Opcode Command Set**

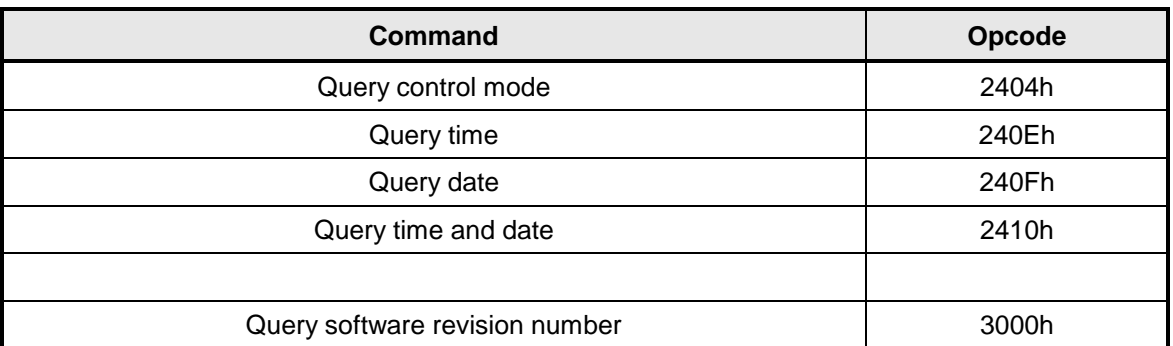

The converter opcode command set is listed below:

s

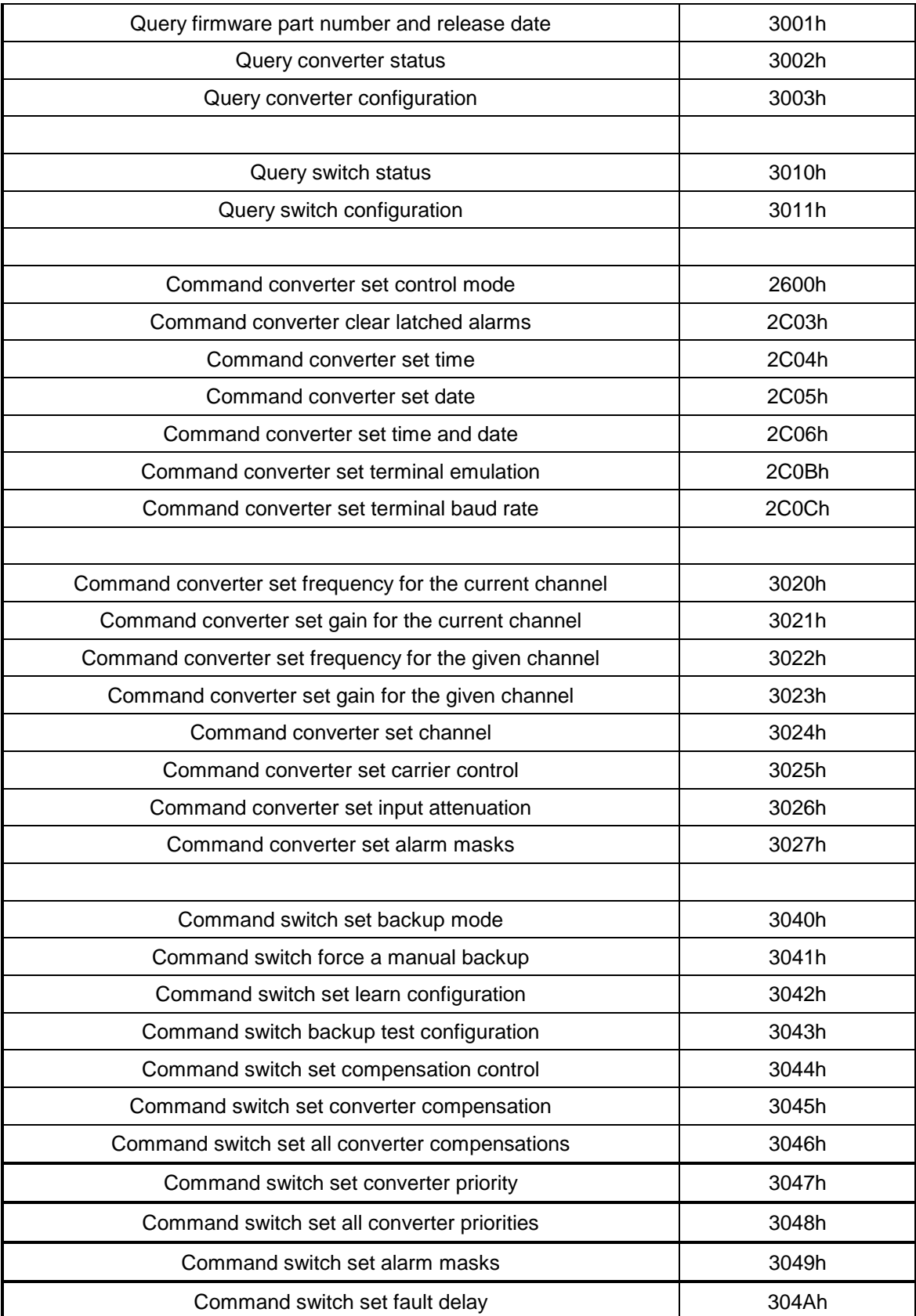
## **B.2 Converter Queries**

Opcode: <2404H> **Query control mode**

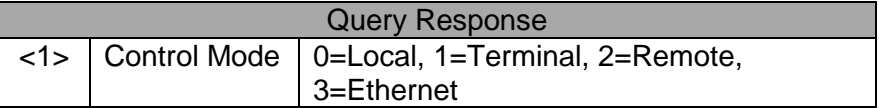

Opcode: <240EH> **Query time**

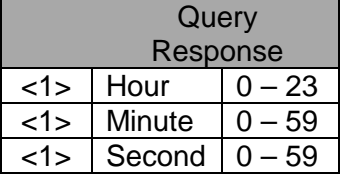

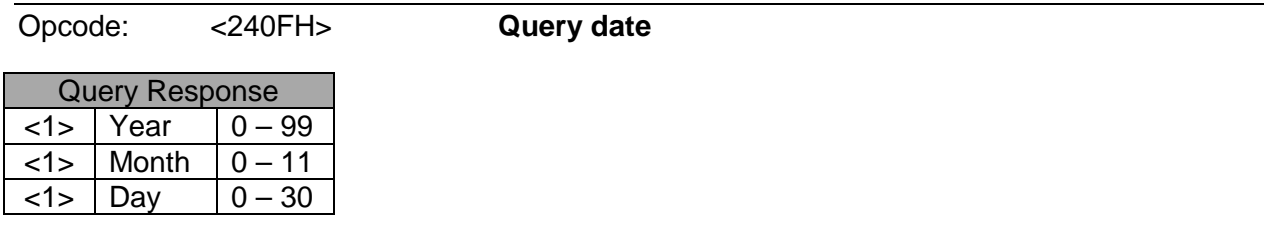

Opcode: <2410H> **Query time and date**

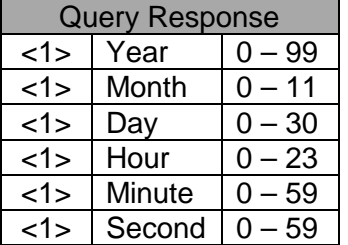

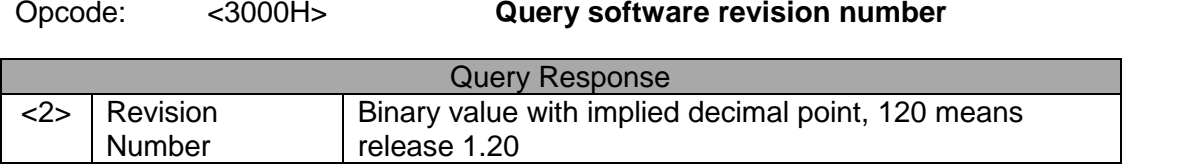

#### Opcode: <3001H> **Query firmware part number and release date**

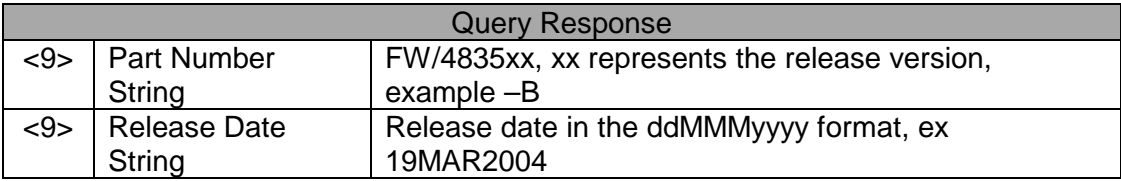

#### **Opcode:** <3002H> Query converter status

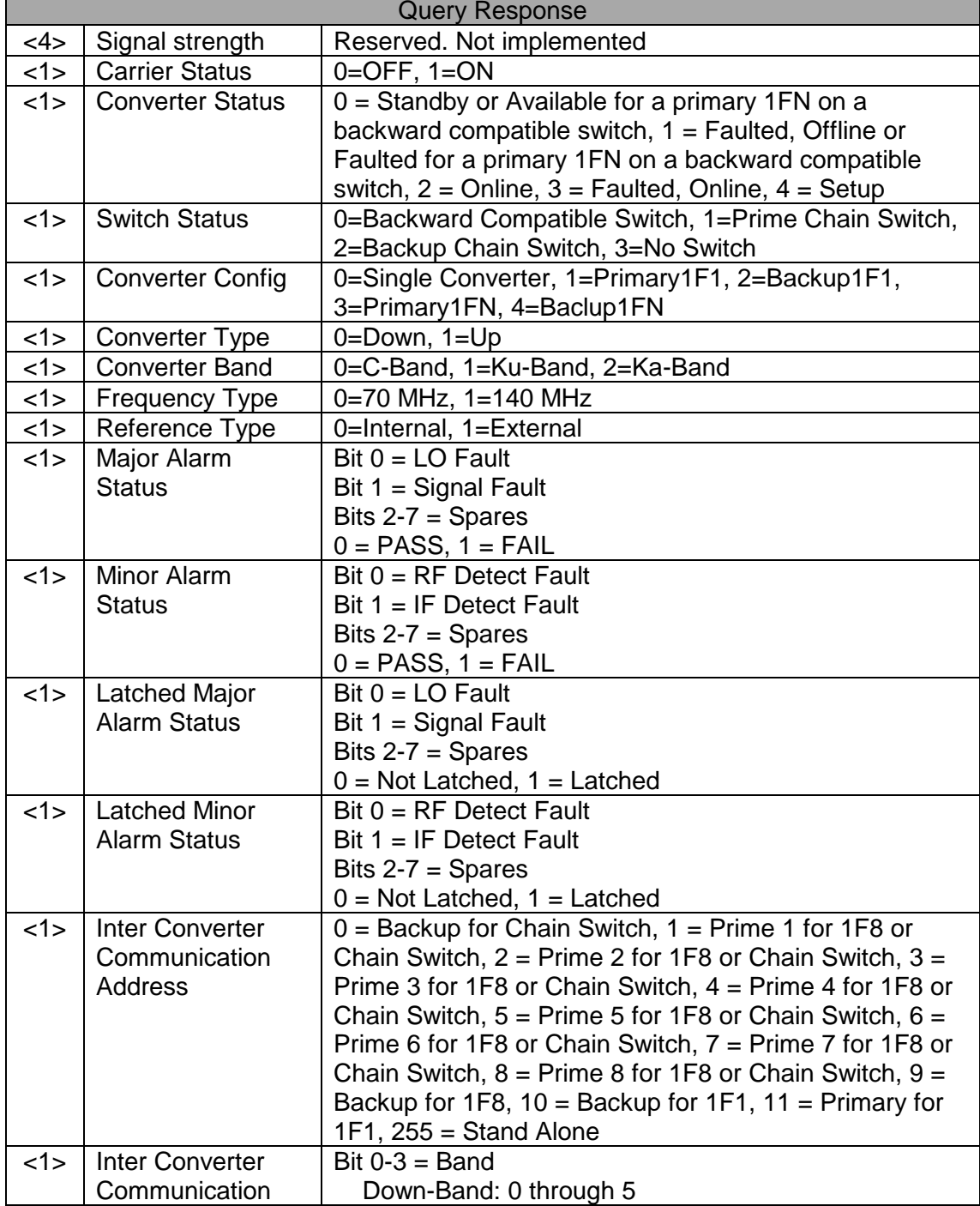

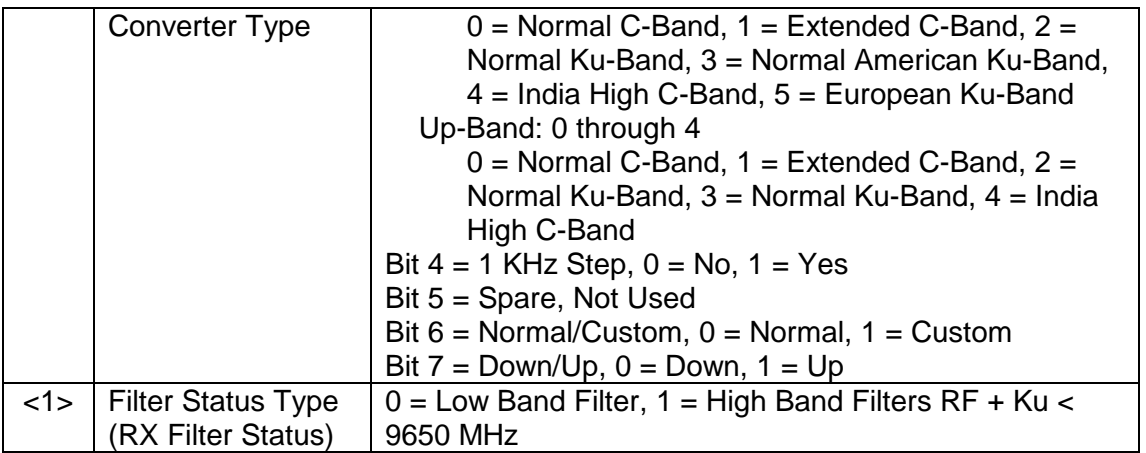

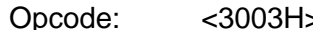

Opcode: <3003H> **Query converter configuration**

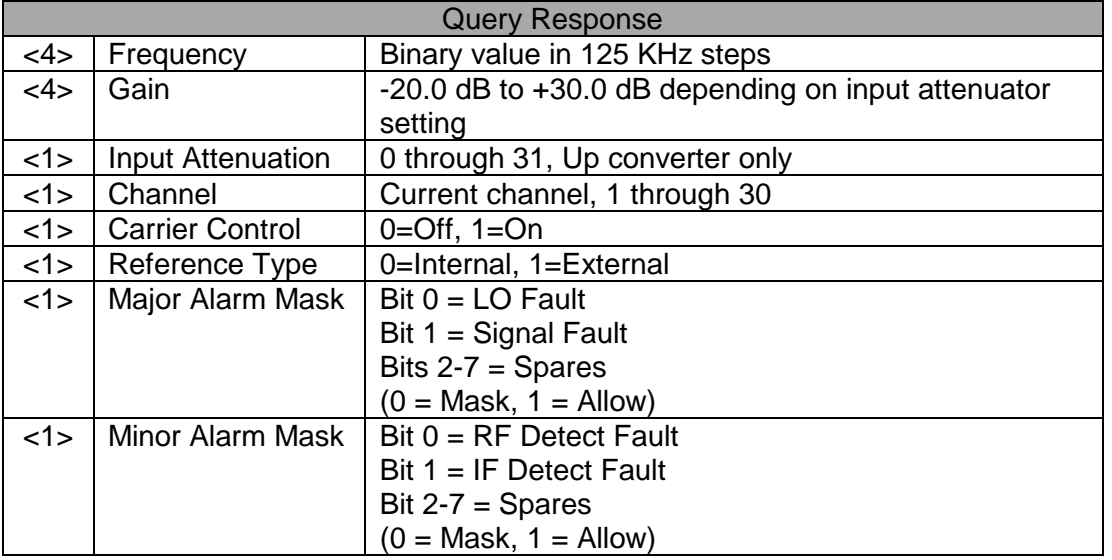

### **B.3 Switch Queries**

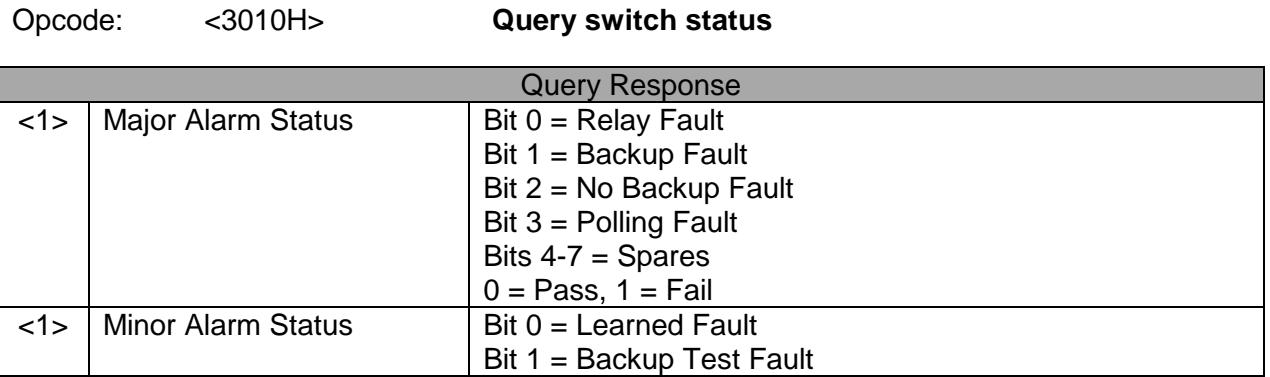

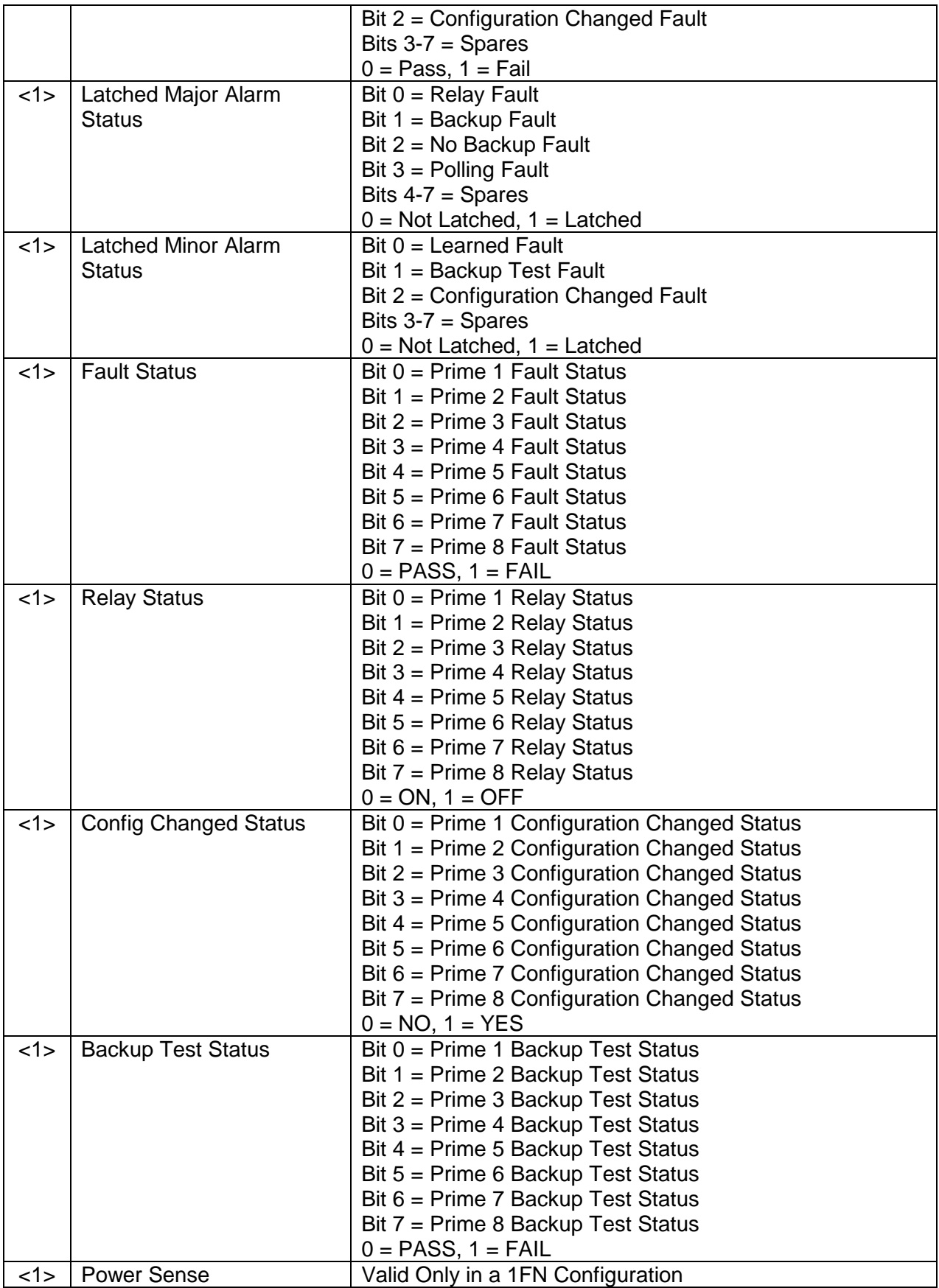

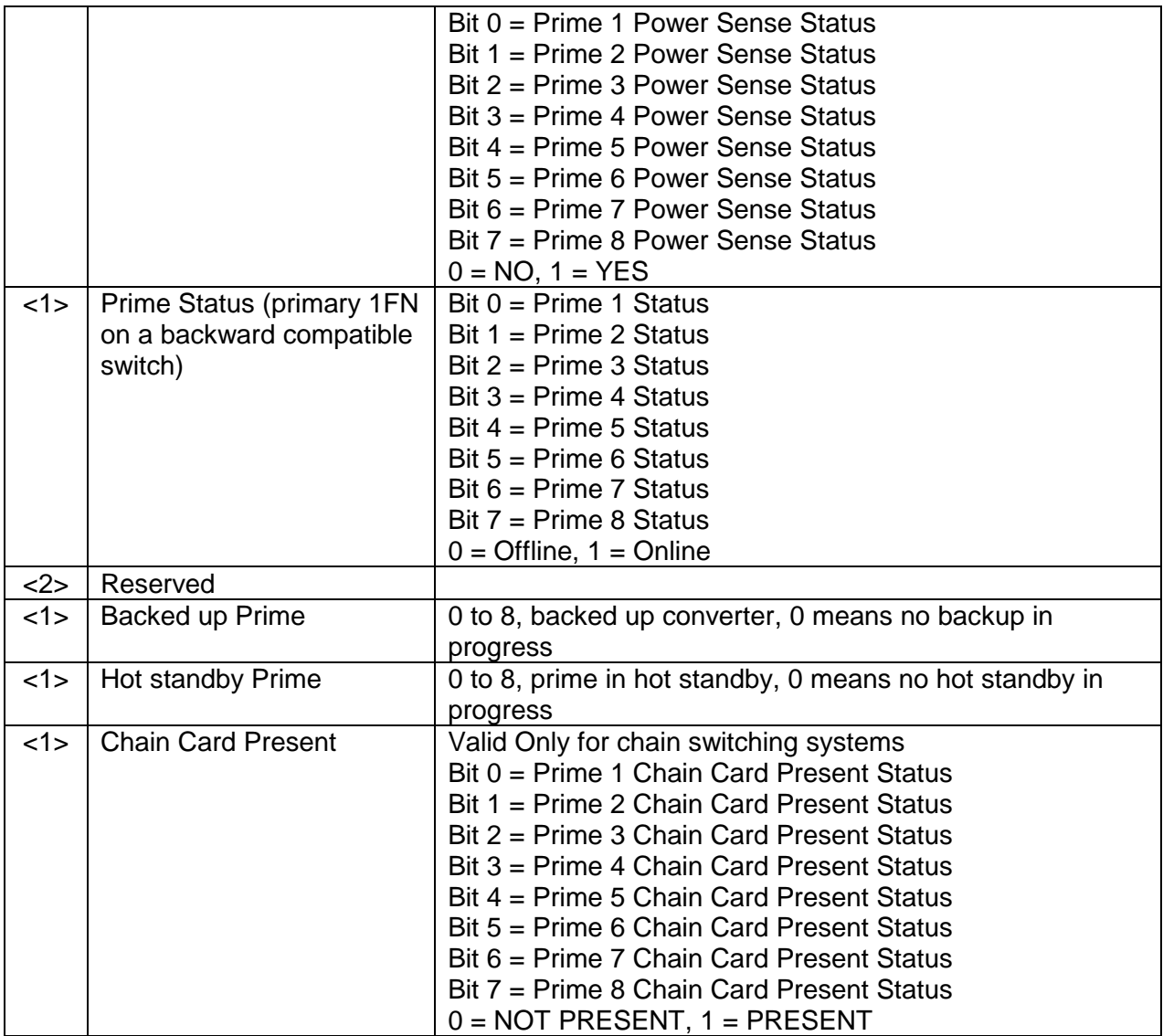

## Opcode: <3011H> **Query switch configuration**

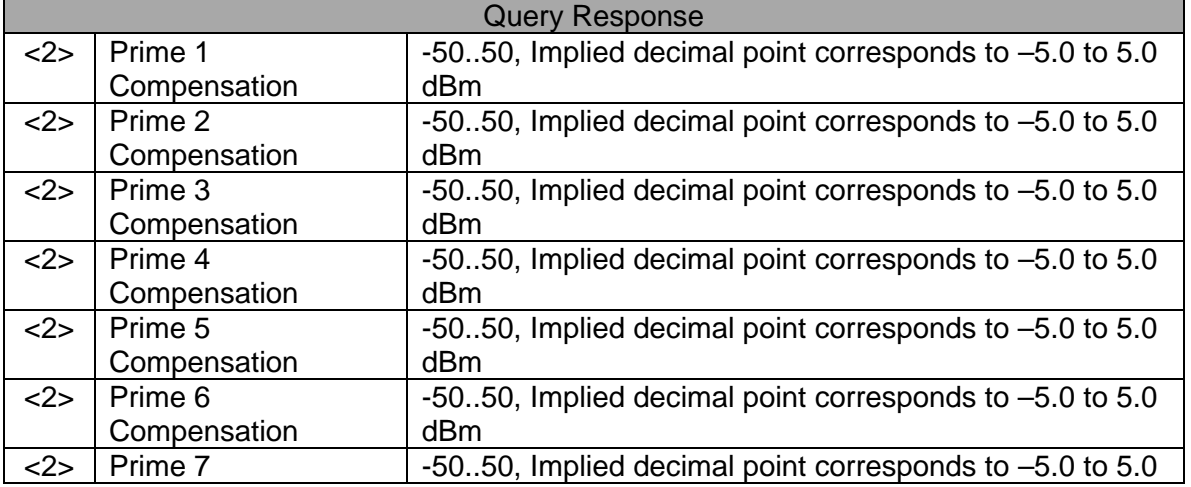

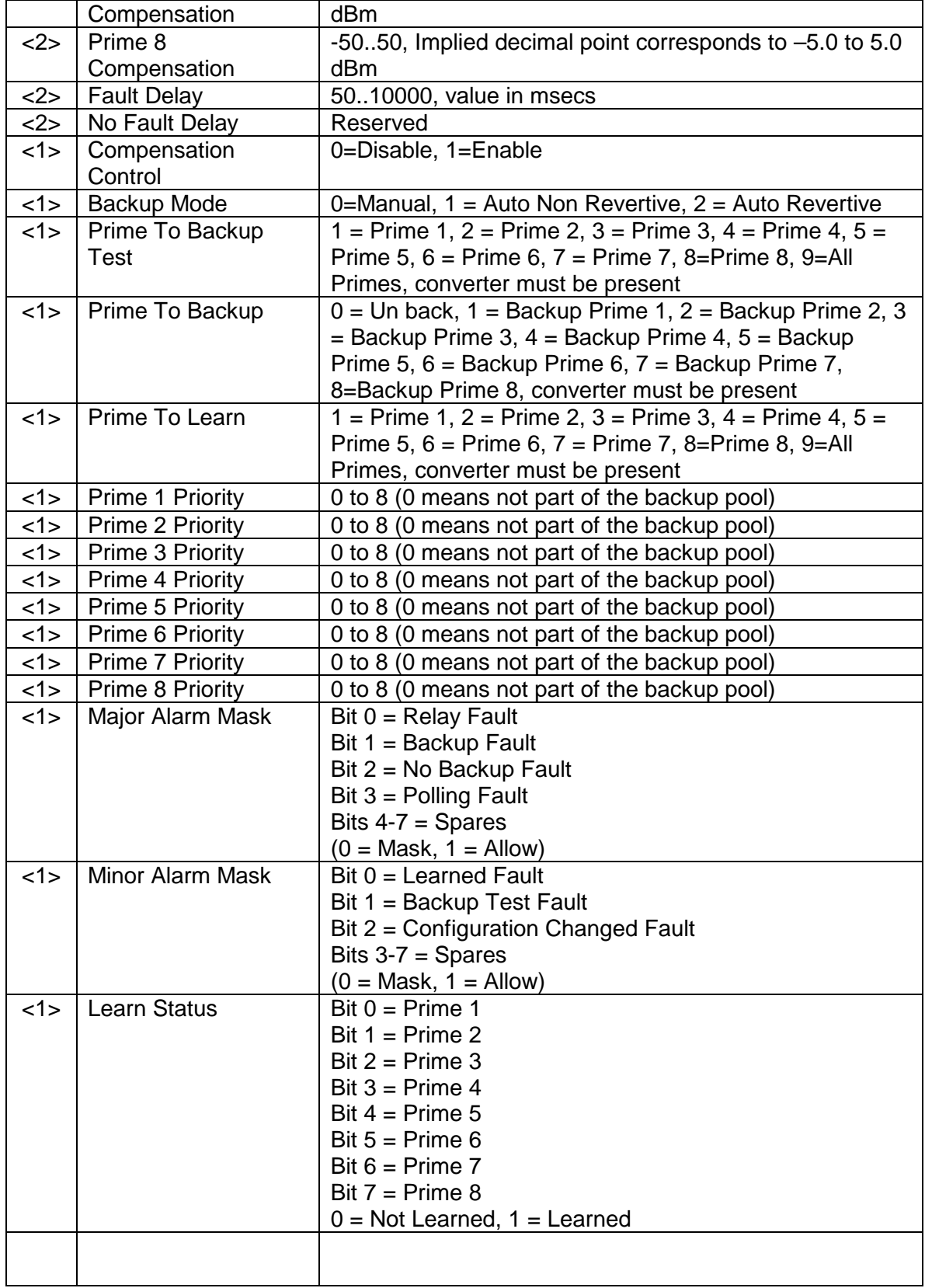

## **B.4 Converter Commands**

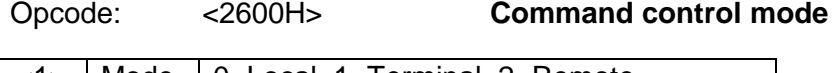

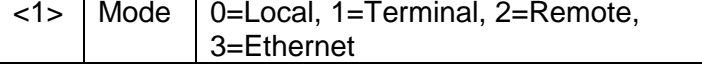

#### Opcode: <2C03H> **Command clear latched alarms**

(No Command Data)

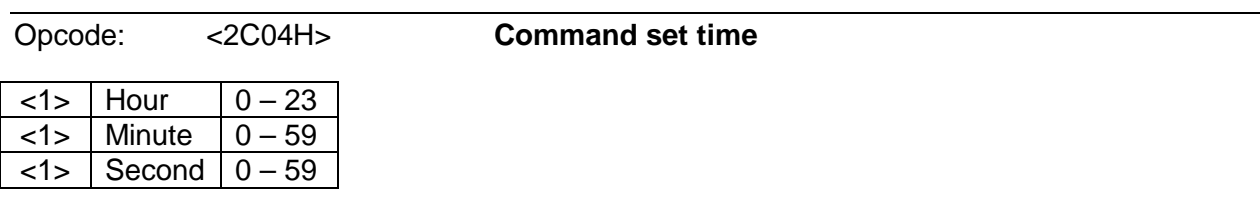

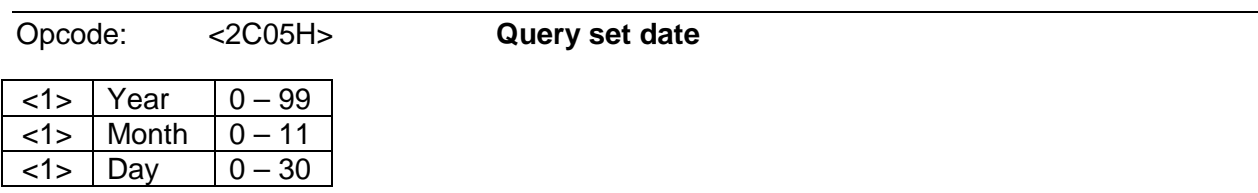

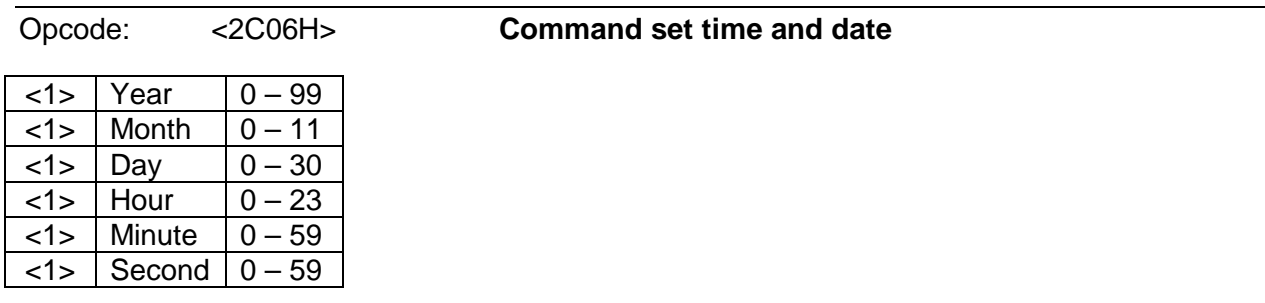

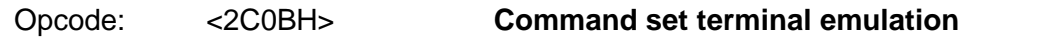

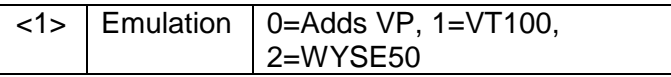

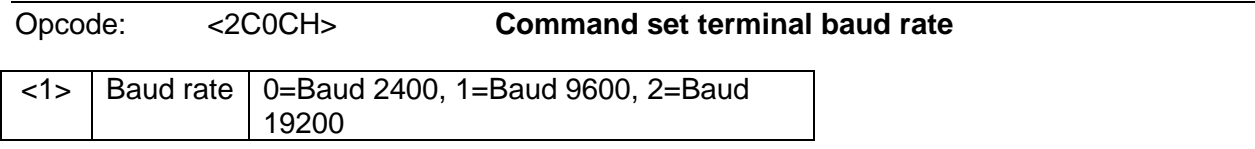

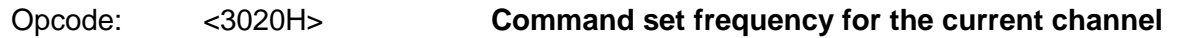

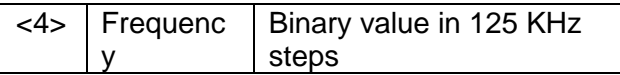

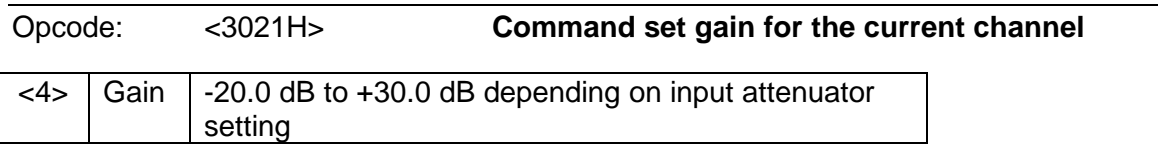

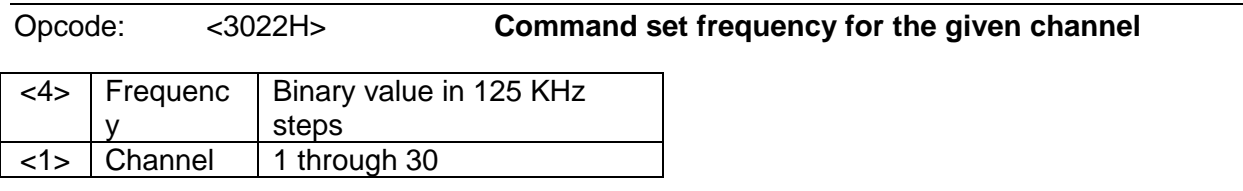

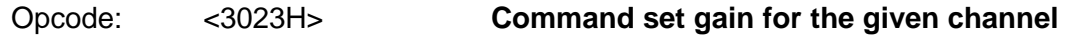

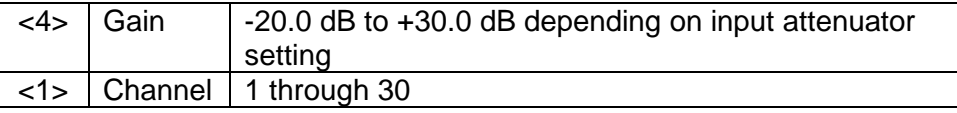

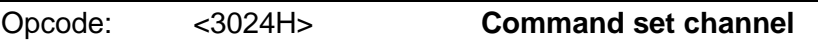

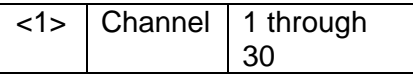

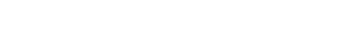

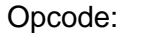

Opcode: <3025H> **Command set carrier control**

<1> | Carrier Control | 0=Off, 1=On

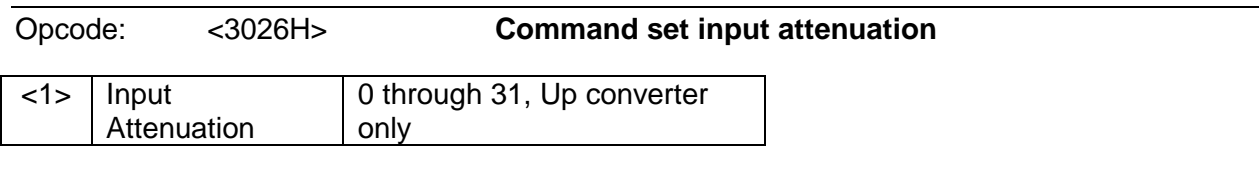

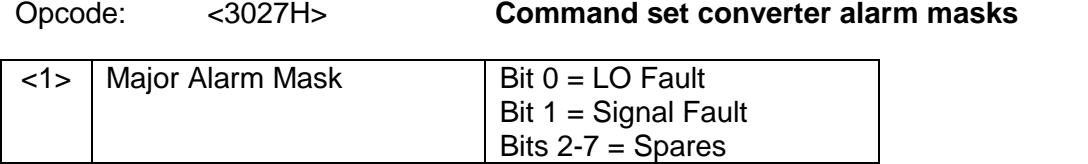

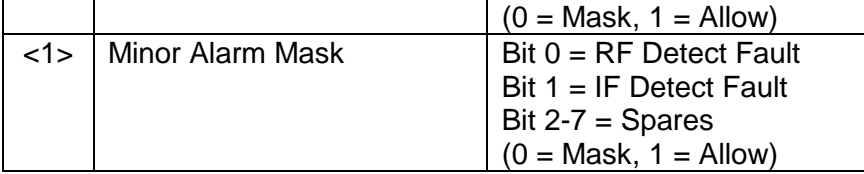

## **B.5 Switch Commands**

## Opcode: <3040H> **Command set backup mode**

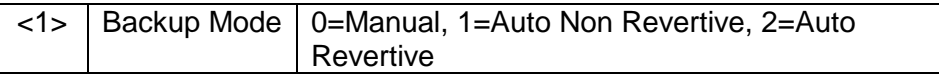

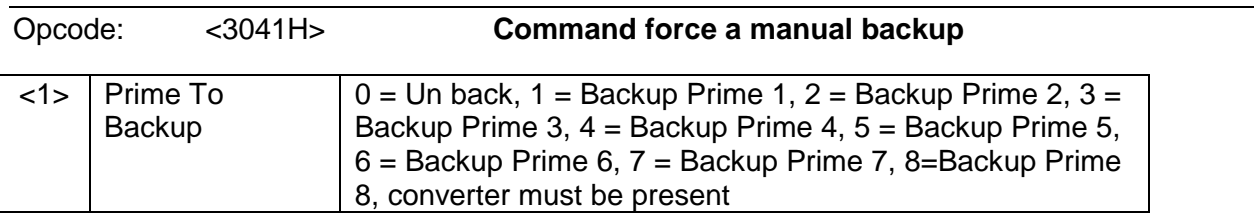

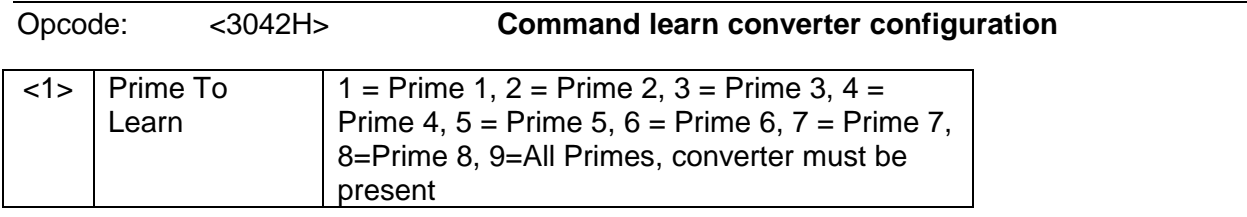

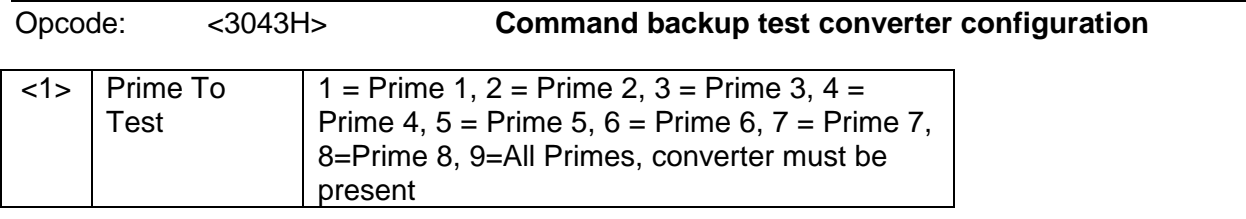

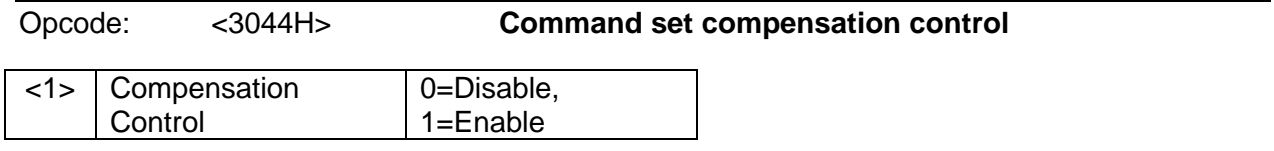

#### Opcode: <3045H> **Command set converter compensation**

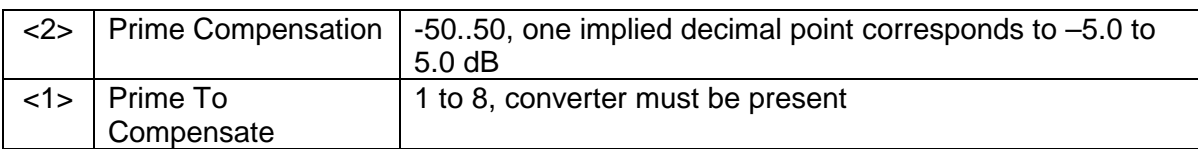

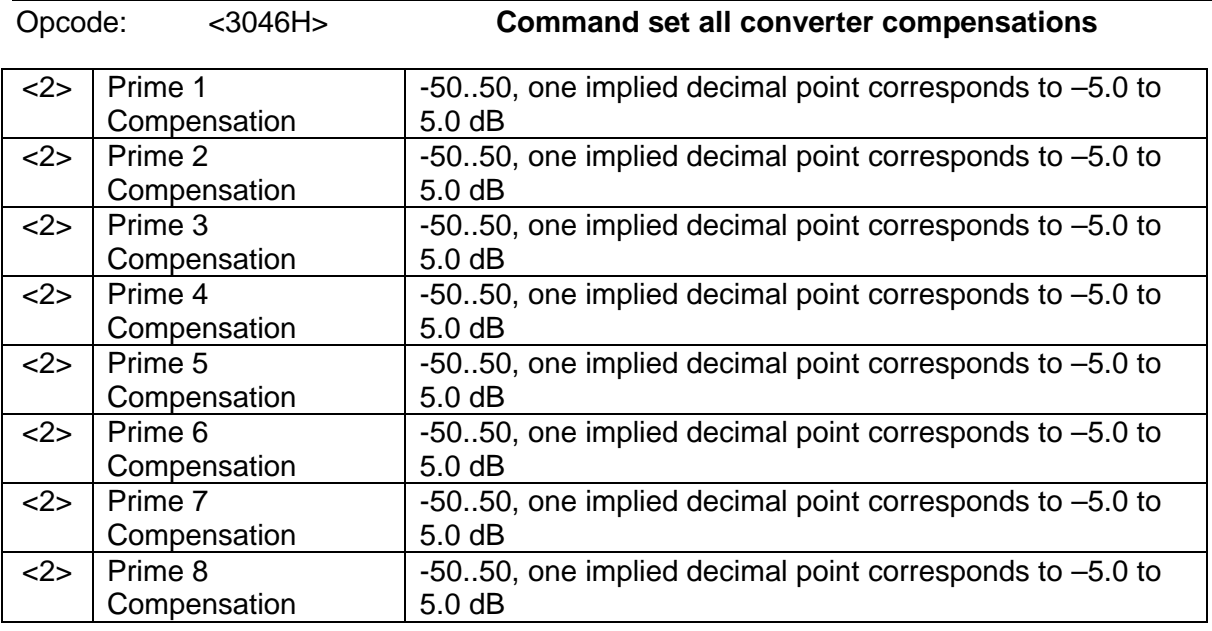

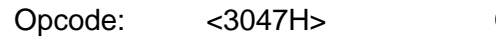

#### **Command set converter priority**

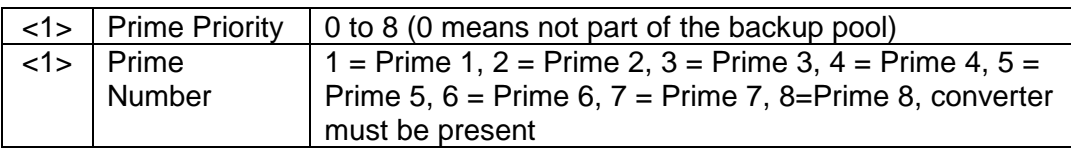

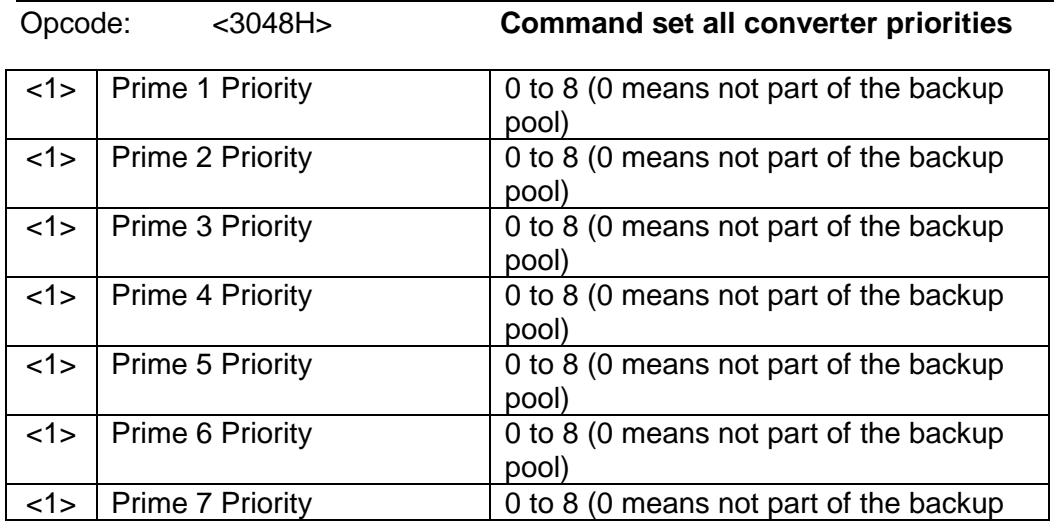

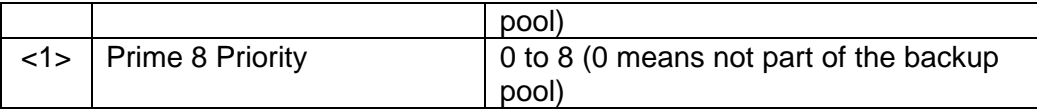

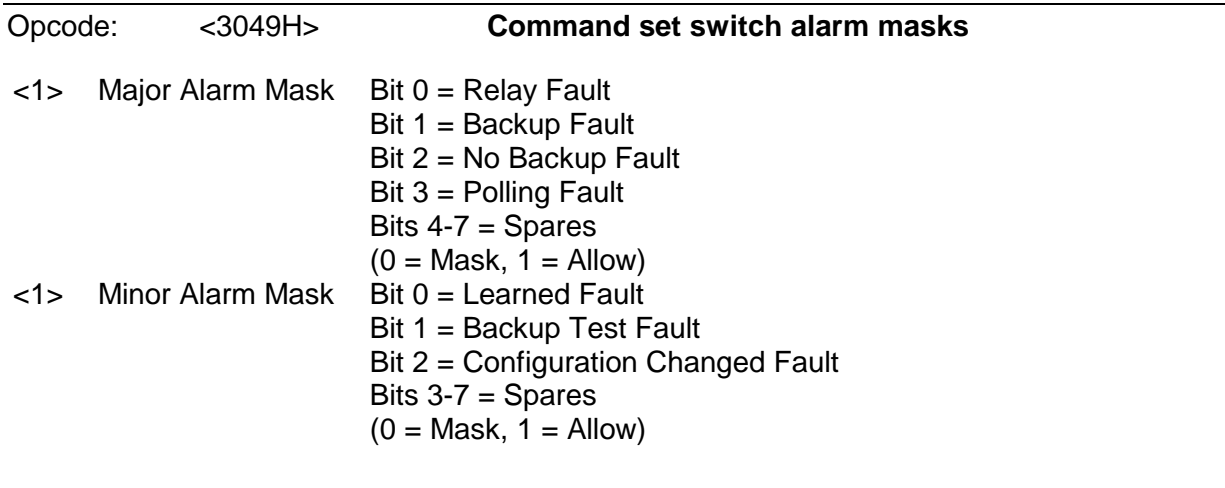

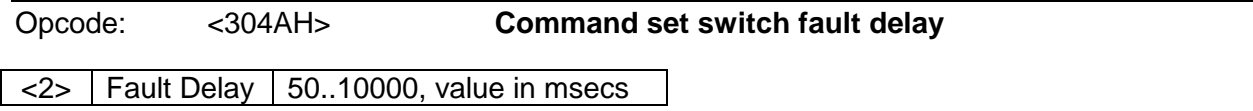

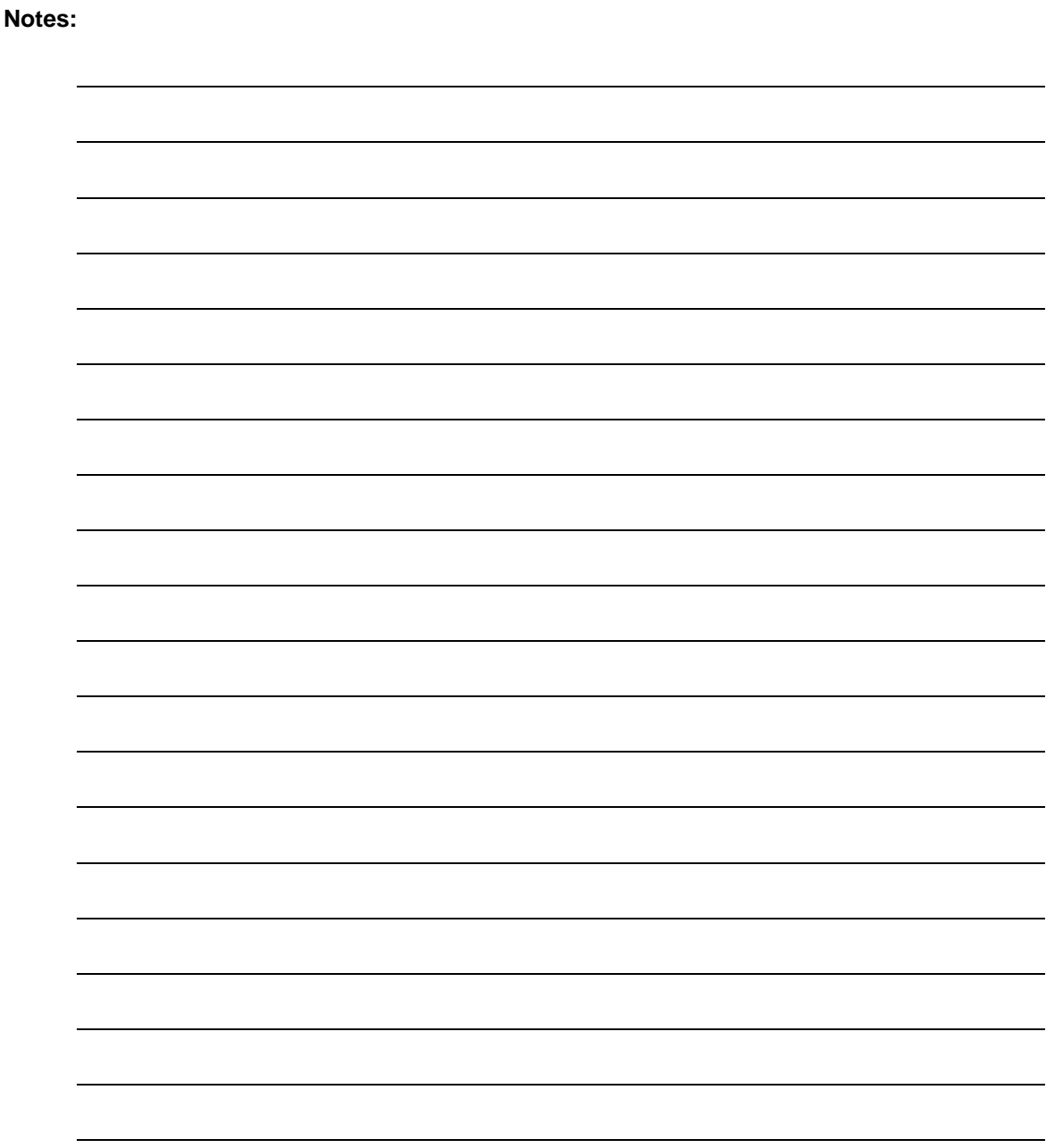

# **Appendix C. SNMP MIB**

CONVERTER-MIB DEFINITIONS ::= BEGIN

IMPORTS

enterprises FROM RFC1155-SMI MODULE-IDENTITY, OBJECT-TYPE FROM SNMPv2-SMI;

converter MODULE-IDENTITY LAST-UPDATED "200301081000Z" ORGANIZATION "Comtech EF Data." CONTACT-INFO

"Customer Service Postal: Comtech EF Data 2114 W 7<sup>th</sup> St Tempe, AZ 85281 USA

Tel: (480) 333-2200 Fax: (480) 333-2540

Email: xxxx@comtechefdata.com"

DESCRIPTION

"Radyne converter MIB module."

REVISION "200109051000Z"

DESCRIPTION "Initial version of the Radyne Converter MIB module. This is a PRELIMINARY document whose contents are subject to change without prior notice. Converter MIB Object Identifiers description. The private enterprise number 2591 is a unique identifier assigned to Radyne by the Internet Assigned Numbers Authority (IANA). This number is used to uniquely define vendor specific information such as private MIBs."

::=  $\{$  radyne 12  $\}$ 

-- groups in Radyne specific MIB

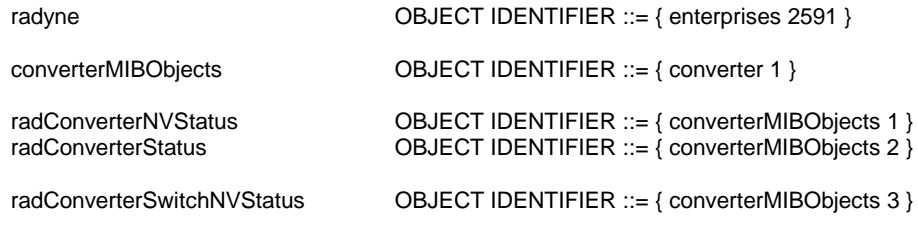

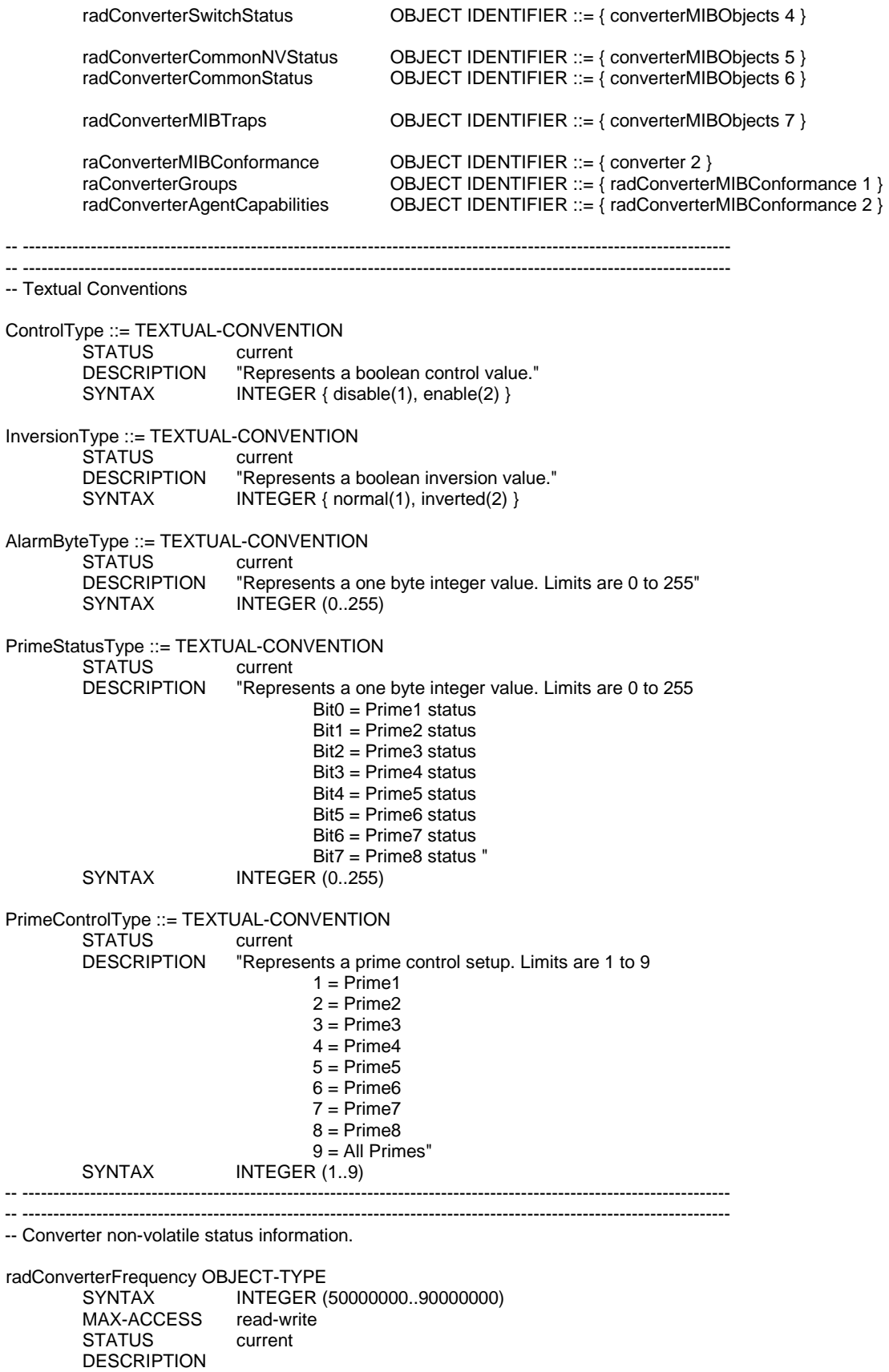

"Selects RF input frequency in 125 KHz steps.

```
3.62 GHz to 4.20 GHz SFC4200 C-Band Down Converter
                                       5.845 GHz to 6.425 GHz SFC6400 C-Band Up Converter
                                       10.95 GHz to 12.75 GHz SFC 1275 Ku-Band Down Converter
                                       14.00 GHz to 14.50 GHz SFC 1450 Ku-Band Up Converter"
         ::= { radConverterNVStatus 1 }
radConverterChannelGain OBJECT-TYPE<br>SYNTAX INTEGER (-20
                             INTEGER (-200..300)
         MAX-ACCESS read-write<br>STATUS current
         STATUS
         DESCRIPTION
                                       "Sets the Channel Gain in 0.1dB steps. -20.0 dB to 30.0 dB with an 
                                       implied decimal point. "
         ::= { radConverterNVStatus 2 }
radConverterCurrentChannel OBJECT-TYPE
         SYNTAX INTEGER (1..30)<br>MAX-ACCESS read-write
         MAX-ACCESS read-wr<br>STATUS current
         STATUS
         DESCRIPTION
                                       "Channel number, 1 through 30. Selects the current channel of the unit. 
                                       Each channel allows entering of an independent set of parameters (Frequency, 
                                       Gain, etc.). For example, Channel 1 Frequency might be set to 3.8GHz and 
                                       Channel 2 could be set to 4.0GHz. Any other parameters could be different
                                       as well. The advantage is that a completely different setup can be arrived
                                       at by merely changing the Channel number."
         ::= { radConverterNVStatus 3 }
radConverterCarrierControl OBJECT-TYPE<br>SYNTAX INTEGER {
                             INTEGER {
                                       off(1),
                                       on(2)
                                       }
         MAX-ACCESS read-write
         STATUS current
         DESCRIPTION
                                       "Turns carrier off and on."
          ::= \{ radConverterNVStatus 4 \}radConverterMajorAlarmMask OBJECT-TYPE
                             AlarmByteType<br>read-write
         MAX-ACCESS read-wr<br>STATUS current
         STATUS
         DESCRIPTION
                                       "Major Alarm mask:
                                       Bit 0 = LO Fault
                                       Bit 1 = Signal Fault
                                       Bit 2-7 = Spares
                                       0 = Mask, 1 = Allow"
         ::= { radConverterNVStatus 5 }
radConverterMinorAlarmMask OBJECT-TYPE
         SYNTAX AlarmByteType
         MAX-ACCESS read-write<br>STATUS current
         STATUS
         DESCRIPTION
                                       "Minor Alarm mask:
                                       Bit 0 = RF Dtect Fault
                                       Bit 1 = IF Dtect Fault
                                       Bit 2-7 = Spares
                                       0 = \text{Mask}, 1 = \text{Allow}"
         ::= { radConverterNVStatus 6 }
                             -- ----------------------------------------------------------------------------------------------------
-- ----------------------------------------------------------------------------------------------------
```

```
-- Converter status information.
radConverterCarrierStatus OBJECT-TYPE<br>SYNTAX INTEGER {
                         INTEGER {
                                  off(1),
                                  on(2)
                                  }
        MAX-ACCESS read-only
        STATUS current
        DESCRIPTION
                                   "Shows status of the carrier, on or off"
        ::= { radConverterStatus 1 }
radConverterSystemStatus OBJECT-TYPE<br>SYNTAX INTEGER {
                         INTEGER {
                                   standby(1),
                                  online(2),
                                  faulted(3),
                                   setup(4) 
                                   }
        MAX-ACCESS read-only<br>STATUS current
        STATUS
        DESCRIPTION
                                   "Shows operating status of the converter"
        ::= { radConverterStatus 2 }
radConverterSwitchPresentStatus OBJECT-TYPE
        SYNTAX INTEGER {
                                  not_present(1),
                                  present(2)
                                   }
        MAX-ACCESS read-only
        STATUS current
        DESCRIPTION
"Shows switch status"
        ::= { radConverterStatus 3 }
radConverterConfiguration OBJECT-TYPE
        SYNTAX INTEGER {
                                  single_converter(1),
                                   primary_1f1_converter(2),
                                   backup_1f1_converter(3),
                                   primary_1fn_converter(4),
                                   backup_1fn_converter(5)
                                   }
        MAX-ACCESS read-only
        STATUS current
        DESCRIPTION
                                   "Shows converter configuration"
        ::= { radConverterStatus 4 }
radConverterType OBJECT-TYPE
        SYNTAX INTEGER {
                                  down(1),
                                  up(2)
                                  }
        MAX-ACCESS read-only<br>STATUS current
        STATUS
        DESCRIPTION
                                   "Shows converter type"
        ::= { radConverterStatus 5 }
radConverterBand OBJECT-TYPE
        SYNTAX INTEGER {
                                   c_band(1),
                                   ku_band(2)
```

```
{<br>read-only
        MAX-ACCESS
        STATUS current
        DESCRIPTION
                                  "Shows converter band"
        ::= { radConverterStatus 6 }
radConverterFrequencyType OBJECT-TYPE
        SYNTAX INTEGER {
                                  freq_70mhz(1),
                                  freq_140mhz(2)
                                   }
        MAX-ACCESS read-only<br>STATUS current
        STATUS
        DESCRIPTION
                                   "Shows converter frequency type"
        ::= { radConverterStatus 7 }
radConverterReferenceType OBJECT-TYPE
        SYNTAX INTEGER {
                                  internal(1),
                                  external(2)
                                   }
        MAX-ACCESS read-only
        STATUS current
        DESCRIPTION
                                   "Shows converter reference type"
        ::= { radConverterStatus 8 }
radConverterMajorAlarmStatus OBJECT-TYPE
        SYNTAX AlarmByteType
        MAX-ACCESS read-only
        STATUS current
        DESCRIPTION
                                  "A bit field. On startup, the agent initializes this
                                  to the value '00000000'B
                                  Bit 0 = LO Fault
                                  Bit 1 = Signal Fault
                                  Bit 2-7 = Spares
                                  0 = Pass, 1 = Fail"
        ::= { radConverterStatus 9 }
radConverterMinorAlarmStatus OBJECT-TYPE
                         AlarmByteType<br>read-only
        MAX-ACCESS
        STATUS current
        DESCRIPTION
                                  "A bit field. On startup, the agent initializes this to
                                  the value '00000000'B
                                  Bit 0 = RF Dtect Fault
                                  Bit 1 = IF Dtect Fault
                                  Bit 2-7 = Spares
                                  0 = Pass, 1 = Fair::= { radConverterStatus 10 }
radConverterLatchedMajorAlarmStatus OBJECT-TYPE
        SYNTAX AlarmByteType
        MAX-ACCESS read-only<br>STATUS current
        STATUS
        DESCRIPTION
                                  "A bit field. On startup, the agent initializes this
                                  to the value '00000000'B.
                                  Bit 0 = LO Fault
                                  Bit 1 = Signal Fault
                                  Bit 2-7 =Spares
                                  0 = Pass, 1 = Fail"
```

```
::= { radConverterStatus 11 }
radConverterLatchedMinorAlarmStatus OBJECT-TYPE
                             AlarmByteType
         MAX-ACCESS read-only
         STATUS current
         DESCRIPTION
                                       "A bit field. On startup, the agent initializes this to
                                       the value '00000000'B.
                                       Bit 0 = RF Dtect Fault
                                       Bit 1 = IF Dtect Fault
                                       Bit 2-7 = Spares
                                       0 = Pass, 1 = Fair::= { radConverterStatus 12 }
radConverterICCAddress OBJECT-TYPE
         SYNTAX INTEGER (1..255)<br>MAX-ACCESS read-only
         MAX-ACCESS read-on<br>STATUS current
         STATUS
         DESCRIPTION
                                       " " " " " "
         ::= { radConverterStatus 13 }
radConverterICCType OBJECT-TYPE
         SYNTAX INTEGER (0..255)<br>MAX-ACCESS read-only
         MAX-ACCESS
         STATUS current
         DESCRIPTION
                                       "A bit field that shows converter ICC type. On startup, the agent 
                                       initializes this to the value '00000000'B.
                                       Bit 0-3 = Band
                                                Down-Band: 0 through 5
                                                          0=Normal C-Band, 1=Extended C-Band, 2=Normal Ku-Band, 
                                                          3=Normal American Ku-Band, 4=India High C-Band, 5=European 
Ku-Band
                                                Up-Band: 0 through 4
                                                          0=Normal C-Band, 1=Extended C-Band, 2=Normal Ku-Band, 
                                                          3=Normal Ku-Band, 4=India High C-Band
                                       Bit 4-5 = Spare Not Used<br>Bit 6 = Normal_Custom 0=Normal, 1=Custom
                                       Bit 6 = Normal_Custom 0=Normal, 1=Cus<br>Bit 7 = Down Up 0=Down, 1=Up"
                                       Bit 7 = Down\_Up::= { radConverterStatus 14 }
   -- ----------------------------------------------------------------------------------------------------
   -- ----------------------------------------------------------------------------------------------------
-- Converter Switch non-volatile status information.
radConverterSwitchBackupMode OBJECT-TYPE
         SYNTAX INTEGER {
                             manual(1),
                             auto_nonrevertive(2),
                             auto_revertive(3)
                             }
         MAX-ACCESS read-write<br>STATUS current
         STATUS
         DESCRIPTION
                             "Selects MANUAL or AUTOMATIC backup modes. 
                             Manual: A Prime Converter can be backed up through manual control only.
                             Auto-Nonrevertive: A Prime Converter will be backed up if it fails. 
                                       It will remain backed up until it is manually unbacked.
                             Auto-Revertive: A Prime Converter will be backed up if it fails. 
                                       If a second Converter of a higher priority (see 7. below) fails, the 
                                       Switch will unback the first and backup the second Converter. Also, 
                                       if the first Converter recovers after it has been backed up (i.e., no 
                                       longer has a fault), the Switch will unback it and place it online again."
```
::= { radConverterSwitchNVStatus 1 } radConverterSwitchLearn OBJECT-TYPE<br>SYNTAX PrimeControl PrimeControlType MAX-ACCESS read-write STATUS current DESCRIPTION "Learn Prime converter or learn All. Causes the Backup unit to 'Learn' all the settings of the selected Primes. The Backup can only backup a Prime that it has learned." ::= { radConverterSwitchNVStatus 2 } radConverterSwitchBackupTest OBJECT-TYPE PrimeControlType MAX-ACCESS read-write STATUS current DESCRIPTION "Checks if Prime can be backed up." ::= { radConverterSwitchNVStatus 3 } radConverterSwitchForceBackup OBJECT-TYPE<br>SYNTAX INTEGER (0..8) INTEGER (0..8)<br>read-write MAX-ACCESS STATUS current DESCRIPTION "Force a manual backup (select 1..8), or unback of a Prime (select 0). When in Manual Backup Mode, this selection will force the selected Prime to be backed up. Unback will release any Prime that is currently backed up." ::= { radConverterSwitchNVStatus 4 } radConverterSwitchPriority OBJECT-TYPE SYNTAX INTEGER (0..8) MAX-ACCESS read-write STATUS current DESCRIPTION "Prime converter priority. Sets the switching priority of a Prime unit. If more than one unit fails at the same time, the higher priority unit will be backed up. Also, if one unit is currently backed up and a second unit with a higher priority fails, the first unit will be unbacked and the second unit will be backed up (but only if Backup Mode is Auto-Revertive, see 1. above). The priority is set as follows. 0 = No priority (the Switch will ignore the Downconverter). 1 = Highest priority. 8 = Lowest priority." ::= { radConverterSwitchNVStatus 5 } radConverterSwitchCompensationControl OBJECT-TYPE SYNTAX INTEGER { disable(1), enable(2) } MAX-ACCESS read-write STATUS current DESCRIPTION "Controls the Prime converter compensation, ENABLE/DISABLE." ::= { radConverterSwitchNVStatus 6 } radConverterSwitchCompensation OBJECT-TYPE<br>SYNTAX INTEGER (-50..+50) INTEGER (-50..+50) MAX-ACCESS read-write STATUS current DESCRIPTION "Prime converter compensation of -5.0 dB to +5.0 dB (Implied decimal point). Offsets the gain of the Backup unit to account for variations in loss through the system.

This allows the user to ensure that the signal path of a particular Prime Converter maintains the same output power when backed up." ::= { radConverterSwitchNVStatus 7 } radConverterSwitchFaultDelay OBJECT-TYPE SYNTAX INTEGER (50..10000)<br>MAX-ACCESS read-write MAX-ACCESS read-wr<br>STATUS current **STATUS** DESCRIPTION "Sets the delay between the time a Fault occurs in a Prime unit and the time it is acknowledged by the Backup. This only used in automatic backup modes." ::= { radConverterSwitchNVStatus 8 } radConverterSwitchNoFaultDelay OBJECT-TYPE SYNTAX INTEGER (50..10000) MAX-ACCESS read-write<br>STATUS current **STATUS** DESCRIPTION "Sets the delay between the time a Fault goes away in a Prime unit and the time it is acknowledged as gone by the Backup. This only used in automatic backup modes. Not yet implemented." ::= { radConverterSwitchNVStatus 9 } radConverterSwitchMajorAlarmMask OBJECT-TYPE AlarmByteType<br>read-write MAX-ACCESS STATUS current DESCRIPTION "Major Alarm mask: Bit 0 = RelayFault Bit 1 = Backup Fault Bit 2 = NoBackup Bit 3 = PollingFault Bit  $4-7$  = Spares  $0 = \text{Mask}, 1 = \text{Allow}$ " ::= { radConverterSwitchNVStatus 10 } radConverterSwitchMinorAlarmMask OBJECT-TYPE AlarmByteType<br>read-write MAX-ACCESS STATUS current DESCRIPTION "Minor Alarm mask: Bit 0 = LearnedFault Bit 1 = BackupTestFault Bit 2 = ConfigChangedFault Bit 3-7 = Spares  $0 =$  Mask,  $1 =$  Allow" ::= { radConverterSwitchNVStatus 11 } -- ---------------------------------------------------------------------------------------------------- -- ---------------------------------------------------------------------------------------------------- -- Converter Switch status information. radConverterSwitchMajorAlarmStatus OBJECT-TYPE SYNTAX AlarmByteType MAX-ACCESS read-only STATUS current DESCRIPTION "A bit field. On startup, the agent initializes this to the value '00000000'B. Bit 0 = RelayFault Bit 1 = Backup Fault Bit 2 = NoBackup Bit 3 = PollingFault

```
Bit 4-7 = Spares
                                      0 = Pass, 1 = Fair::= { radConverterSwitchStatus 1 }
radConverterSwitchMinorAlarmStatus OBJECT-TYPE
         SYNTAX AlarmByteType<br>MAX-ACCESS read-only
         MAX-ACCESS read-on<br>STATUS current
         STATUS
         DESCRIPTION
                                      "A bit field. On startup, the agent initializes this to
                                      the value '00000000'B.
                                      Bit 0 = LearnedFault
                                      Bit 1 = BackupTestFault
                                      Bit 2 = ConfigChangedFault
                                      Bit 3-7 = Spares
                                      0 = Pass, 1 = Fair::= { radConverterSwitchStatus 2 }
radConverterSwitchLatchedMajorAlarmStatus OBJECT-TYPE
         SYNTAX AlarmByteType
         MAX-ACCESS read-only<br>STATUS current
         STATUS
         DESCRIPTION
                                      "A bit field. On startup, the agent initializes this
                                      to the value '00000000'B.
                                      Bit 0 = RelayFault
                                      Bit 1 = Backup Fault
                                      Bit 2 = NoBackup
                                      Bit 3 = PollingFault
                                      Bit 4-7 = Spares
                                      0 = Pass, 1 = Fair::= { radConverterSwitchStatus 3 }
radConverterSwitchLatchedMinorAlarmStatus OBJECT-TYPE<br>SYNTAX AlarmByteType
                            AlarmByteType<br>read-only
         MAX-ACCESS read-on<br>STATUS current
         STATUS
         DESCRIPTION
                                      "A bit field. On startup, the agent initializes this to
                                      the value '00000000'B.
                                      Bit 0 = LearnedFault
                                      Bit 1 = BackupTestFault
                                      Bit 2 = ConfigChangedFault
                                      Bit 3-7 = Spares
                                      0 = Pass, 1 = Fair::= { radConverterSwitchStatus 4 }
radConverterSwitchFaultStatus OBJECT-TYPE
         SYNTAX PrimeStatusType<br>MAX-ACCESS read-only
         MAX-ACCESS read-on<br>STATUS current
         STATUS
         DESCRIPTION
                                      "Prime converter fault status:
                                      Bit 0 = Prime 1
                                      Bit 1 = Prime 2Bit 2 = Prime 3
                                      Bit 3 = Prime 4
                                      Bit 4 = Prime 5Bit 5 = Prime 6Bit 6 = Prime 7
                                      Bit 7 = Prime 8
                                      0 = No Fault, 1 = Fault"::= { radConverterSwitchStatus 5 }
radConverterSwitchRelayStatus OBJECT-TYPE
                            PrimeStatusType
```
MAX-ACCESS read-only<br>STATUS current **STATUS** DESCRIPTION "Prime converter relay status: Bit  $0 = Prime 1$ Bit  $1 = Prime 2$ Bit  $2$  = Prime 3 Bit  $3$  = Prime 4 Bit  $4 =$  Prime  $5$ Bit  $5 =$  Prime  $6$ Bit  $6$  = Prime 7 Bit 7 = Prime 8  $0 = \text{Off}, 1 = \text{On}$  (Fault Condition)" ::= { radConverterSwitchStatus 6 } radConverterSwitchConfigChangedStatus OBJECT-TYPE SYNTAX PrimeStatusType<br>
MAX-ACCESS read-only MAX-ACCESS read-on<br>STATUS current **STATUS** DESCRIPTION "Prime converter configuration status: Bit  $0 =$  Prime 1 Bit  $1 = Prime 2$ Bit  $2$  = Prime 3 Bit  $3$  = Prime 4 Bit  $4 =$  Prime  $5$ Bit  $5 =$  Prime  $6$ Bit  $6$  = Prime 7 Bit  $7 = Prime 8$  $0 = No$  change,  $1 = Changed$ " ::= { radConverterSwitchStatus 7 } radConverterSwitchLearnStatus OBJECT-TYPE SYNTAX PrimeStatusType<br>MAX-ACCESS read-only MAX-ACCESS read-on<br>STATUS current **STATUS** DESCRIPTION "Prime converter learn status: Bit  $0 =$  Prime 1 Bit  $1 = Prime 2$ Bit  $2$  = Prime 3 Bit  $3$  = Prime 4 Bit  $4 =$  Prime 5 Bit  $5 =$  Prime  $6$ Bit  $6$  = Prime  $7$ Bit 7 = Prime 8  $0 = Not$  Learned,  $1 =$  Learned" ::= { radConverterSwitchStatus 8 } radConverterSwitchBackupTestStatus OBJECT-TYPE PrimeStatusType<br>read-only MAX-ACCESS STATUS current **DESCRIPTION** "Prime converter backup test status: Bit  $0 = Prime 1$ Bit  $1 = Prime 2$ Bit  $2$  = Prime 3 Bit  $3$  = Prime 4 Bit  $4 =$  Prime  $5$ Bit  $5 =$  Prime  $6$ Bit  $6$  = Prime  $7$ Bit  $7 = Prime 8$  $0 =$  Fail,  $1 =$  Pass" ::= { radConverterSwitchStatus 9 }

```
radConverterSwitchPowerSenseStatus OBJECT-TYPE
                            PrimeStatusType<br>read-only
         MAX-ACCESS read-on<br>STATUS current
         STATUS
         DESCRIPTION
                                      "Prime converter power sense status:
                                      Bit 0 = Prime 1
                                      Bit 1 = Prime 2Bit 2 = Prime 3
                                     Bit 3 = Prime 4Bit 4 = Prime 5Bit 5 = Prime 6Bit 6 = Prime 7Bit 7 = Prime 80 = No Power Present, 1 = Power Present"::= { radConverterSwitchStatus 10 }
radConverterSwitchBackedupPrime OBJECT-TYPE<br>SYNTAX INTEGER (0..8)
                            INTEGER(0..8)MAX-ACCESS read-only
         STATUS current
         DESCRIPTION
                                      "Shows the currently backed up prime. 0 means no converters are 
                                      currently backed up."
         ::= { radConverterSwitchStatus 11}
radConverterSwitchHotStandbyPrime OBJECT-TYPE
         SYNTAX INTEGER (0..8)
         MAX-ACCESS read-only<br>STATUS current
         STATUS
         DESCRIPTION
                                      "Shows the current prime converter in hot standby. 0 means no converter 
                                      is currently in hot standby. This is valid only in automatic backup modes."
         ::= { radConverterSwitchStatus 12 }
   -- ----------------------------------------------------------------------------------------------------
-- ----------------------------------------------------------------------------------------------------
-- Converter common non-volatile status information.
radConverterCommonControlMode OBJECT-TYPE<br>SYNTAX INTEGER {
                            INTEGER {
                                      front_panel(1),
                                      terminal(2),
                                      remote(3),
                                      ethernet(4),
                                      }
         MAX-ACCESS read-write
         STATUS current
         DESCRIPTION
                                      ""
         ::= { radConverterCommonNVStatus 1 }
radConverterCommonTerminalBaudRate OBJECT-TYPE
         SYNTAX INTEGER {
                                     baud_2400(1),
                                      baud_9600(2),
                                      baud_19200(3)
                            {<br>read-write
         MAX-ACCESS read-wr<br>STATUS current
         STATUS
         DESCRIPTION
                                      "Selects terminal baud rate."
         ::= { radConverterCommonNVStatus 2 }
radConverterCommonTerminalEmulation OBJECT-TYPE<br>SYNTAX INTEGER {
                            INTEGER {
```
vt100(1), wyse50(2), addsvp(3) } MAX-ACCESS read-write STATUS current DESCRIPTION "Selects terminal emulation." ::= { radConverterCommonNVStatus 3 } radConverterCommonTerminalEchoMode OBJECT-TYPE<br>SYNTAX INTEGER { INTEGER { on(1),  $off(2)$ } MAX-ACCESS read-write STATUS current DESCRIPTION "Selects terminal echo mode. Not currently in use." ::= { radConverterCommonNVStatus 4 } radConverterCommonRemoteProtocol OBJECT-TYPE<br>SYNTAX INTEGER { INTEGER { ascii(1), rllp(2) {<br>read-write MAX-ACCESS STATUS current DESCRIPTION "Selects remote port protocol." ::= { radConverterCommonNVStatus 5 } radConverterCommonRemoteAddress OBJECT-TYPE SYNTAX INTEGER (1..255)<br>MAX-ACCESS read-write MAX-ACCESS read-wi<br>STATUS current **STATUS** DESCRIPTION "Remote port address, 1 through 255." ::= { radConverterCommonNVStatus 6 } radConverterCommonRemoteBaudRate OBJECT-TYPE<br>SYNTAX INTEGER { INTEGER { baud\_2400(1), baud\_9600(2), baud\_19200(3) } MAX-ACCESS read-write STATUS current DESCRIPTION "Selects remote port Baud Rate." ::= { radConverterCommonNVStatus 7 } radConverterCommonRemoteLineControl OBJECT-TYPE SYNTAX INTEGER { rs232(1), rs485(2) {<br>read-write MAX-ACCESS read-wi<br>STATUS current **STATUS** DESCRIPTION "Selects RS232 or RS485." ::= { radConverterCommonNVStatus 8 } radConverterCommonRemoteEchoMode OBJECT-TYPE<br>SYNTAX INTEGER { INTEGER { on(1),

```
off(2)
                                      }
         MAX-ACCESS read-write<br>STATUS current
         STATUS
         DESCRIPTION
                                      "Sets Echo mode to on or off. Valid only for ASCII protocol remote 
                                      serial interface"
         ::= { radConverterCommonNVStatus 9 }
radConverterCommonMajorAlarmMask OBJECT-TYPE
         SYNTAX AlarmByteType<br>MAX-ACCESS read-write
         MAX-ACCESS
         STATUS current
         DESCRIPTION
                                      "Major Alarm mask:
                                      Bit 0 = CPLD test faultBit 1 = FPGA test fault
                                     Bit 2 = Eeprom test fault
                                     Bit 3-7 = Spares
                                      0 = \text{Mask}, 1 = \text{Allow}"
         ::= { radConverterCommonNVStatus 10 }
radConverterCommonMinorAlarmMask OBJECT-TYPE
         SYNTAX AlarmByteType
         MAX-ACCESS read-write<br>STATUS current
         STATUS
         DESCRIPTION
                                      "Minor Alarm mask:
                                      Bit 0 = VCC1 fault
                                      Bit 1 = +9V fault
                                     Bit 2 = +15V fault
                                     Bit 3 = -15V fault
                                     Bit 4 = Reference activity fault
                                     Bit 5-7 = Spares
                                     0 = Mask, 1 = Allow"
         ::= { radConverterCommonNVStatus 11 }
      -- ----------------------------------------------------------------------------------------------------
-- ----------------------------------------------------------------------------------------------------
-- Converter common status information.
radConverterCommonMajorAlarmStatus OBJECT-TYPE
         SYNTAX AlarmByteType<br>MAX-ACCESS read-only
         MAX-ACCESS
         STATUS current
         DESCRIPTION
                                      "A bit field. On startup, the agent initializes this
                                     to the value '00000000'B.
                                     Bit 0 = CPLD test fault
                                     Bit 1 = FPGA test fault
                                     Bit 2 = Eeprom test fault
                                     Bit 3-7 = Spares
                                     0 = Pass, 1 = Fair::= { radConverterCommonStatus 1 }
radConverterCommonMinorAlarmStatus OBJECT-TYPE
         SYNTAX AlarmByteType
         MAX-ACCESS read-only
         STATUS current
         DESCRIPTION
                                      "A bit field. On startup, the agent initializes this to
                                     the value '00000000'B.
                                     Bit 0 = \sqrt{CC1} fault
                                     Bit 1 = +9V fault
                                     Bit 2 = +15V fault
                                      Bit 3 = -15V fault
```
Bit 4 = Reference activity fault Bit 5-7 = Spares  $0 = Pass, 1 = Fair$ ::= { radConverterCommonStatus 2 } radConverterCommonLatchedMajorAlarmStatus OBJECT-TYPE AlarmByteType<br>read-only MAX-ACCESS STATUS current DESCRIPTION "A bit field. On startup, the agent initializes this to the value '00000000'B. Bit 0 = CPLD test fault Bit  $1 = FPGA$  test fault Bit 2 = Eeprom test fault Bit 3-7 = Spares  $0 = Pass, 1 = Fair$ ::= { radConverterCommonStatus 3 } radConverterCommonLatchedMinorAlarmStatus OBJECT-TYPE SYNTAX AlarmByteType<br>MAX-ACCESS read-only MAX-ACCESS read-on<br>STATUS current **STATUS** DESCRIPTION "A bit field. On startup, the agent initializes this to the value '00000000'B. Bit  $0 = VCC1$  fault Bit  $1 = +9V$  fault Bit  $2 = +15V$  fault Bit  $3 = -15V$  fault Bit 4 = Reference activity fault Bit 5-7 = Spares  $0 =$  Pass,  $1 =$  Fail" ::= { radConverterCommonStatus 4 } radConverterCommonUserMinFrequency OBJECT-TYPE INTEGER (3620000..14750000) MAX-ACCESS read-only STATUS current DESCRIPTION "User minimum frequency." ::= { radConverterCommonStatus 5 } radConverterCommonUserMaxFrequency OBJECT-TYPE INTEGER (3620000..14750000) MAX-ACCESS read-only STATUS current **DESCRIPTION** "User maximum frequency." ::= { radConverterCommonStatus 6 } radConverterCommonSynthesizerType OBJECT-TYPE SYNTAX INTEGER { mfs1191(1), mfs448(2), mfs459(3), mfs544(3), mfs881(4), mfs474(5), mfs4\_47(6), mfs4\_59(7) } MAX-ACCESS read-write STATUS current DESCRIPTION "Shows the currently used synthesizer:

MFS 1191:IF LO= 1.7 GHz, Low range = 11.91GHz, High range = 12.73 GHz MFS 448:IF LO= 1.225 GHz, Low range = 4.48 GHz, High range = 5.355 GHz MFS 459:IF LO= 1.1125 GHz, Low range = 4.5925 GHz, High range = 5.2425 GHz MFS 544:IF LO= 1.1125 GHz, Low range = 5.4475 GHz, High range = 5.8675 GHz MFS 881:IF LO= 2.0 GHz, Low range = 8.81 GHz, High range = 10.68 GHz MFS 474:IF LO= 1.1125 GHz, Low range = 4.74 GHz, High range = 5.54 GHz MFS 4\_47:IF LO= 1.1125 GHz, Low range = 4.47 GHz, High range = 5.34 GHz MFS 4\_59:IF LO= 1.1125 GHz, Low range = 4.59 GHz, High range = 5.54 GHz" ::= { radConverterCommonStatus 7 } radConverterCommonDCGainOffset OBJECT-TYPE SYNTAX INTEGER (0..300)<br>MAX-ACCESS read-write MAX-ACCESS STATUS current DESCRIPTION "DC Gain offset. Implied decimal point, 0 through 30.0 dB" ::= { radConverterCommonStatus 8 } radConverterCommonFirmwareVersion OBJECT-TYPE SYNTAX INTEGER (10..255)<br>MAX-ACCESS read-write MAX-ACCESS read-wr<br>STATUS current **STATUS** DESCRIPTION "Firmware version." ::= { radConverterCommonStatus 9 } -- ---------------------------------------------------------------------------------------------------- -- ---------------------------------------------------------------------------------------------------- -- Converter Trap definitions. -- Include Prefix for compatibility with SNMPv1 traps and procedures -- employed by multi-lingual and proxy forwarding systems radConverterMIBTrapPrefix OBJECT IDENTIFIER ::= { radConverterMIBTraps 0 } radConverterColdStartTrap NOTIFICATION-TYPE **STATUS** DESCRIPTION "Unexpected restart." ::= { radConverterMIBTrapPrefix 1 } radConverterAuthenticationFailureTrap NOTIFICATION-TYPE STATUS current<br>DESCRIPTION "Receiv "Received a message that has failed authentication." ::= { radConverterMIBTrapPrefix 2 } radConverterMajorAlarmTrap NOTIFICATION-TYPE<br>STATUS current STATUS current<br>DESCRIPTION "Maior a "Major alarm trap." ::= { radConverterMIBTrapPrefix 3 } radConverterMinorAlarmTrap NOTIFICATION-TYPE STATUS current<br>DESCRIPTION "Minor a "Minor alarm trap."  $::= { radConverterMIBTrapPrefix 4 }$ radConverterCommonAlarmTrap NOTIFICATION-TYPE STATUS current<br>DESCRIPTION "Comme "Common alarm trap." ::= { radConverterMIBTrapPrefix 5 } -- ---------------------------------------------------------------------------------------------------- -- ---------------------------------------------------------------------------------------------------- -- Converter MIB conformance

radConverterNVStatusGroup OBJECT-GROUP

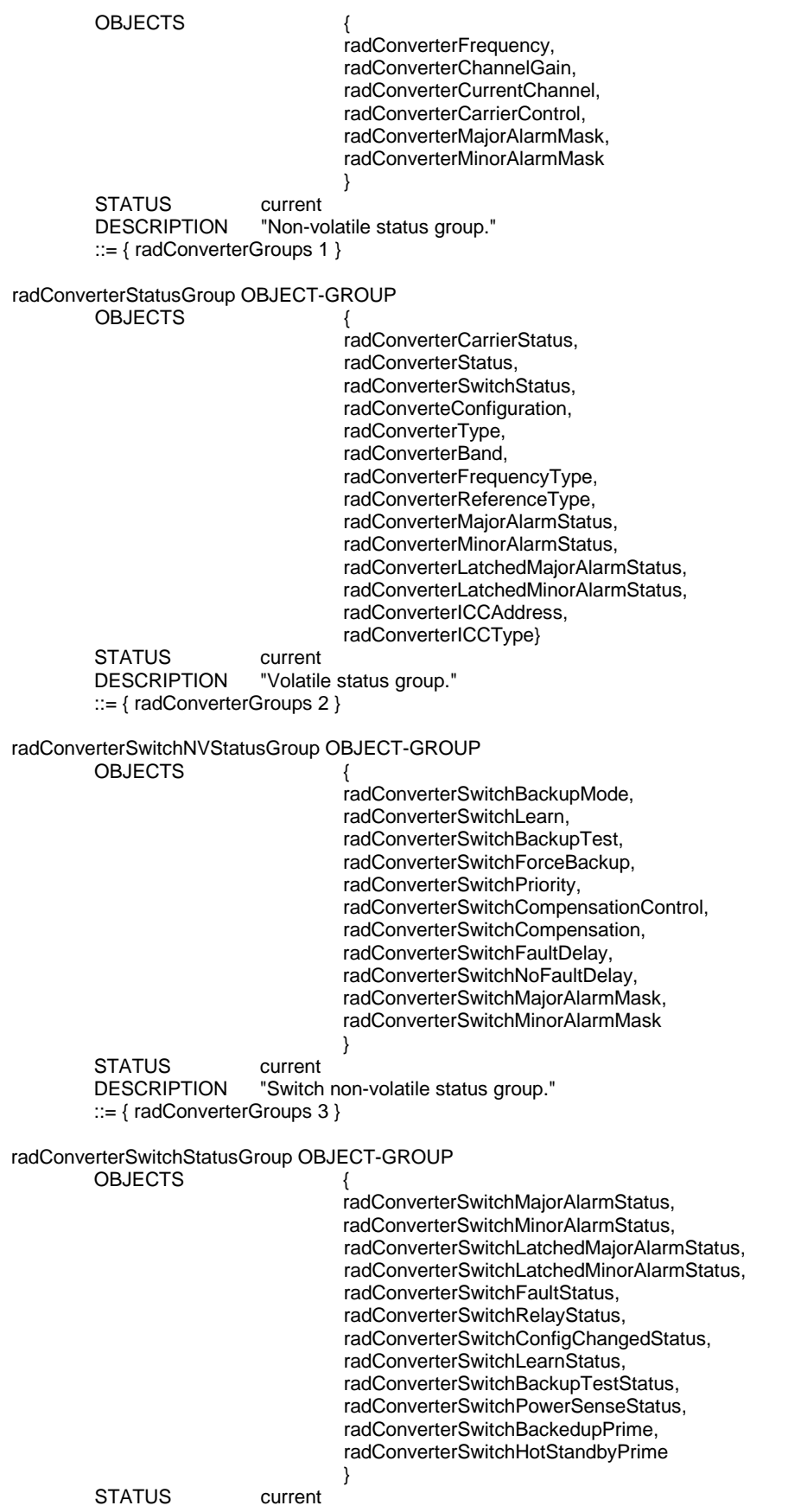

DESCRIPTION "Switch volatile status group." ::= { radConverterGroups 4 }

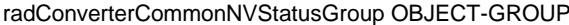

radConverterCommonNVStatusGroup OBJECT-GROUP OBJECTS { radConverterCommonControlMode, radConverterCommonTerminalBaudRate, radConverterCommonTerminalEmulation, radConverterCommonTerminalEchoMode, radConverterCommonRemoteProtocol, radConverterCommonRemoteAddress, radConverterCommonRemoteBaudRate, radConverterCommonRemoteLineControl, radConverterCommonRemoteEchoMode, radConverterCommonMajorAlarmMask, radConverterCommonMinorAlarmMask } STATUS current<br>DESCRIPTION "Comm "Common non-volatile status group." ::= { radConverterGroups 5 } radConverterCommonStatusGroup OBJECT-GROUP **OBJECTS** radConverterCommonMajorAlarmStatus, radConverterCommonMinorAlarmStatus, radConverterCommonLatchedMajorAlarmStatus, radConverterCommonLatchedMinorAlarmStatus, radConverterCommonUserMinFrequency, radConverterCommonUserMaxFrequency, radConverterCommonSynthesizerType, radConverterCommonDCGainOffset, radConverterCommonFirmwareVersion } STATUS current<br>DESCRIPTION "Comm "Common volatile status group." ::= { radConverterGroups 6 } radConverterCommonNotificationsGroup NOTIFICATION-GROUP NOTIFICATIONS { radConverterColdStartTrap, radConverterAuthenticationFailureTrap } STATUS current DESCRIPTION "The two notifications which an SNMPv2 entity is required to implement." ::= { radConverterGroups 7 } radConverterNotificationsGroup NOTIFICATION-GROUP NOTIFICATIONS { radConverterMajorAlarmTrap, radConverterMinorAlarmTrap, radConverterCommonAlarmTrap } STATUS current **DESCRIPTION** "Traps group." ::= { radConverterGroups 8 }

END

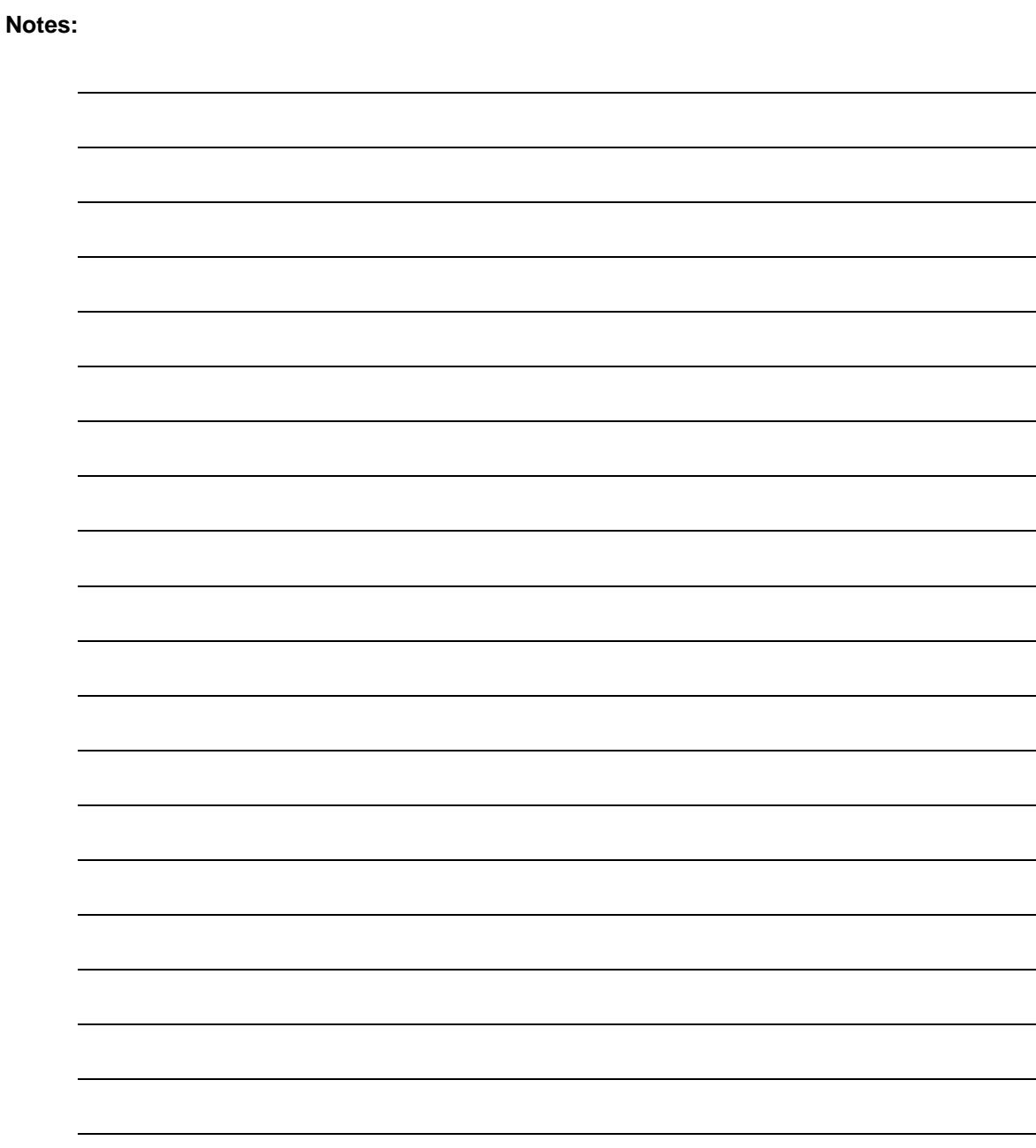

#### **METRIC CONVERSIONS**

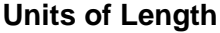

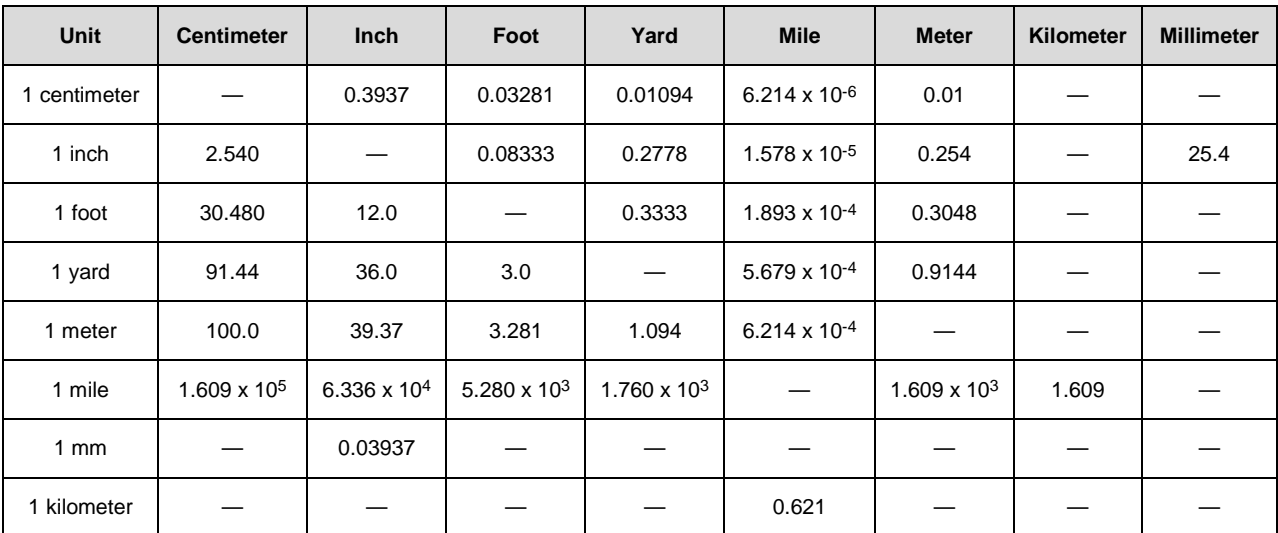

#### **Temperature Conversions**

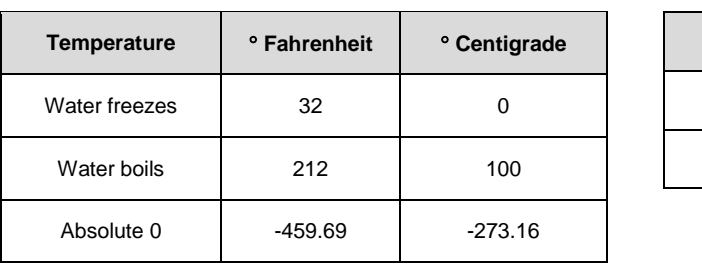

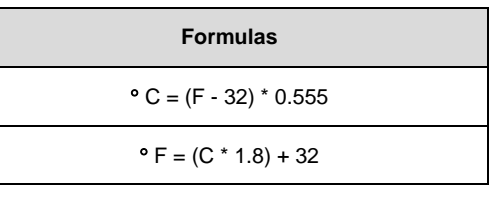

## **Units of Weight**

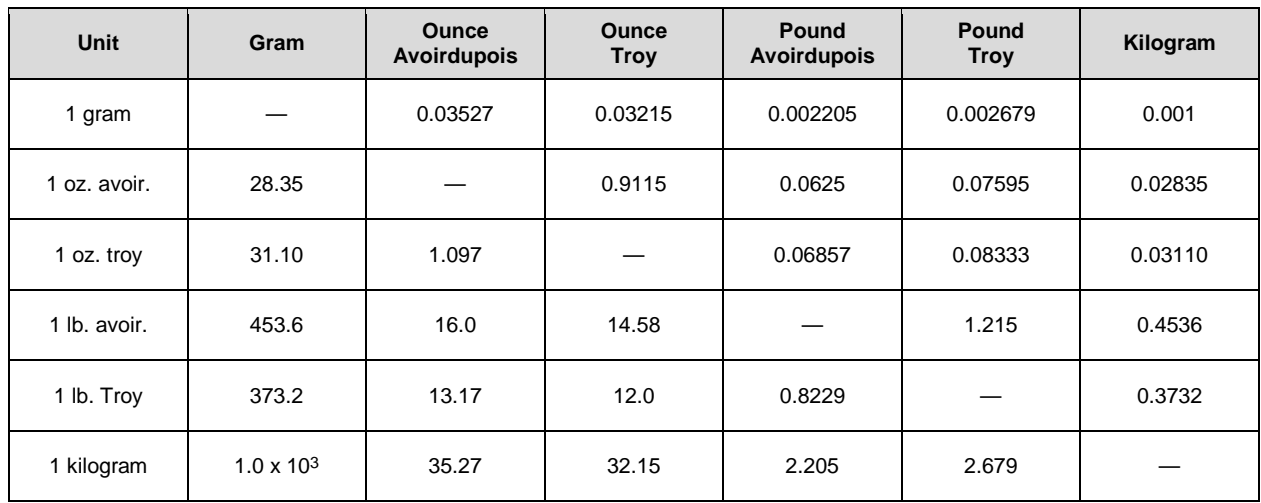

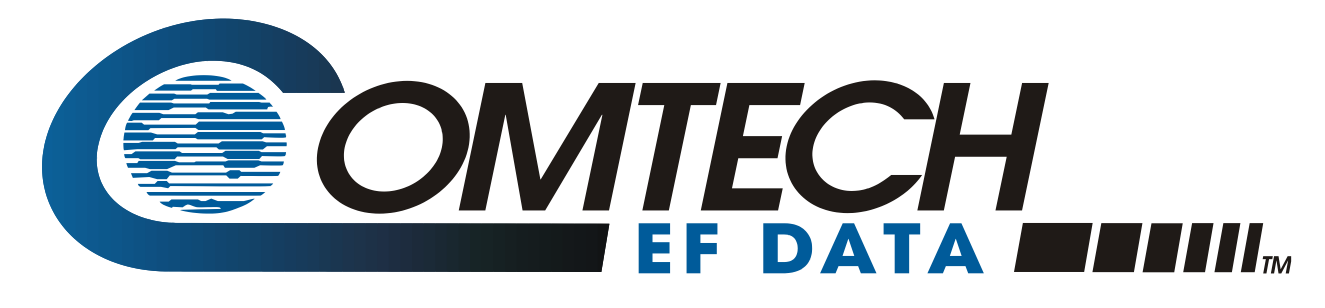

 WEST 7TH STREET TEMPE ARIZONA 85281 USA • 333 • 2200 PHONE • 333 • 2161 FAX